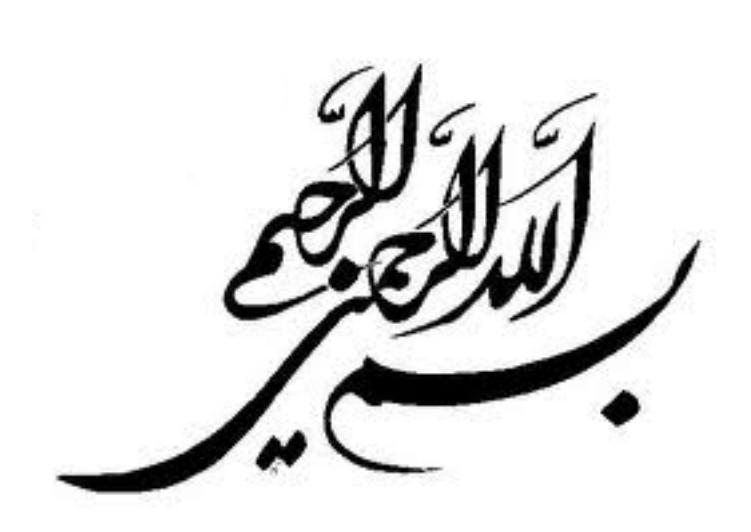

تقديم به روح بزرگوار پدرم كه معلم اول زندگي من بود تقديم به مادربزرگوارم كه در تمام زندگي همراه و پشتيبان من بوده است

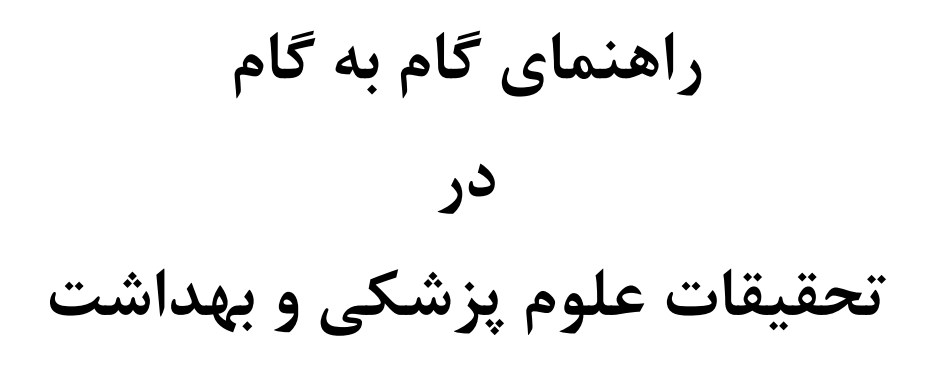

# دكتر عليرضا شهاب جهانلو

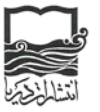

انتشارات دريا تهران، خيابان دكتر شريعتى، پل رومى، خيابان قيطريه، نرسيده به بلوار كاوه، شماره ،98 تلفن: 22670233

راهنماي گام به گام در تحقيقات علوم پزشكي و بهداشت

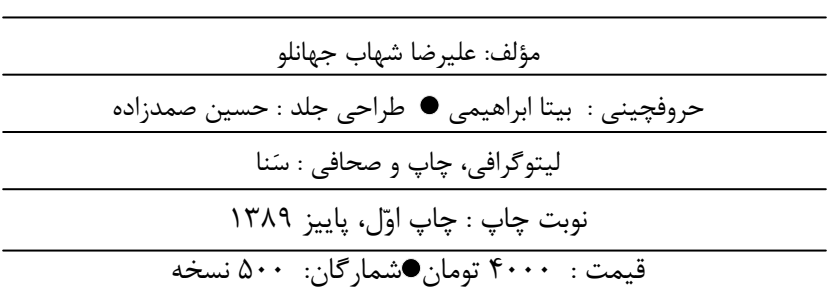

شابك: 978-964-7313-29-2 :978-964-7313-29-2ISBN

جهانلو، عليرضا شهاب (-1338 ) راهنماي گام به گام در تحقيقات علوم پزشكي و بهداشت / عليرضا شهاب جهانلو، تهران: دريا، 1389 . 151 ص. : جدول ISBN: 978-964-7313-29-2 كتابنامه: ص. [150 - ] 151 . .1 تحقيق - روش شناسي . 2 . آمار . 3 . نرم افزار SPSS 7 ر 9 ر / 55 / 180 Q 1389

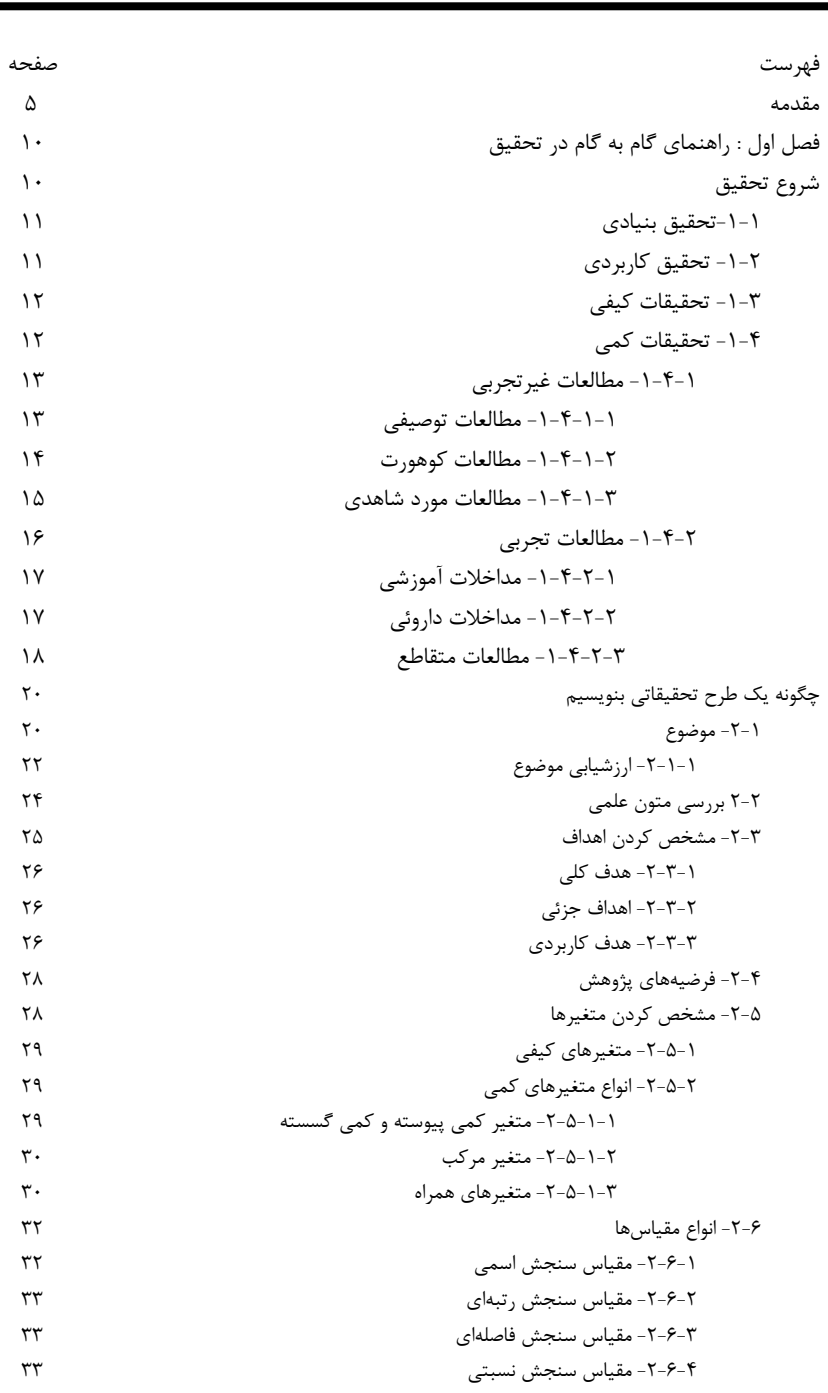

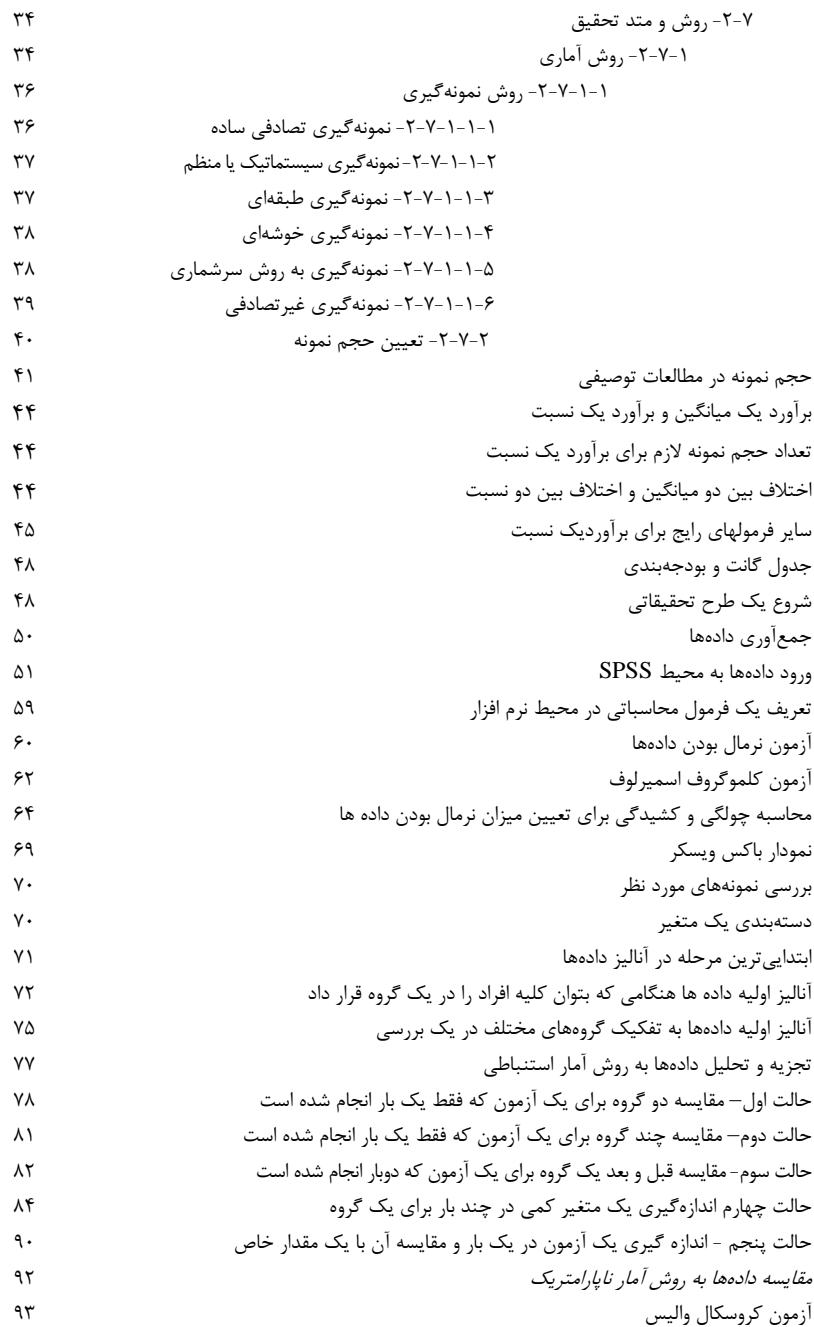

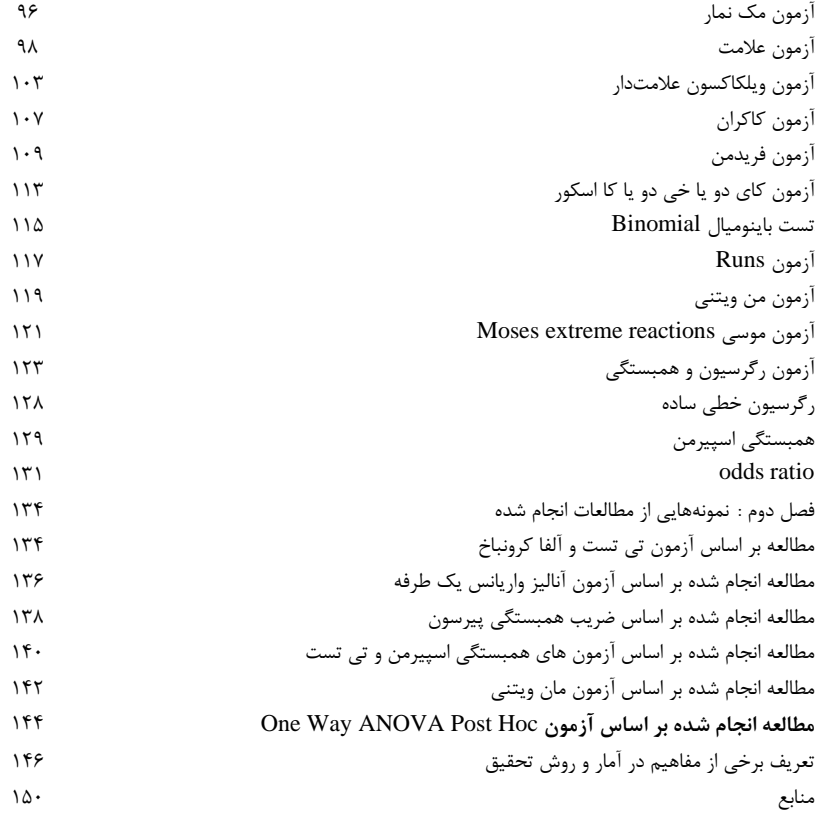

مقدمه :

يكي از بزرگترين مشكلات موجود در تحقيق انتخاب روش آمـاري صـحيح بـراي تجزيـه و تحليـل دادهها ميباشد. امروزه مطالعات مختلفي را ميبينيم كه به روش آماري نادرست مورد ارزيـابي قـرار گرفته و نتايج حاصل از آنها به اشتباه در اختيار ديگران قرار داده شده است.

انتخاب روش آماري صحيح ميتواند محققين را در تفسير درست دادهها كمك كند. نـرم افزارهـاي آماري به راحتي تجزيه و تحليل اطلاعات را در زمان كوتاهي به نمايش ميگذارنـد، ولـي ايـن نـرم افزارها نميتوانند روش صحيح آماري را به محقق نشان دهند. محقق بايد با دانش خود روش آماري صحيح را انتخاب نمايد و به كمك اين نرم افزارها آنها را اجرا كند.

مفهوم تحقيق از زبان عربي است و به معني مطالعه حقيقت ميباشد، اين مفهوم در زبـان انگليسـي تحت عنوان Research است كه به معني جستجو و بازرسي دقيـق اسـت . تحقيـق را يـك تـلاش منظم براي توليد دانش جديد و يا اصلاح دادههاي موجود ميدانند كه در نهايت به ايجاد يك منبع غني علمي در هر رشته و حرفه منجر ميشود.

يك محقق در علوم پزشكي سعي ميكند با تحقيق، دانش مربوط به فرايندهاي مراقبـت از بيمـاري هـا و نحوه درمان آنها، تا دستيابي به روشهاي جديد درماني را مورد پژوهش قرار دهد تا بدينوسيله هم درك افراد و متخصصين مربوطه را افزايش دهد و هم روشهاي جديد در پيشگيري، ارتقاي سلامت و درمـان بيماريها ارائه نمايد، محقق براي رسيدن به اين هدف از ابتداي تحقيق بايد يك سـ ري مـوارد را دقيقـ اً رعايت نمود تا وقت خود و بودجهاي را كه ميخواهد صرف كند به هدر ندهد. متاسفانه امـروزه كارهـاي تكراري زيادي در سطح علمي انجام ميگيرد كه بيشتر آنها نيازي به انجام مجدد ندارند و در نهايت ايـن گونه موارد كه به توليد علمي منجر ميشود مورد پذيرش قرار نميگيرد، علت اصـلي چـاپ نشـدن ايـن مقالات به خاطر تكرار يك اصل علمي و ثابت شده ميباشد كه نيازي به تحقيـق مجـدد نـدا رد. پـس در همان ابتداي تحقيق بايد ويژگي نوآوري را در نظر گرفت. نوآوري به مفهوم اين نيست كه كارهاي انجـام

شده قبلي را جمعآوري و سازمان دهي نماييم و آنها را با استفاده از منابع علمي جديد، ويرايش و عرضه كنيم، بلكه نوآوري به مفهوم ارائه يك انديشه جديد براي حل يك مشكل مـي باشـد، محقـق بـر اسـاس شواهد لازم به طور مستقيم و غير مستقيم اقدام به جمعآوري دادهها مينمايد تا به سئوال تحقيق پاسخ دهد. جمعآوري دادهها بايد بر اساس روشهاي عيني باشد و محقق بـا آزمـون آنهـا در شـرايط واقعـي ، صحت فرضيهها را رد و يا قبول مي نمايد. يكي ديگر از اهـ داف تحقيـق تعمـيم دادن داده هـاي حاصـل ميباشد. محقق با بررسي يك گروه كوچك ميتواند نتايج بدست آمـده را بـر اسـاس اصـول علمـي بـه گروههاي بزرگتر تعميم دهد. پس تحقيق بايد از همان ابتدا به صورتي طراحي شود كه در نهايـت بتـوان به اين مهم دست يافت. راهنمای گام به گام در تحقيقات علوم پزشکی و بهداشت **10**

**فصل اول : راهنماي گام به گام در تحقيق** شروع تحقيق شروع يك تحقيق با احساس وجود يك مشكل آغاز ميگردد، كه در ذهن محقـق بـه صـورت يـك سئوال مطرح ميشود و محقق با بيان آن به صورت علمي، سعي در گرفتن حمايت مـالي و معنـوي دستگاههاي ذيربط دارد تا بتواند به جواب مورد نظر دست يابد. بـراي شـروع ، محقـق بايـد مشـكل مربوطه را در قالب يك طرح تحقيقاتي به محل مورد نظر ارائه نمايد. در نوشتن ايـن طـرح رعايـت يك سري نكات ضروري است.

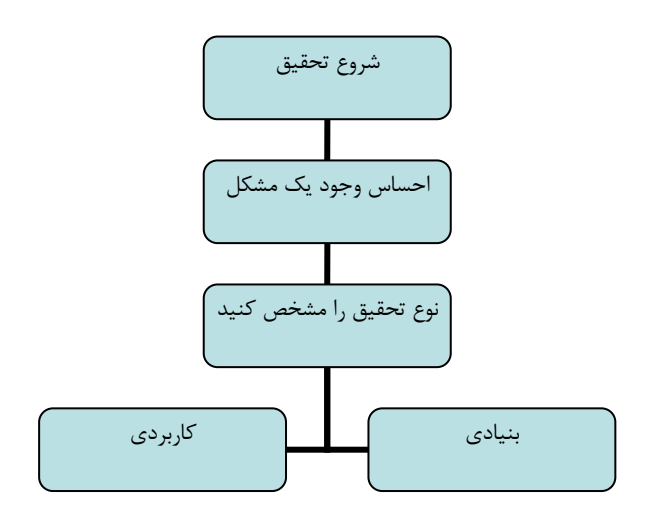

#### **-1 انواع تحقيق**

به طور كلي تحقيقات را به دو دسته كاربردي و بنيادي دسته بندي ميكنند، لازم اسـت محقـق در همان ابتدا نوع آن را مشخص نمايد هر چند در برخي از تحقيقـات مـي تـوان هـر دو نـوع تحقيـق (كاربردي و بنيادي) را ذكر نمود.

**-1-1تحقيق بنيادي**

اين نوع تحقيق در حقيقت بار گنجينه دانش بشري را افزايش ميدهـد و كـاربردي از آنهـا مـدنظر نيست مثلا بررسي بر روي افـزايش يـك پـروتئين در بيمـاران ميگرنـي و يـا بررسـي واسـطه هـاي شيميايي در فرآيند خواب و يا مشخص نمودن فاكتورهاي بيوشيميايي در افزايش درد، را مـي تـوان نام برد.

**-1-2 تحقيق كاربردي** در اين روش حل يك مشكل، پيش بيني و يا كنترل يك معضل مدنظر ميباشد. در اين نوع تحقيق دانش جديدي را كه در نتيجه تحقيقات بنيادي فراهم شده است از نظر كاربرد عملي مورد بررسـي قرار ميدهند. سادهترين مثال آنها همانند سازي در بزغاله ميباشد كه بر اساس صـدها تحقيـق بـر روي سلولهاي بنيادي انجام گرفته اسـت . تحقيـق كـاربردي را مـي تـوان پايـان كـار يـك سـري از تحقيقات بنيادي دانست كه به خودي خود ميتواند منجر به شروع يـك سـري تحقيقـات بنيـادي جديد شود. يك نوع دستهبندي ديگر براي تحقيقات وجود دارد كه براساس نوع و روش جمـع آوري دادهها، آنها را به دو گروه تحقيقات كمي و تحقيقات كيفي دستهبندي ميكنند.

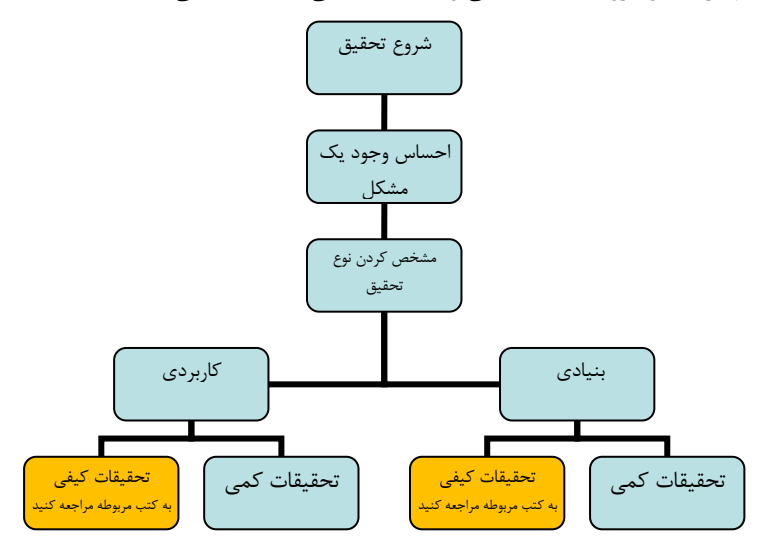

**-1-3 تحقيق كيفي** اين نوع تحقيق در كشور ما بسيار نوپا است اما به سرعت دارد جاي خود را در ميـان محققـين بـاز ميكند، يك روش منظم و ذهني ميباشد كه براي بررسي پديدههايي به كار ميرود كه قابل تبديل به كميت و عدد و رقم نيستند .اين نوع تحقيق به منظور درك و توصيف تجارب انساني، برداشتها و احساسات فرد انجام ميگيرد. از آنجا كه اين احساسات و تجربيات قابل تبديل به كميت نيسـتند ، با اين روش ميتوان درك كاملتر و جامعتري را نسبت بـه ايـن پديـده هـا بدسـت آورد . امـروزه از تحقيق كيفي در رشتههاي روانشناسي، آموزش بهداشت، پرستاري و مامايي استفاده ميشود. مـث لاً پاياننامه دكترا مربوط به سركار خانم زماني <sup>۱</sup> در مورد «علل عدم استفاده از كلاه ايمنــي و مقــررات راهنمايي و رانندگي در موتورسواران» از اين نوع تحقيق ميباشد. محقق بر اساس اين نـوع تحقيـق ميتواند يك پرسشنامه استاندارد را در يك موضوع پزشـكي طراحـي كنـد مثـال ديگـر پايـان نامـه دكتري خانم دكتر مسعودي است كه منجر به توليد علمي پرسشنامه استاندارد كيفيـت زنـدگي در بيماران ديابتيك گرديد.

پس محقق قبل از شروع به كار، بايـد تصـميم بگيـرد كـه مطالعـه خـود را بـر اسـاس كـدام روش ميخواهد انجام بدهد.

#### **-1-4 تحقيقات كمي**

اكثر تحقيقات انجام شده در علوم پزشكي از اين نوع تحقيقات مي باشند. اين نوع تحقيق يك روش منظم و عيني براي جمع آوري اطلاعات است، كه متغيرهاي مختلف را اندازهگيري و رابطه علـت و معلولي را در آنها مشخص مينمايند، و بر اساس نتايج بدست آمده اقدام به توصيف مشكل مربوطـه نموده و راه حلهاي پيشنهادي جديد را ارائه مينمايند. اين روش براي پاسخ به سئوالات مربوط به بهداشت، سلامتي و بيماري مناسب است.

> $\overline{a}$ پايان نامه دكتري تربيت مدرس سال 82 و 88 – دانشكده پزشكي- گروه آموزش بهداشت <sup>1</sup>

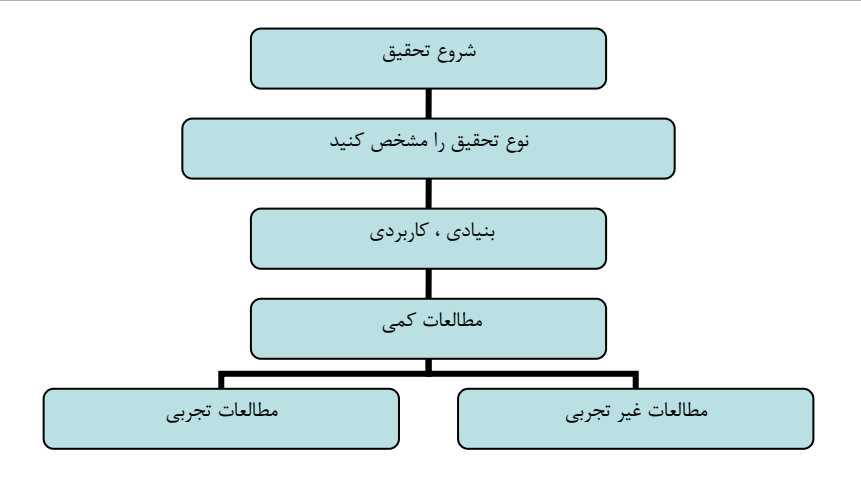

مطالعات كمي را به دو گروه مطالعات غير تجربي و مطالعات تجربي دسته بندي مي كنيم

**-1-4-1 مطالعات غيرتجربي**: اين مطالعات را به سه گروه مطالعات توصيفي، مطالعات كوهورت و

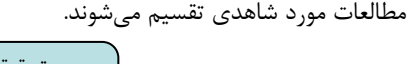

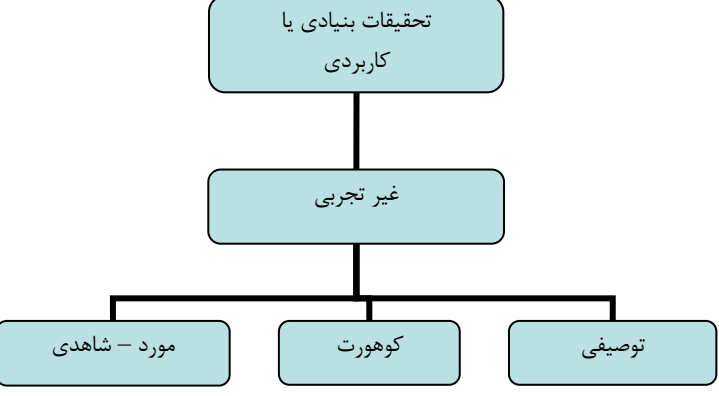

**-1-4-1-1 مطالعات توصيفي**

از اين نوع مطالعات مي توان فرضيه يا فرضـياتي را بدسـت آورد كـه از آنهـا، در مطالعـات تحليلـي استفاده ميكنيم. محقق با بررسي در رابطه با يك بيماري يا يك پديده سعي ميكند اين فرضيه يـا فرضيات را بدست آورد. در قرن گذشته مهمترين اين نـوع مطالعـات مربـوط بـه ايـدز بـود ه اسـت . مطالعات توصيفي اوليه حاكي از گسترش اين بيماري در بين معتادان تزريقي و افراد هم جنس بـاز

بود و مطالعات بعدي نشان داد كه اين بيماري از طريق فرآوردههاي خوني نيـز گسـترش مـي يابـد . بيشتر محققين به خاطر آسان بودن مطالعات توصيفي اقدام به تكرار مطالعاتي ميكنند كه بارها در سطح جامعه انجام گرفته است و ديگر نيازي به بررسي مجدد آنان نميباشد. امروزه بـا مراجعـه بـه مجلات علمي داخل ميتوانيم مطالعات زيادي را در مورد آگاهي و نگرش پرستاران يا دانشجويان يا ... در مورد يك مسئله بدست آوريم. بايد دقت نمود كه مطالعات توصيفي معمولاً اولـين مطالعـه در رابطه با يك بيماري يا پديده ميباشند و تكرار اين مطالعات بدون استفاده از نتايج آن در مطالعـ ات باعث اتلاف منابع مالي و انساني ميگردد.

مطالعات توصيفي از نوع مطالعات غير مداخلهاي هستند اين مطالعات را ميتوان به صورت مقطعي، آينده نگر و يا گذشتهنگر انجام داد. به طور مثال مطالعه بر روي ميزان كنتـرل قنـد خـون بيمـاران ديابتيك و نحوه كنترل آن، اگر به صورت يـك بـار بررسـي C1HbA انجـام گيـرد ، يـك مطالعـه مقطعي است و اگر اين بيماران را در طي مدت شـش مـاه دنبـال كنـيم و در چنـد مرحلـه ميـزان C1HbA، را كنترل كنيم اين مطالعه از نوع آيندهنگر ميباشد و اگر مطالعه ما بـر اسـاس بررسـي پرونده بيماران انجام گيرد و اطلاعات ما بر اساس يافتههاي پرونده آنان باشـد، ايـن مطالعـه از نـوع گذشتهنگر است. در مطالعات توصيفي ما فاقد گروه مقايسه هستيم ولي ميتوانيم در درون مطالعـه اقدام به مقايسههاي مورد نظر خود نماييم. مـثلا يـك مطالعـه توصـيفي در مـورد كنتـرل قنـد در بيماران ديابتيك انجام گرفته است و بيماران را بر حسب نوع كنترل آنها (ميزانC1HbA ( به سـه گروه با كنترل مطلوب، كنترل بينابيني و كنترل ضعيف دستهبندي و مقايسههاي آماري خود را بـر همين اساس انجام مي دهيم.

#### **-1-4-1-2 مطالعات كوهورت**

يك مطالعه غير مداخلهاي است كه به صورت آيندهنگر اجرا ميگردد. محقق در اين نـوع مطالعـات اقدام به بررسي يك عامل (مانند يك بيماري) در يك دوره زماني طولاني مينمايد. مثلاً سـير يـك راهنمای گام به گام در تحقيقات علوم پزشکی و بهداشت **15**

بيماري را در يك جمعيت مشخص مورد بررسي قرار ميدهد بدون اينكـه در آن مداخلـه اي داشـته باشد. در حقيقت جمعيت مورد بررسي را در دو گروه دنبال ميكند. گروهـي كـه در معـرض عامـل خطر ميباشند و گروهي كه در معرض اين عامـل نيسـتند ايـن دو گـروه در طـول زمـان پيگيـري ميشوند و ميزان بروز و يا موارد ديگر در آنان سنجيده ميشود و با يكديگر مقايسـه مـي شـوند . بـا توجه به اينكه اين نوع مطالعات گران قيمت ميباشند معمولاً محقق بـيش از يـك نـوع بيمـاري را دنبال ميكند كه با يك عامل خاص در ارتباط ميباشند مثلاً پيگيري افراد سيگاري از نظـر سـكته قلبي و سكته مغزي بطور همزمان انجام ميگيرد.

در مطالعات كوهورت به علت نداشتن مداخله (مانند مداخلات دارويي) كسي در معرض خطـر قـرار نميگيرد و اين نوع مطالعات به خوبي ميزان خطر مطلق يك بيماري را مشخص مـي كنـد . در ايـن نوع مطالعات، بخوبي رابطه علي بين عامل خطر و بيماري را ميتوان مشخص نمود چون مطالعـه از عامل خطر شروع شده و اين عامل بر بيمـاري داراي تقـدم اسـت . از مزايـاي ديگـر ايـن مطالعـات استاندارد كردن روش مطالعه و ارزيابي نتايج است. با وجود تمام مزاياي فوق اين مطالعات داراي معايبي هستند كه از جمله آنهـا مـي تـوان پـر هزينـه

بودن و طولاني بودن مدت زمان بررسي را نام برد.

### **-1-4-1-3 مطالعات مورد شاهدي**

بيشترين مطالعاتي كه در علوم پزشكي انجام ميگيرد از اين نوع است. در ايـن نـوع مطالعـات يـك گروه به عنوان بيمار و گروه ديگر به عنوان شاهد تلقي ميگردنند. اين دو گروه در تمام موارد به جز بيماري با يكديگر مشابه ميباشند. در اين تحقيقات، پس از انتخاب گروه بيمار و شاهد بـه بررسـي متغيرهاي مورد نظر در آنها ميپردازيم پس اين نوع مطالعات، گذشـته نگـر مـي باشـد . بطـور مثـال مطالعه «ميزان روي سرم در بيماران سرطاني» يك مطالعه مـورد شـاهدي اسـت . پـس از انتخـاب

بيماران و گروه شاهد، از آنان نمونه خون گرفته شده و ميزان فلز روي سنجيده ميشود. مقدار ايـن متغير در خون هر دو گروه نشان دهنده ميزان آن از گذشته تا حال ميباشد به عبارت سـاده تـر مـا ميزان متغير را تا زمان آزمايش ميسنجيم، به همين علت گذشتهنگر محسوب ميشود.

اين مطالعات داراي مزاياي بيشماري از جمله هزينه كم، زمان كم و ... ميباشند. در اين مطالعات ميتوان با يك نمونه كوچك نتايج قابل قبولي را بدست آورد. محدوديت اين مطالعات زماني مشخص ميگردد كه محقق بخواهد براساس پروندههاي بيماران عمل كند و يا در زماني كه گروه شاهد كاملاً با گروه بيمار متفاوت باشد مثلا فرض كنيد كه ما بيماران سرطاني را كه به انستيتو سرطان مراجعه ميكنند از لحاظ ميزان روي سرم مورد بررسي قرار ميدهيم و اين گروه از بيماران ما همگي جزء افراد كشاورز و يا كارگر باشند و گروه شاهد خود را از بين افرادي انتخاب كنيم كه براي چك آپ به يك مركز خصوصي مراجعه كردهاند. با توجه به اينكه دو گروه از نظر شرايط دموگرافيك متفاوت ميباشند نتايج ما داراي اريبي است.

**-1-4-2 مطالعات تجربي** – اين نوع تحقيقات به صورت مداخلات آموزشي، مداخلات دارويي، مطالعات متقاطع و ... انجام مي گيرد نوع مطالعه شما كدام است ؟

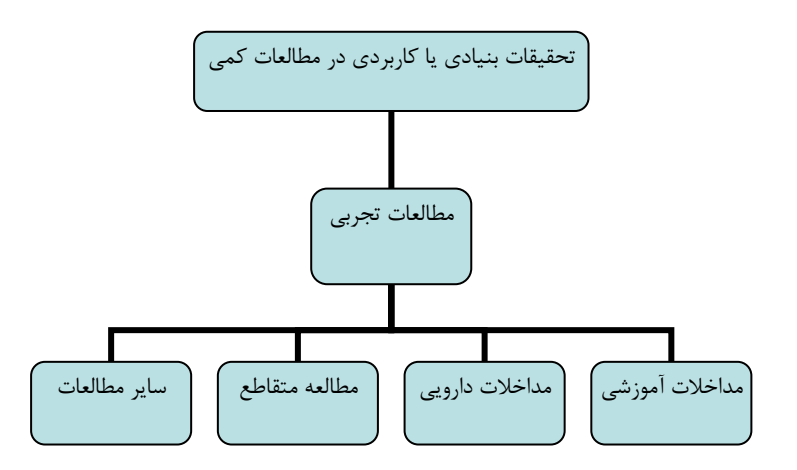

راهنمای گام به گام در تحقيقات علوم پزشکی و بهداشت **17**

**-1-4-2-1 مـداخلات آموزشـي**- فـرض كنيـد محقـق، بيمـاران فشـار خـوني را در دو گـروه دستهبندي ميكند و براي يك گروه مداخله را، بر اساس يك برنامه آموزشي و اعمال مي كنـد و در گروه ديگر اين كار را انجام نمي دهد. مقايسات بين دو گروه تاثير مداخله آموزشي را نشان مي دهـد. از اين نوع مطالعات در علوم پزشكي، آموزش بهداشت و تغذيه به فراواني استفاده ميشود ايـن نـوع مطالعات قويترين راه اثبات رابطه علي بين متغيرهاي مطالعه ميباشـد . مطالعـات تجربـي در علـوم پزشكي به صورت كارآزمايي باليني ميباشند و لازم است كه دقت بـالا يي در انتخـاب گـروه شـاهد (كنترل) انجام گيرد و تا حد امكان دو گروه مشابه يكديگر گردند و همسانسازي (Matching (تا جاي امكان، بين گروه شاهد و بيمار انجام گيرد.

**-1-4-2-2 مداخلات دارويي**

يك نوع كار آزمايي باليني بر اساس دارو نما ميباشد كه اصطلاحاً پلاسيبو ناميده ميشود. برخـي از محققين تصور ميكنند كه دادن يك داروي معمولي مثلاً آسپيرين بچه به يك گـروه و دادن داروي اصلي به گروه دوم، رعايت اصل مطالعات پلاسيبو ميباشد، در حاليكه در ساخت دارونما بايـد دقـت نمود كه دارو نما بايد كاملا از نظر ظاهر مشابه با داروي اصلي باشـد و حتـي در بسـته هـاي مشـابه بستهبندي گردند. اين كار لازم است با نظارت كارخانه سازنده دارو و همكاري بخش تحقيقات انجام گيرد. علت اصلي اين مسئله اين است كه بيماران شركت كننده در طرح ممكن است كه با يكـديگر تماس داشته باشند و متوجه شوند داروهاي آنان متفاوت است و تغييـرات در بهبـودي يـك بيمـار ميتواند بيمار ديگر را مشتاق كند از داروي ديگـر اسـتفاده كنـد، از طرفـي ايـن مطالعـات از نظـر اخلاقي مورد سئوال ميباشند چون محقق براي يك بيمار درمان را در نظر ميگيـرد و بـراي بيمـار ديگر، كه از همان بيماري رنج ميبرد دارونما را تجويز ميكند. امروزه توصيه مـي شـود كـه تـا حـ د ممكن از دادن دارو نما پرهيز كنيم و فقط يك گـروه بيمـار داشـته باشـيم و تغييـرات مربـوط بـه متغيرهاي مختلف در قبل و بعد از تجويز دارو در بيماران ملاك ارزيابي قرار گيرد، تا از نظر اخلاقي مشكلي بوجود نيايد.

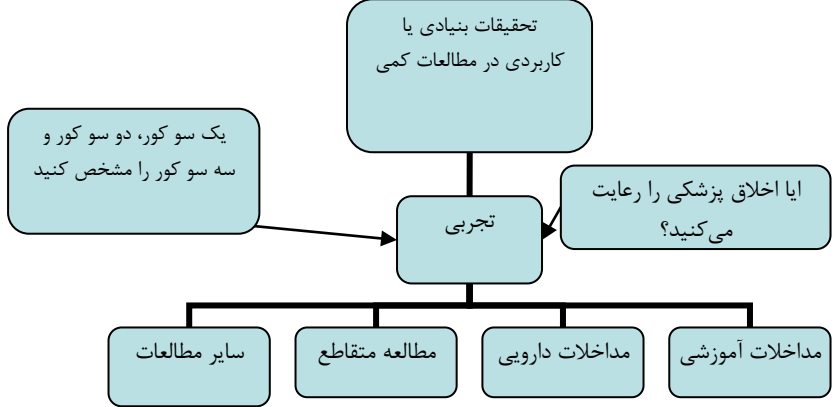

با توجه به اينكه دادن دارو نما هنوز در بسياري از مطالعات رواج دارد، اين مطالعات را ميتوان يـك سو كور، دو سو كور و سه سوكور انجام داد. مطالعات يك سو كور مطالعاتي است كه در آن بيمار از نحوه درمان خبر ندارد و نميداند دارويي كه مصرف ميكند واقعي است يا نه. مطالعات دو سو كـور وضعيتي است كه در آن پزشك و بيمار، از اينكه بيمار در كدام گروه قرار مي گيرد بي اطلاع باشند و در سه سوكور علاوه بر پزشك و بيمار، فردي كه آناليز دادهها را بر عهده دارد نيز از گروهبندي بي اطلاع است، در حقيقت تا پايان آناليز دادهها كليه افراد از گروهبندي بي اطلاع هستند و تنهـا يـك نفر كه محقق اصلي است از گروهبندي مربوطه اطلاع دارد.

#### **-**1-4-2-3 **مطالعات متقاطع**

در اين نوع مداخلات، بيماران به دو گروه مساوي تقسيم مـي شـوند ، نيمـي از بيمـاران دارو نمـا و نيمي ديگر دارو را دريافت ميكنند سپس به مدت مشخص اين امـر ادامـه پيـدا مـي كنـد و اثـرات داروي جديد و متغيرهاي مورد لزوم سنجيده ميشود. سپس دارو ودارو نما را قطع ميكنيم و يـك مدت بسته به نوع دارو صبر ميكنيم تا اثرات دارو برطرف شود. سپس به گروهي كه دارو نما گرفته

اند، داروي جديد و به گروهي كه دارو گرفته اند، است دارو نما را ميدهيم و مجدداً مدت زمان لازم را براي تاثير دارو ميگذاريم تا طي شود، سپس به ارزيابي نتايج ميپردازيم در اين نوع مطالعـه هـر فرد گروه مطالعه، كنترل خودش ميباشد و عوامل ديگر، تاثيري در نتايج بدست آمده ندارند. محقق پس از مشخص نمودن اينكه چه نوع مطالعه اي را در نظـر دارد مـي توانـد موضـوع خـود را مشخص كند.

**چگونه يك طرح تحقيقاتي بنويسيم**

براي نوشتن يك طرح تحقيقاتي ابتدا بايد نوع مطالعه خود را براساس مـوارد گفتـه شـده در فصـل قبل مشخص كنيد. چارت زير ميتواند راهنماي شما براي انجام اين كار باشد.

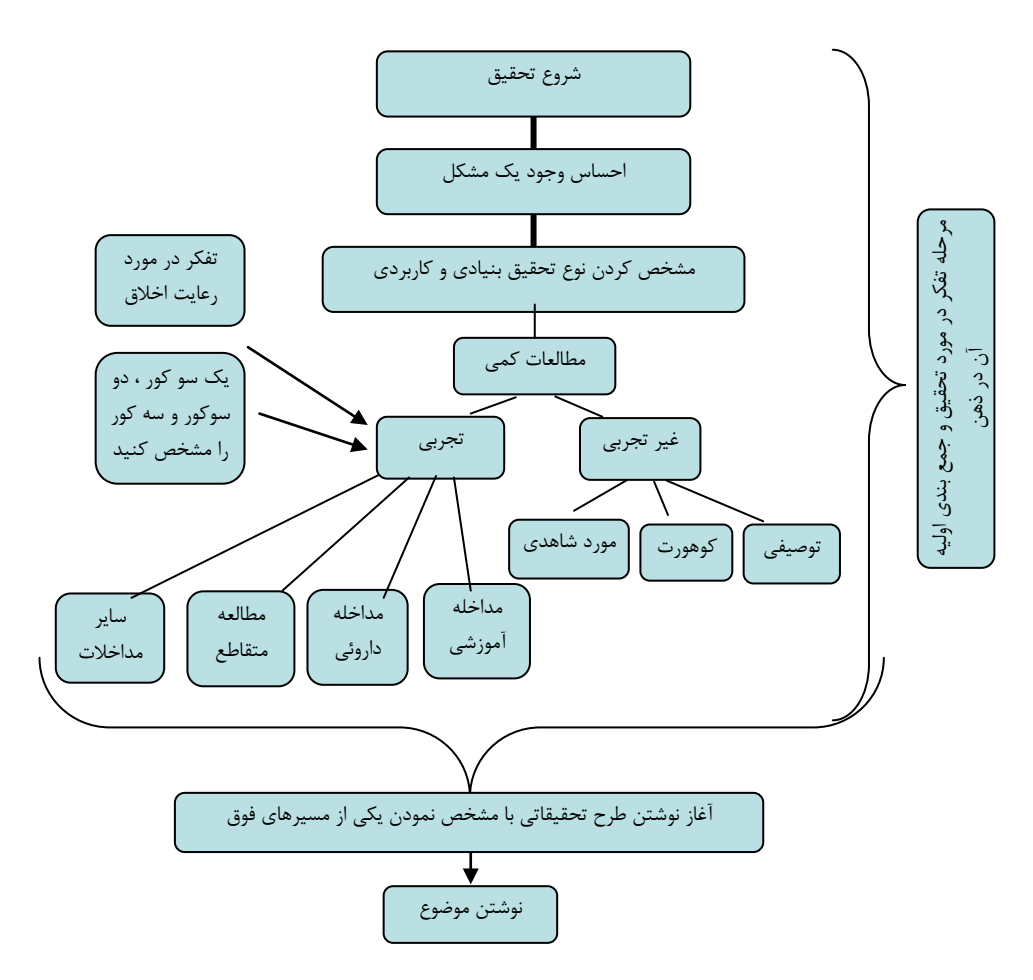

#### **-2-1 موضوع**

در تنظيم موضوع بايد طوري عمل نمود كه بيانگر موضوع پژوهش باشد. برخي اوقات سـازمان هـا و ارگانها موضوعات مورد علاقه خود را مشخص مينمايند و محقق بر اساس آن اقدام به ارائـه طـ رح

تحقيقاتي مي نمايد، در اين حالت علاقه محقق در راستاي اهداف سازماني قـرار مـي گيـرد . برخـي اوقات محقق موضوع خود را بر اساس نيازهاي يـك سـازمان طراحـي و ارائـه مـي نمايـد و سـازمان مربوطه بر اساس آن محقق را مورد حمايت مالي قرار ميدهد، به هر حال محقق بايد توانايي داشته باشد تا بر اساس تنظيم موضوع به نحوي عمل نمايد كه سازمانهاي مربوطه، اقدام به حمايت مالي و معنوي نموده و موضوع مورد بحث را در راستاي اهداف خود بدانند. در تنظيم موضوع بايد مـوارد زير را رعايت نمود:

موضوع داراي نوآوري باشد، البته در شرايطي كه موضوع مـورد ت حقيـق در زمـان متفـاوت و يـا در مكان متفاوت نتايج جديدي را ارائه مي دهـد، مـي تـوان از تكـراري بـودن آن چشـم پوشـي نمـود. مهمترين مسئلهاي كه يک موضوع تكراري را توجيــه مـي2نــد، كــافي نبــودن نتــايج در تحقيقــات گذشته است، در اين حالت محقق، بايد بيان مسئله موضوع را، به خوبي توضيح دهد.

محقق بايد در مورد مسئله مورد نظر داراي دانش كافي باشد و صرف احساس يك مشكل دليـل بـر اقدام براي انجام يك طـرح تحقيقـاتي نيسـت . در بسـياري از مـوارد بـا يـك جسـت جوي سـاده در كتابخانههاي اينترنتي ميتوان به اطلاعات مهمي در مورد موضوع مورد نظر دست پيدا نمود كـه در كدام مرحله علمي قرار دارد.

در نوشتن موضوع بايد رابطه علت و معلولي را در نظر گرفت و زمان و مكان مورد نظـر را مشـخص نمود بايد دقت نماييد كه نوشتن مكان و زمان مورد نظر در نوشتن مقالات مرسـوم نيسـت ولـي در انتخاب عنوان موضوع بايد به آن توجه داشت. بهتر است از ذكر كلماتي چون "بررسـي " خـودداري شود. پس از نوشتن موضوع چندين بار آن را باز نويسي كنيد تا به بهترين وضعيت برسيد. فرامـوش نكنيد كه موضوع خود را تا زماني كه آن را تصويب نكردهايد علني نكنيد.

در انتخاب موضوع دقت كنيد كه آيا توان علمي انجام آن براي شما وجود دارد يا نـه . ممكـن اسـت كه تحقيق شما نياز به يك وسيله خاص داشته باشد كه در دسترس شما نباشد و يا شـما در حـين تحقيق به دانش يك متخصص نياز داشته باشيد كه حاضر به همكاري نباشد. بـه هـر حـال محقـق پس از تنظيم موضوع بايد موارد قوت و ضعف آن را مشخص كند و سپس اقـدام بـه نوشـتن طـرح تحقيقاتي مورد نظر نمايد. اولين مرحله بعد از انتخاب موضوع، ارزشيابي آن است.

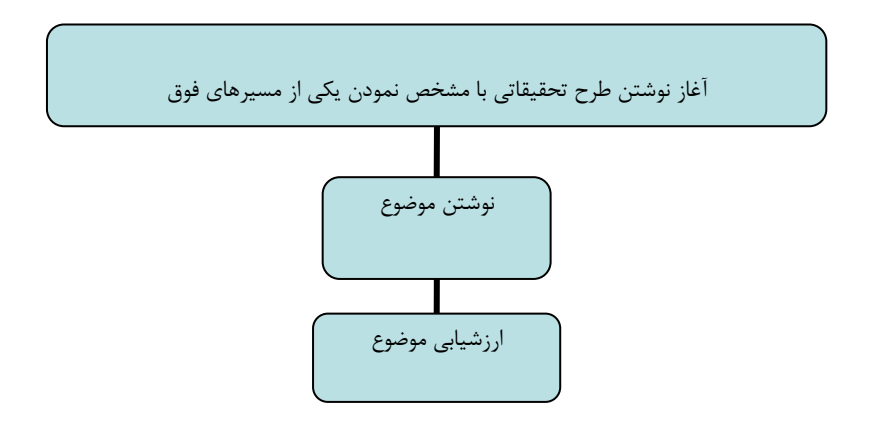

# **-2-1-1 ارزشيابي موضوع**

بايد موضوع را از نظر اهميت و اولويت، قابليت بررسي آن به روش علمي، در دسترس بودن امكانات موجود، عملي بودن آن، فراهم بودن امكانات آزمايشگاهي، فراهم بودن متخصصين مورد لزوم، مورد بررسي قرار دهيد. محقق از ابتدا بايد بر روي اين نكته تمركز كند كه در صورت به نتيجه رسيدن موضوع، آيا تحقيـق

مورد نظر با صرف وقت و بودجه داراي ارزش است يا نه؟

مثلا موضوع زير را در نظر بگيريد: «بررسي شب ادراري در بچههاي زير 5 سال شهر شيراز از اول مهـر ماه 88 تا پايان بهمن ماه 88». اين موضوع داراي ايراد است چون بررسي در مورد شب ادراري در كـل كودكان يك شهر را ميرساند كه عملي نيست. اگر از جنبههاي مختلـف بـه ايـن موضـوع نگـاه كنيـد راهنمای گام به گام در تحقيقات علوم پزشکی و بهداشت **23**

ميتوانيد دلايل زيادي را مبني بر غير عملي بودن آن بدست آوريد. جامعه مورد نظر بايـد بـه صـورتي باشند كه قابليت دسترسي به آنان وجود داشته باشد مثلاً همين بررسي را ميتوان در كودكان مراجعه كننده به يك بيمارستان تخصصي اطفال انجام داد. پس محدود كردن مساله كمك بزرگي به رسـيدن پژوهش به پايان كار ميكند. بهتر است كه محقق در آن واحد بر روي يك موضوع تمركـز كنـد تـا بـه نتيجه مطلوب برسد. در سال 1997 كليفورد پيشنهاد داد كه پژوهش بايـد بـا توجـه بـه سـئوالي كـه محقق مطرح ميكند و نوع مطالعه او انجام شود و هر گاه محقق به دنبال پاسخ به اين سئوال بـود كـه چه روي ميدهد؟ و شرايط موجود چگونه است؟ بهتر ميتواند امر تحقيق را دنبال كند.

بايد جامعه مورد بررسي، متغيرهاي مورد مطالعه، چگونگي مطالعه و زمـان و مكـان آن را مشـخص كنيم. ولي هر گاه به دنبال پاسخ براي سئوالي در مورد همبستگي بين متغيرها و يا نقش يك عامل در ايجاد پديده مورد نظر هستيد ذكر زمان و مكان پژوهش ضرورتي ندارد چون رابطه بين متغيرها تحت تاثير زمان خاص نيست و در موقعيتهاي مكاني مختلف تغييري نميكند مـثـ لَا انـدازهگيـري ميزان روي سرم در بيماران مبتلا به سرطان مري و معده.

در نوشتن موضوع از كلمات مناسب استفاده كنيد. در كارهاي توصيفي حتما مكان و زمـان را ذكـر كند. بطور كلي عنوان را با كلماتي بسازيد كه گويا باشد و از به كار بردن كلمات اختصاري (هر چند در رشته شما شناخته شده باشند) خودداري كنيد.

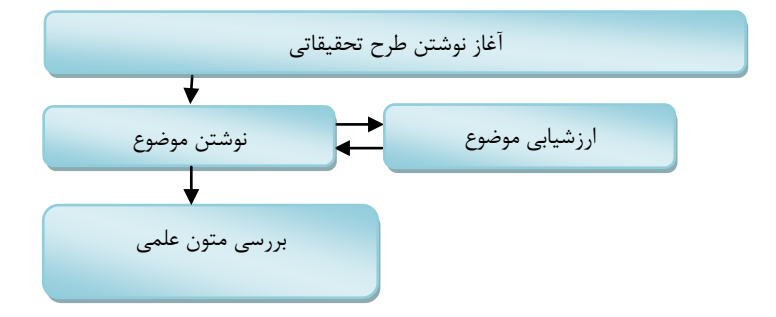

#### **2-2 بررسي متون علمي**

پس از انتخاب موضوع، محقق بايد بدنبال بررسي كتابخانهاي باشد تا بتواند به كمـك دانـش روز بـا موضوع مورد بررسي آشنا شود. تا آنجا كه ممكن است اين اطلاعات بايد مربـوط بـه ده سـال اخيـر باشد. بررسي كتابخانهاي به محقق كمك ميكند كه بتواند موضوع مورد نظر را از ديدگاه محققـين مختلف بررسي و نقاط قوت و ضعف آن را مورد ارزيابي قـرار دهـد . بررسـي متـون بايـد بـر اسـاس مطالعات علمي باشد. بهتر است محقق مطالب مختلف را در سربرگهاي يك اندازه تهيه كنـد و بـا دادن موضوع بر بالاي هر سربرگ، متن را كدگذاري كند اين كار كمك بالايي را در اتصـال مطالـب به ما ميكند در هر سر برگ بايد يك متن نوشته شود و رفرانس آن مشخص گردد. اين سربرگهـا به محقق كمك مي كند كه بتواند در نهايت آنان را در كنار هم قرار داده و بيان مسئله خـود را بـه زيبايي بيان نمايد . مثلاً فرض كنيد ما ميخواهيم در مورد اندازهگيري ميزان روي سرم در بيمـاران مبتلا به سرطان مري و معده تحقيق كنيم، محقق نيازمنـ د ايـن اسـت كـه اول تيتـر هـاي خـ ود و زيرمجموعه آنها را مشخص كند اين تيترها ميتواند به صورت **روي**– **سـرطان مـري** – **سـرطان معده** باشد در مرحله دوم زيرمجموعه هر كدام را مشخص مـي كنـد مـثلا بـراي **روي** مـي تـوان بـا توضيح كمي در مورد اين فلز و اينكه چندمين فلز مهم بدن است آغاز نمود و سپس به نقـش **روي** در سلامت پوست بدن پرداخت و زير مجموعههـا يي ماننـد كمبـود **روي** و عـوارض آن در بـدن تـا كمبود **روي** و نقش آن در پوست بدن را توضيح داد و بـا توجـه بـه بررسـي متـون بايـد در مـورد مطالعاتي كه در مورد اين فلز و كمبود آن در بيماران سرطاني انجام گرفته است، توضيحات لازمه را فراهم كنيم و در صورتي كه لازم است در مورد عملكرد بيوشـيميا يي ايـن مـاده معـدني در تكثيـر سلولي مطلب فراهم كنيم، همين ترتيب را در مورد سرطان مري و سرطان معده انجـام مـي دهـيم . مطالب ما بايد به صورتي در كنار هم چيده شوند كه خواننده به راحتي بتواند به اهميت موضـوع در راهنمای گام به گام در تحقيقات علوم پزشکی و بهداشت **25**

طي مطالعه پي ببرد. در بسياري از بررسيهاي متون مـي بينـيم نويسـنده آنقـدر در مـورد مسـائل مختلف توضيح داده است كه اصل موضوع كاملاً از ديد خواننده به دور ميماند.

پس از اتمام بررسي متون بايد سربرگهاي حاصل را طوري پشت سـر هـ م قـرار دهـيم كـه بتوانـد منظور فوق را برساند و بايد با چند بار رو خواني منظم و دقيق، موارد اضافه را حـذف نمـا ييم. بايـد دقت كنيم كه كاملاً در بررسي متون بي طرف باشـيم و مـواردي را كـه كـاملاً بـر ضـد نظريـه مـا ميباشند، بيان كنيم. اين موارد به خودي خود ميتوانند در قسـمت «بحـث » مـا بـه خـوبي مـورد استفاده قرار گيرند. در حقيقت محقق با وارد نمودن نظريات مخالف و موافق در مورد موضوع مـورد تحقيق نشان ميدهد كه موضوع هنوز مورد تائيد و اتفاق آراي سـاير محققـين نمـي باشـد و نشـان ميدهد كه نياز به بررسي مجدد در اين مسئله وجود دارد. برخي اوقات محقق مجبـور اسـت كـه از منابع قديمي استفاده كند و علت اين است كه يك سري از تحقيقات سالهـاي قبـل مـورد عنايـت ساير اساتيد قرار نگرفته است و اين تحقيقات به صورت نيمه كاره متوقف شده، محقـق بـا بـازنگري در اين نوع تحقيقات ميتواند مسير جديدي را در علم بازگشايي نمايد. در اين مـوارد محقـق علـت استفاده از منابع قديمي را در مطالعه به اختصار ذكر مي كند.

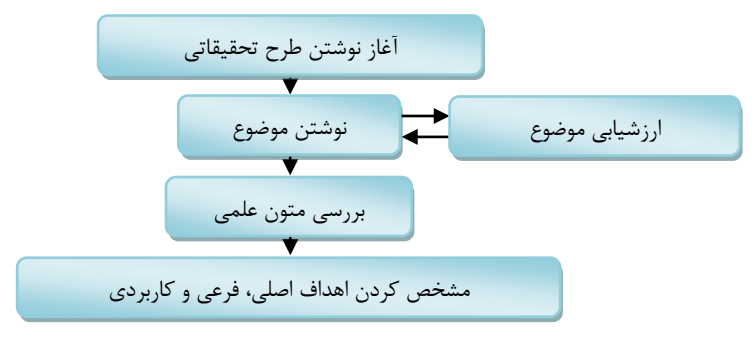

**-2-3 مشخص كردن اهداف**

پس از طرح بيان مسئله بايد اهداف خود را شرح دهيد. اهداف را ميتوان بـه صـورت هـدف كلـي ، اهداف جزيي و كاربردي دستهبندي كرد.

# **-2-3-1 هدف كلي**

هدف كلي شما همان است كه در عنوان ذكر كردهايد و قصد شما رسيدن به آن ميباشد مـثلاً اگـر عنوان شما «اندازهگيري ميزان روي سرم در بيماران با سرطان مري و معده» باشد هدف اصلي شما اندازهگيري ميزان روي سرم در اين دو نوع سرطان است و اگر عنوان شما «بررسي شيوع كم خوني كشنده در افراد بالاي ۶۰ سال خانههاي سالمندان شهرستان شيراز» باشد هدف شما تعيـين ميـزان شيوع كم خوني كشنده در افراد بالاي 60 سال مقيم در خانههاي سالمندان شهرستان شيراز است.

**-2-3-2 اهداف جزئي**

اين اهداف از خرد كردن هدف اصلي بدست ميآيند در حقيقت محقـق هـدف خـود را بـه اهـداف كوچكتري تقسيم و بيان ميكند مثلاً براي موضوع فوق اهداف جزيي عبارتند از: تعيين ميزان كم خوني كشنده بر اساس جنس– تعيين ميزان كم خوني كشنده بـر اسـاس بسـامد مواد غذائي

در صورتيكه محقق بخواهد هدف جزيي دوم را دنبال كند لازم است كه انـدازه گيـري بسـامد مـواد غذايي را در طرح خود بگنجاند و براي رسيدن به اين منظور بايد از پرسشنامه بسـامد مـواد غـذائي استاندارد استفاده كند. فراموش نكنيم كه هر هدف جزيي را كه در نظر بگيريم بايد در خاتمه طرح به آن هدف پاسخ دهيم از اين نظر نوشتن اهدافي كه اصلاً مدنظر ما نيست و يا در توان اندازهگيري طرح ما قرار ندارد يك اشتباه محسوب ميگردد.

#### **-2-3-3 هدف كاربردي**

هدف كاربردي هدفي ميباشد كه محقق در نهايت قصد دستيابي به آن را دارد مثلاً فرض كنيم كه محقق ثابت كند كه افراد مقيم در خانههاي سالمندان از كم خوني كشنده رنج ميبرنـد بدينوسـيله ميتواند هدف كاربردي خود را مبني بر ويتامين ياري (12B (به اين افراد قرار دهد كه ايـن امـر را ميتواند به مديران اين مجموع ارائه داده و يا در قالب يك گزارش بـه متوليـان ايـن گونـه امـور يـا سازمانهاي مربوطه ارائه نمايد.

در نوشتن اهداف دقت كنيد كه از به كار بردن كلمات نامانوس خودداري كنيد و اهداف خود را بـه صورتي بنويسيد كه با ابزارهاي موجود قابل اندازهگيري باشد و اهداف خـود را در راسـتاي مطالعـه قرار داده و از نوشتن اهدافي كه اصولا ارتباطي به كار تحقيق ندارند خـودداري ورزيـد . يـك سـري كلمات در نوشتن اهداف به كار ميروند كه بايد در نوشتن آنها دقت لازمه را داشـته باشـيد افعـالي مانند تعيين كردن، اندازهگيري كردن و توصيف كردن مناسب هستند ولي افعالي كه ماهيتـا مـبهم هستند مانند درك كردن و اعتقاد داشتن، نامناسب تلقي ميگردند.

پس از نوشتن اهداف بايد سئوالات پژوهش را بيان كنيد براي ايـن كـار مـي توانيـد ابتـدا سـئوالات مختلفي را مطرح كنيد و سپس ببينيد كه تحقيق شما در نهايت به كدام يك از آنها پاسخ ميدهـد مثلاً براي موضوع فوق شما ميتوانيد اين سئوال را كه «چند درصد از سالمندان مبتلا به كم خوني كشنده هستند» را مطرح كنيد.

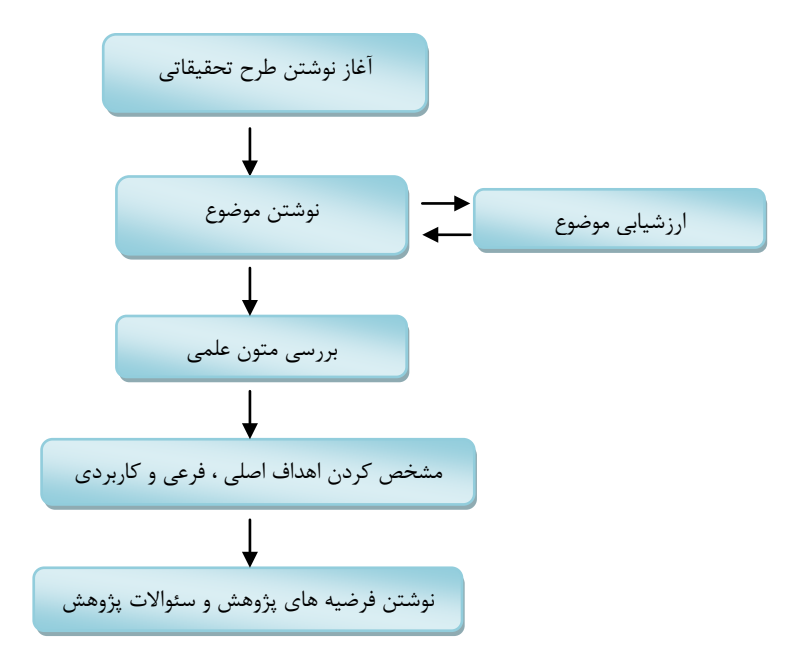

## **-2-4 فرضيههاي پژوهش**

پس از تعيين اهداف بايد فرضيههاي خود را مطرح كنيد در اين راه، بايد محقق، جهتگيري نداشته باشد و از پيش داوري و يك سو نگري بشدت پرهيز كند. در حقيقت فرضيه يـك نـوع پـيش بينـي محقق ميباشد كه در نهايت با آزمايشات و اندازهگيريهاي تحقيق، محقق به آنها پاسـخ مـي‹هـد. فرضيه بايد روشن باشد و در نوشتن آنها بايد تئوري و نظريههاي علمي را مطرح نمود و در راسـتاي تحقيق ما باشد و مانند اهداف، بايد ساده بيان شود و با ابزارهاي موجود قابل اندازهگيري باشد.

# **-2-5 مشخص كردن متغيرها**

پيش از شروع به نوشتن روش و متد بررسي، بايد متغيرهاي خود را كاملاً مشخص كنيم. متغيرها را به كمي، كيفي مركب همراه دستهبندي ميكنيم

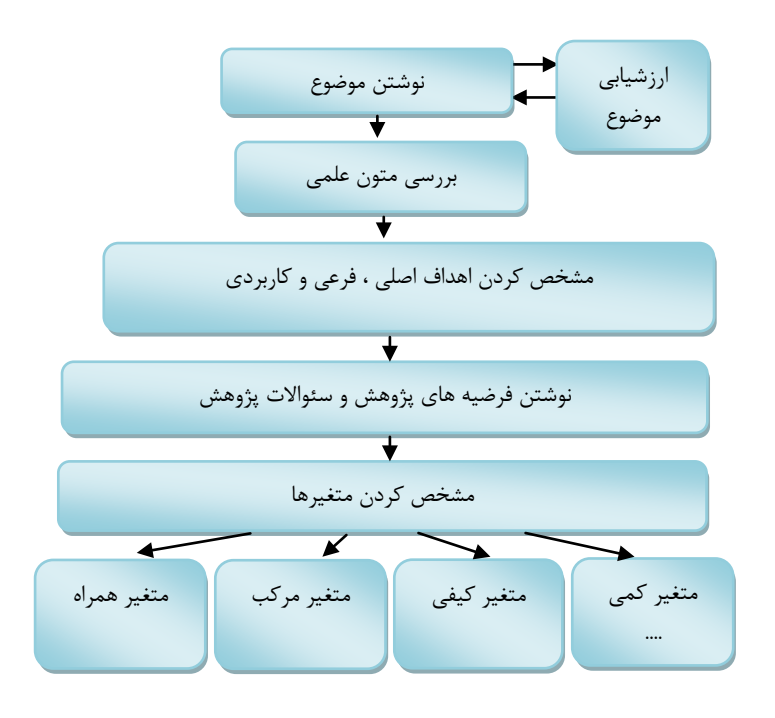

**-2-5-1 متغيرهاي كيفي**

متغيرهاي كيفي فاقد ابزار لازم براي اندازهگيري ميباشند، مانند گروههاي خوني، دوست داشـتن و متنفر بودن كه معياري براي اندازهگيري آنها نداريم.

**-2-5-2 انواع متغيرهاي كمي**

متغيرهاي كمي قابل اندازهگيري و كيفي فاقد ابزار لازم براي اندازهگيري ميباشـند . مـث لاً قـد يـك متغير كمي ميباشد كه بوسيله متر و اجزا آن قابل اندازهگيـري مـي باشـد . متغيرهـاي كمـي را بـه متغيرهاي كمي پيوسته و گسسته دستهبندي ميكنند.

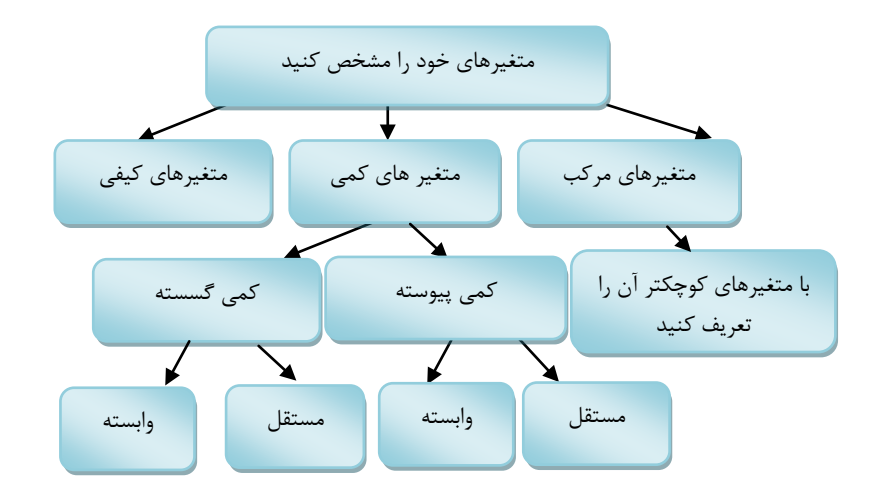

**-2-5-1-1 متغير كمي پيوسته و كمي گسسته**

متغيري است كه تمام اعداد را به همراه اعشار آنها در بر ميگيرد مانند وزن كه ميتوانيم بر حسـب كيلو و گرم در فرد مشخص كنيم ولي متغير كمي گسسته فقط عدد صحيح است مانند تعداد فرزند كه 2 يا 3 يا 4 ميباشد و نميتواند كسري را در بر گيرد.

**-2-5-1-2 متغير مركب**

متغيري ميباشد كه محقق مجبور است با استفاده از چندين متغير سـاده آن را نشـان دهـد ماننـد وضعيت اقتصادي، مثلاً براي اين متغير، ميزان درآمد فرد و افراد خانوادهاش، نوع واحد مسكوني كـه شامل ملكي و استيجاري ميباشد و حتي تعداد فرزندان فرد كه در دانشگاه آزاد تحصيل ميكنند را بايد در نظر گرفت.

متغيرها از نظر رابطهاي كه با هم دارند به دو دسته تقسيم ميشوند، متغيرهاي وابسته و متغيرهاي مستقل. مثلاً در يك بررسي ما ميخواهيم تاثير يك دارو را بر ميزان كاهش قند خون انـدازه گيـري كنيم و يا هدف ما مطالعه اثر يك دارو بر فشار خون بيمار ميباشد در هر دو حالت دارو بـه عنـوان متغير مستقل و متغير روبروي آن (در اينجا فشار خون يا قند خون) به عنوان متغيـر وابسـته تلقـي ميگردد. در اين نوع مطالعات بايد طوري عمل كنيم كه متغيـر ديگـري بـر روي متغيـر مسـت قل و وابسته ما تاثير نگذارد ولي ايـن امـر فقـط در يـك سـري از شـرا يط امكـان پـذير اسـت و هميشـه متغيرهاي ديگري هستند كه ميتوانند به نوعي بر متغيرهاي مـا تـاثير بگذارنـد، بـه ايـن متغيرهـا متغيرهاي همراه گفته ميشود.

#### **-2-5-1-3 متغيرهاي همراه**

اين متغيرها ممكن است هم با متغير مستقل و هم با متغير وابسته و يا فقط با متغير وابسته رابطـه داشته باشد. متغيرهاي همراه را، هميشه شناسايي كنيد چون ميتواند رابطه بين متغيرهاي مطالعه را مخدوش كند. مثلاً در زماني كه بـر روي بيمـاران ديابتيـك تحقيـق مـي كنـيم عوامـل بسـياري ميتوانند بر روي قند خون اين بيماران تاثير بگذارند و قند ناشتا در ايـن حالـت نمـي توانـد معيـار خوبي براي سنجش كنترل قند بيمار باشد براي همـين امـروزه از متغيـر c1HbA در ايـن مـورد استفاده ميكنند كه ميانگين قند سه ماهه گذشته بيمار را نشان ميدهـد . در بررسـي يـك متغيـر وابسته و مستقل بايد متغيرهاي همراه را كاملاً شناسايي كنيم تا در نتيجهگيري ما تاثيري نگذارند. راهنمای گام به گام در تحقيقات علوم پزشکی و بهداشت **31**

و از ميان متغيرهاي مختلف، متغيري را كه تحت تاثير متغيرهاي همراه نيست انتخاب نماييم. يـك مثال در اين مورد را ميتوان بررسي كمبود ويتامين 6B در زنان دانسـت محقـق بيمـاران را مـورد بررسي قرار داده و در نهايت اعلام ميكند كه زنان در سنين باروري مبتلا به كمبـود ايـن ويتـامين ميباشند. بعد از بررسي و جدا كردن زناني كه قرصهاي ضدبارداري مصرف ميكردند و مقايسه آنها با گروه ديگر متوجه ميشويم كه علت كمبود اين ويتامين مصرف قرصهاي ضدبارداري ميباشـد و اين كمبود در ساير زنان مورد مطالعه ديده نميشود و همراه كردن كليه زنان بدون در نظر گـرفتن مصرف قرص بارداري در يك سري از نمونهها باعث اشتباه در نتيجهگيـري گشـته اسـت . در اينجـا نقش مطالعه دقيق در ابتداي بررسي مشخص ميگردد.

يكي از مشكلات در طرحهاي تحقيقاتي مشخص نبودن دقيق متغيرهـاي مـورد بررسـي مـي باشـد . متغيرها بايد واضح، غير قابل تفسير و قابل سنجش باشند. متغيرهايي مانند ناراحتي معده ميتوانـد طيف وسيعي از مشكلات معده را در بر بگيرد و محقق بايد يك تعريف كاربردي از آن بيان كنـد تـا مشخص گردد كه دادهها را چگونه جمعآوري ميiمايد. مثلاً متغيري مانند خونريزي از زخـم، يـك متغير نامشخص ميباشد كه روش اندازهگيري آن مشخص نيست ولي محقق ميتواند با اسـتفاده از ساير مطالعات يا منابع علمي موجود روشي را براي اندازهگيري آن به صورت اسـتاندارد بيـان كنـد . محقق با تعريف واضح و كاربردي از متغيرهـاي مـورد بررسـي آنهـا را تبـديل بـه متغير هـاي قابـل سنجش ميكند. محقق ميتواند با توجه به منابع موجود يك چك ليست را براي اين نـوع متغيرهـا درست كند و بيمار را طبق اين ليست در طرح وارد و يا از مطالعه خـارج نمايـد ايـن چـك ليسـت ميتواند در حالت پيشرفته، بيماران را بر اساس شواهد موجود به دستههاي مختلفـي تقسـيم كنـد مانند بيمار با خونريزي كم، متوسط و زياد.

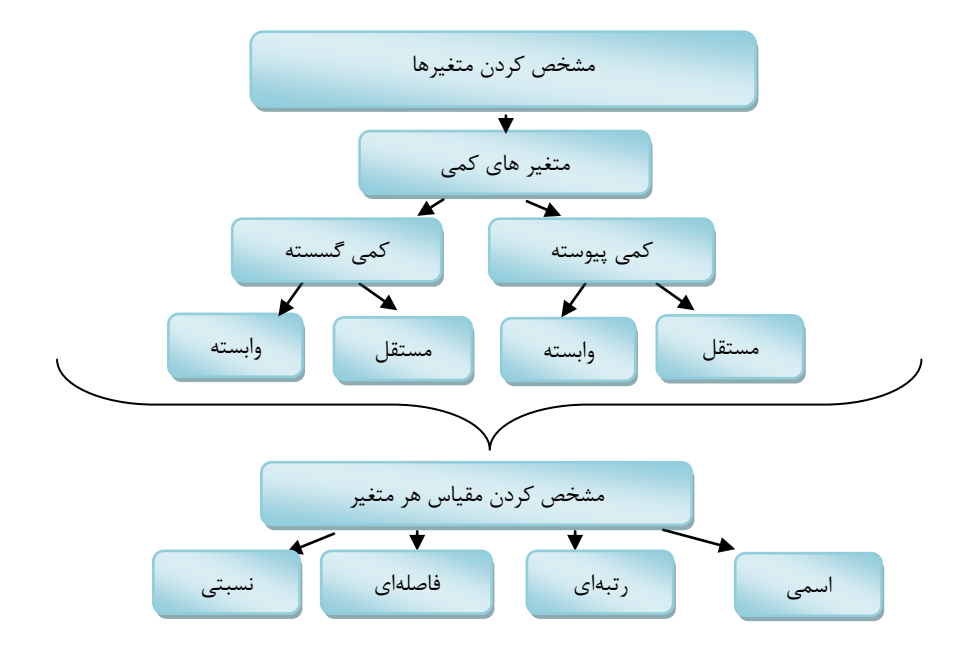

# **-2-6 انواع مقياسها**

مقياسها بر مبناي اينكه متغير ما كمي، كيفي، پيوسته و يـا ناپيوسـته مـي باشـند بـه چهـار گـروه تقسيم ميشوند كه عبارتند از:

**-2-6-1 مقياس سنجش اسمي**

در يك مطالعه ميتوان دستهبنديهاي مختلفي را بر اساس متغيرهاي خود انجام دهيم سـاده تـرين آنها دستهبندي بر اساس جنس ميباشد كه افراد را به دو گروه زن و مرد دسـته بنـدي مـي كننـد و دادهها را مورد بررسي قرار ميدهند. دستهبنديهاي ديگر مـي توانـد شـامل وضـعيت تاهـل و نـوع مذهب باشد كه شامل متاهل، مجرد، طلاق گرفته و همسر مرده است و متغير مذهب را ميتوان بـه مسلمان، مسيحي، يهودي و... دستهبندي نمود. ميبينيم كـه هـر كـدام از دسـته بنـدي هـاي فـوق نمايانگر يک گروه از افراد ميباشد و دادههاي مربوط به آنان را مـيتـوان دادههـاي قابـل شـمارش محسوب نمود.

# **-2-6-2 مقياس سنجش رتبهاي**

در اين جا رتبهبندي مدنظر ميباشد در بيشتر پرسشنامهها از اين نـوع مقيـاس اسـتفاده مـي شـود مانند مقياس ۴ تائي يا ۵ تائي ليكرت. سادهترين آنها مي تواند شامل پاسخ به يک سئوال باشد كه ۵ مورد بسيار خوب، خوب، متوسط، ضعيف و خيلي ضعيف را در بر ميگيرد. اين مقياس در زماني بـه كار ميرود كه رتبهبندي مدنظر باشد.

# **-2-6-3 مقياس سنجش فاصلهاي**

اين مقياس در حقيقت همان مقياس رتبهاي ميباشد كه با مقادير مساوي درجهبندي شده است در مقياس رتبهاي شما نميتوانيد يك خط بين بسيار خوب و خوب قرار دهيد، در حقيقـت مـرزي در مقياس رتبهاي وجود ندارد ولي در مقياس فاصلهاي شما فاصله را معـادل مقـادير مسـاوي در نظـر ميگيريد مثلاً درجه حرارت را با اين مقياس ميسنجند بايد توجه نمـود كـه صـ فر واقعـي در ايـن مقياس هم نداريم. مثلاً هوا صفر درجه است به اين مفهوم نيست كه درجه حرارت نداريم.

# **-2-6-4 مقياس سنجش نسبتي**

اين مقياس تمام ويژگيهاي مقياس قبلي را دارد و صفر واقعي هم دارد با اين مقياس ما ميتـوانيم نسبت را بين دو عامل نشان دهيم مثلاً درآمد افراد گروه الف دو برابر افراد گروه ب مـي باشـد و يـا ميزان مرگ و مير بچههاي زير يك ماه در افغانستان 5 برابر استاندارد جهاني است. در يك طرح تحقيقاتي لازم است كه شما نوع متغير و مقياس سنجش آن را مشـخص كنيـد . مـث لاً

سن را يك متغير كمي پيوسته و نوع مقياس آن را نسبتي بيان ميكنيـد و يـا جـنس يـك متغيـر كيفي و مقياس سنجش آن اسمي ميباشد.

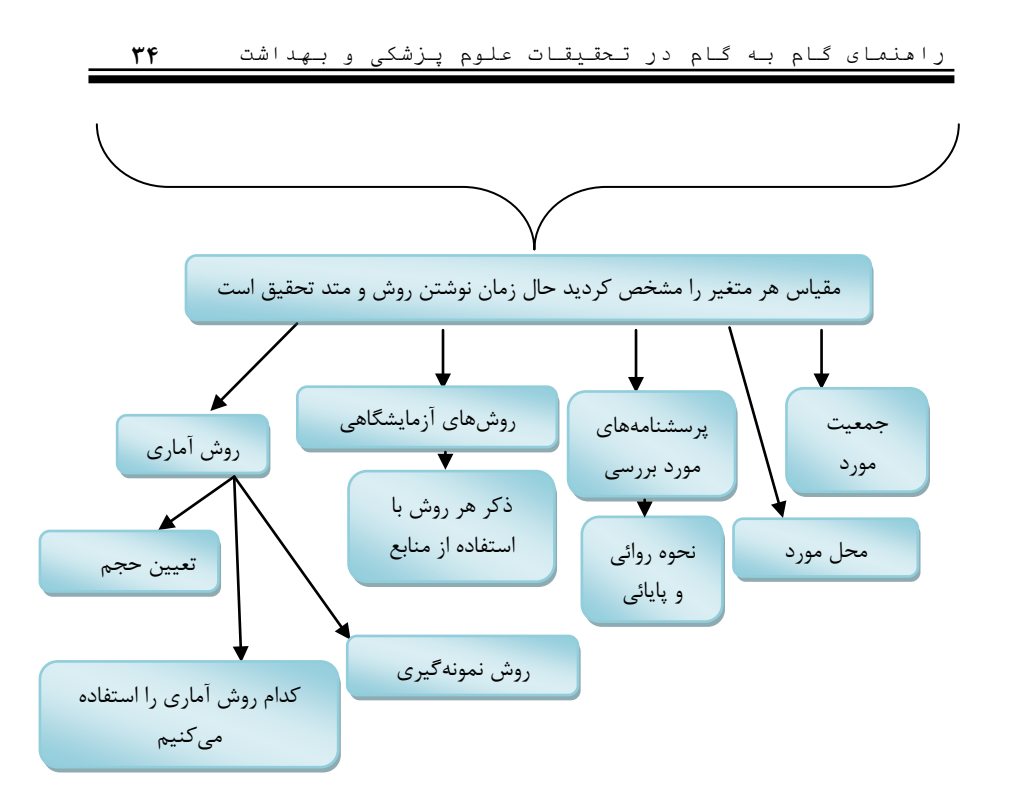

# **-2-7 روش و متد تحقيق**

در اين قسمت بايد به دقت مراحل انجام تحقيق را مشخص نمود. **جمعيت مورد بررسي و مكان مورد نظر را** در چند خط توضيح ميدهيم. اگر از پرسشنامه خاصي استفاده ميكنـيم بايـد منبـع آن را ذكـر كنيم و براي **مراحل آزمايشگاهي** بايد به دقت مراحل را مشخص نموده و در صورتي كه روش خاصـي مدنظر است با ذكر رفرانس، آن را مشخص كنيم. مثلاً ميخواهيم فلز روي را در بيماران سرطاني انـدازه گيري كنيم بايد در اين مرحله روش اندازهگيري آن را مشخص كنيم مثلاً ايـن انـدازه گيـري را بوسـيله دستگاه اسپكتوفتومتر اتمي از نوع x انجام ميدهيم ولي نوشتن همين اندازه كافي نميباشد چون محقق با كمي جستجو در مقالات مختلف ميبيند كه از زمان خونگيري تا زمان اندازهگيري بايـد يـك سـري موارد را رعايت كند مثلاً براي لولهها از نوع بخصوصي لوله به نام نونك استفاده كند و آنها را با آب يك بار

تقطير دو مرتبه و با آب دو بار تقطير يك مرتبه شستشو دهد و سپس لولههـا را بوسـيله كاغـذ پـارافين مسدود كند چون گرد و غبار موجود در هوا داراي روي ميباشند و ميتوانند در نتيجه ما تاثير بگـذارد و در زمان خونگيري بايد خونها در 3000 دور در دقيقه به مدت 10 دقيقه سانتريوفوژ شوند و دهها مورد ديگر كه بايد كاملاً رعايت شود تا بتواند يك اندازهگيري دقيق از اين فلز را به محقق بدهد تمام اين موارد در روش اندازهگيري بايد بر اساس منابع موجود نوشته شود.

برخي اوقات ميبينيم كه محقق قصد دارد يك يا چند پرسشنامه را در طرح خـود اسـتفاده كنـد و بدين منظور اقدام به نوشتن يك سري سئوالات ميكند، كـه بـه نظـر خـود و همكـارانش مناسـب ميباشد و سپس پرسشنامه را تكثير و در اختيار افراد قرار ميدهد و آناليز خـود را بـر اسـاس ايـن پرسشنامهها انجام ميدهد و نتيجهگيري مينمايد اين يك روش اشتباه ميباشد محقق در صـورتي كه نياز به پرسشنامه تخصصي در امر تحقيق خود دارد بايد از پرسشـنامه هـاي اسـتاندارد كـه طـي تحقيقات قبلي روايي و پايايي آنان مشخص شده است، استفاده كند.

**-2-7-1 روش آماري**

در روش آماري سه قسمت نمونه برداري، تعيين حجم نمونه و اينكه از كدام روش آماري در تحقيق خود استفاده كنيم توضيح داده ميشود.

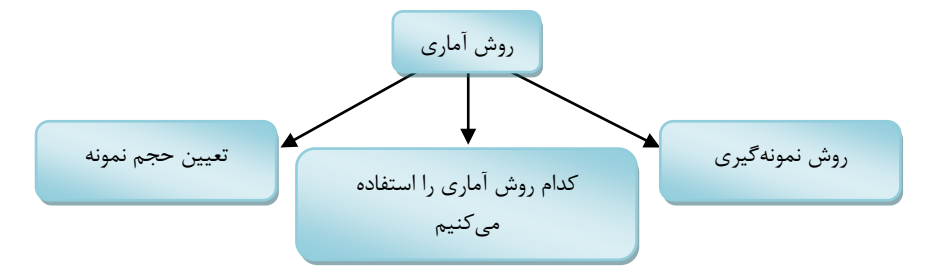

## **-2-7-1-1 روش نمونهگيري**

نمونهگيري يكي از مهمترين قسمتهاي طرح تحقيقاتي ميباشد كه اگر به نحو صحيح انجام نشـود ميتواند باعث از بين رفتن واقعيتهايي شود كه در طي تحقيق بدسـت مـي آيـد . نمونـه گيـري بـه صورتهاي مختلفي انجام ميشود كه عبارتند از:

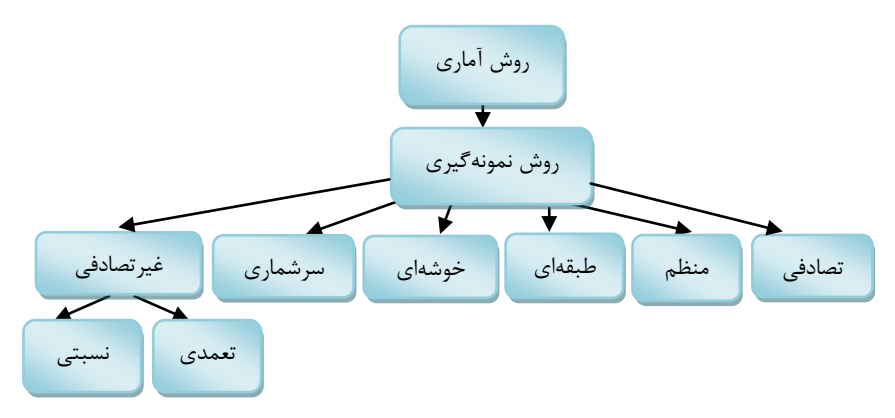

# **-2-7-1-1-1 نمونهگيري تصادفي ساده**

با استفاده از جدول اعداد تصادفي و يا با استفاده از يك ماشين حساب مهندسي ميتوانيم بـه يـك سري اعداد تصادفي دست يابيم. براي اين كار بايد افراد را شمارهگذاري كنيم و سپس با توجـه بـه حجم نمونه، افراد مورد نظر را به روش تصادفي ساده بدست آوريم. در زماني كه مـا مـي خـواهيم از بين يك جمعيت، تعدادي نمونه انتخـاب كنـيم ، ايـن روش مناسـب مـي باشـد مـثلاً فـرض كنـيم ميخواهيم از بين دانش آموزان دختر دبيرستاني يك نمونه 400 نفره را انتخاب كنيم و ميزان فقـر آهن را در آنان مورد سنجش قرار دهيم، ابتدا كافي است كه تعـداد دبيرسـتان هـاي دخترانـه را در شهر مورد نظر انتخاب كنيم. براي شروع كار بهتر است كه شهر مورد نظر را ابتـدا بـه چهـار ناحيـه جغرافيايي تقسيم كنيم و اين نواحي به صورتي باشد كه مشخص كننده تفكيـك از نظـر اقتصـادي باشد سپس دبيرستانهاي هر ناحيه رامشخص كنيم و از روي جدول اعـداد تصـادفي از هـر ناحيـه
يك دبيرستان را انتخـاب نمـا ييم و در هـر دبيرسـتان بـا دادن شـماره بـه دانـش آمـوزان بـه روش نمونهبرداري تصادفي 100 دانشآموز را انتخاب كنيم.

### **-2-7-1-1-2 نمونهگيري سيستماتيك يا منظم**

يك روش ساده براي زماني است كه مطالعه بر روي يك جمعيت با حجم زياد انجام ميگيرد. بطـور مثال قصد داريم از بين 15000 پرونده تعداد 100 پرونده را انتخاب كنيم براي انجام اين كار ابتـدا تعداد كل را به تعداد نمونه مورد نظر تقسيم مينماييم به يك عدد ثابت برسـيم . بـراي مثـال فـوق عدد ثابت ما 150 ميباشد با پيدا نمودن اين عدد بايد به جدول اعداد تصادفي و يا ماشين حسـاب مهندسي مراجعه كنيم و يك عدد تصادفي را بدست آوريم مثلاً عدد ما 40 ميگردد اين عدد را بـه عنوان پايه كار در نظر ميگيريم و اولين پرونده ما پرونده شماره 40 ميباشد سپس با اضافه نمودن عدد ثابت، عدد بعدي را بدست ميآوريم و به همين ترتيب ادامه ميدهيم تا به صدمين عدد برسيم به اين ترتيب اعداد بعدي ما شامل ،190 340 و ... ميگردد.

# **-2-7-1-1-3 نمونهگيري طبقهاي**

در اين نمونهگيري افراد را برحسب يك متغير به طبقات مختلـف تقسـيم مـي كنـيم مـثلا در يـك كارخانه افراد را در طبقات كارگر، كارمند، تكنسين و مهندس قرار مـي دهـيم سـپس از داخـل هـر طبقه افرادي را به تصادف انتخاب ميكنيم. حسن اين نمونهگيري در اين است كـه واريـانس درون طبقات كم ولي عيب آن در اين است كه واريانس بين طبقات زياد ميباشد. بطور مثال درآمد را در نظر بگيريد كه واريانس آن در هر طبقه كم ولي از يك طبقه به طبقه ديگر زياد مي باشد.

# **-2-7-1-1-4 نمونهگيري خوشهاي**

ساده ترين روش در نمونهگيري خوشهاي اين است كه هر خوشه را طوري انتخاب كنيم كـه از هـر گروه، در آن موجود باشد، در مثال قبلي اگر بخواهيم خوشهاي عمل كنيم كافي است در هر خوشه مهندس، تكنسين، كارمند و كارگر باشد سپس تعدادي از اين خوشهها را به عنـوان نمونـه انتخـاب ميكنيم و كليه افراد آن خوشه را مورد بررسي قرار ميدهيم. حسن اين نوع نمونه بـرداري در ايـن است كه واريانس بين خوشهها كم و عيب آن در اين است كه واريانس درون خوشهها زياد ميباشد. امروزه از نمونهگيري خوشهاي در بيشتر مطالعات استفاده ميشود مثلاً قرار دادن چند روسـتا و يـا چند خانوار در هر خوشه بهتر است در نمونهگيري خوشهاي تعداد نمونهها را بيشتر در نظر بگيـريم چون استقلال واحدهاي مطالعه كمتر از نمونهگيري به روش تصادفي ساده است. براي رسـيدن بـه حجم نمونه واقعي در نمونهگيري خوشهاي لازم است كه پـس از تعيـين تعـداد نمونـه لازم ، تعـداد بدست آمده را سه برابر كنيم تا جبران خطاي سيستماتيك را در اين نوع نمونهگيري بنماييم. براي تعميم دادن نتيجه آزمون به واقعيتهاي موجود تعداد افراد در هر خوشه را كمتر از 21 نفر در نظر ميگيريم.

# **-2-7-1-1-5 نمونهگيري به روش سرشماري**

در اين نوع نمونهگيري كليه بيماراني را كه به يك مركز در طول مدت معين مراجعـه مـي كننـد در نظر ميگيريم در حقيقت نمونههاي ما كليه كساني هستند كه اين مركز را انتخاب كردهاند ولي اگر محقق نمونهگيري خود را بر اين اساس قرار دهد كـه افـرادي كـه در روزهـاي زوج هفتـه مراجعـه ميكنند در يك گروه و افرادي را كه در روزهاي فرد هفته به همان مركز مراجعه ميكنند در گـروه ديگر قرار دهد اين نمونهگيري ديگر سرشماري محسوب نميشود بلكه تصادفي ساده است.

# **-2-7-1-1-6 نمونهگيري غيرتصادفي**

در اين نوع نمونهگيري هيچ قاعده خاصي كه بتواند شانس افراد را به هم نزديك كند وجـو د نـدارد . مثلاً انتخاب افراد از بين كاركنان يك اداره و يا انتخاب از بين همراهان بيمـار و يـا كسـاني كـه در درمانگاه حضور دارند. در اين نوع نمونهگيري همانطور كه مشخص اسـت اريبـي <sup>۲</sup> وجـود دارد. اگـر انتخاب افراد خاص براي مطالعه از روي عمد ميباشد كه به آن نمونهگيـري غيـر تصـادفي تعمـدي گفته ميشود. برخي اوقات محقق از هر طبقه مثلاً كارگر، كارمند، تكنسين و مهندس يك نسبت را انتخاب ميكند كه اين نسبت دقيقاً نسبت افراد هر طبقه به كل جمعيت مـي باشـد . بـه ايـن روش، نمونهگيري غير تصادفي سهميهاي گفته ميشود مثلاً فرض كنيد ما 1000 نفر از جمعيـت فـوق را داريم و تعداد كارگران برابر با ،500 كارمند ،100 تكنسين 300 و مهندس 100 نفر ميباشد. هدف ما انتخاب ١٠٠ نفر از بين افراد فوق است با توجه بـه نسـبتهـاي فـوق تعـداد كـار گران ۵۰ نفـر، مهندس 10 نفر، كارمند 10 نفر و تكنسين 30 نفر مي باشد.

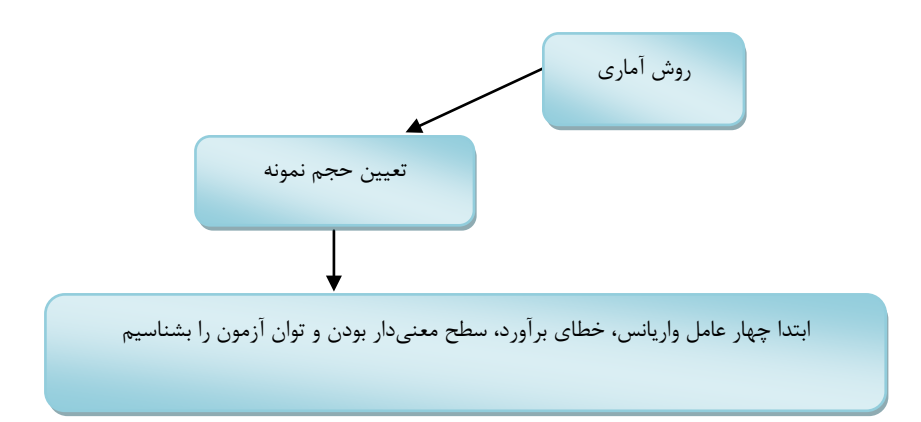

 $\overline{a}$ 

## **-2-7-2 تعيين حجم نمونه**

براي هر تحقيق مشخص نمودن حجم نمونه بسيار مهم است. محقق پس از مشـخص نمـودن نـوع مطالعه خود، بايد تعداد نمونه را مشخص كند. اگر مطالعــات محقــق، توصــيفي باشــد تعــداد نمونــه بيشتري نسبت به مطالعات تجربي و نيمه تجربي لازم است. بهتر است محقق در مطالعات توصـيفي به مطالعات مشابه در ساير نقاط دقت كند تا بتواند يك برآوردي از تعداد نمونه مـورد نيـاز بدسـت آورد.در تعيين حجم نمونه، تعداد متغيرها بسيار مهم است. هرچه تعـداد متغيرهـاي مـورد بررسـي بيشتر باشد بايد نمونه بزرگتري را انتخاب كنيم و در بررسيهاي مقايسهاي محقق بايـد بـه ميـزان تفاوت بين گروههاي مورد مقايسه نگاه كند در اين حالت بين حجم نمونه و ميزان تفاوت يك رابطه معكوس وجود دارد به اين معني كه هر چه تفاوت بيشتر باشد تعداد نمونه كمتري مورد نياز است و برعكس.

انتخاب حداقل نمونه مورد نياز، يك ضرورت در تحقيق ميباشد. محقق بايد بين 10 تـا 15 درصـد تعداد نمونه را بيشتر از ميزان برآورد شده توسـط فرمـول حجـم نمونـه ، در نظـر بگيـرد تـا ريـزش احتمالي بيماران در طول بررسي را پوشش بدهد.

در تعيين حجم نمونه بايد قدرت روش آماري را در تشخيص تفاوت واقعي مـابين گـروه هـا در نظـر گرفت هر چه اين قدرت در يك آزمون آماري بيشتر باشد به تعداد نمونه كمتري نياز داريم. براي تعيين ميزان حجم نمونه بايد محقق بررسي كند كه چه اطلاعاتي را در دسـترس دارد . حجـ م نمونه به چهار عامل بستگي دارد كه شـامل : **واريانس صفت مـورد مطالعـه** - **بزرگـي و مقـدار خطاي برآورد**- **سطح معني دار بودن** و **تـوان آزمـون** مـي باشـد . بايـد دقـت كنـيم كـه اگـر نمونهگيري ما در يك جامعه همگن انجام گيرد نياز به حجم نمونه كمتري داريم.

**هر چه واريانس متغير مورد بررسي كمتر باشد نشان دهنده همگن بودن بيشتر جامعه است**

راهنمای گام به گام در تحقيقات علوم پزشکی و بهداشت **41**

هر اندازه خطاي برآورد را كوچكتر در نظر بگيريم حجم نمونه ما بيشتر ميشود و با بالا بردن سطح اطمينان نيز حجم نمونه ما افزايش مييابد.

**حجم نمونه در مطالعات توصيفي**- در اين نوع مطالعات ما نياز به برآورد نسـبي جمعيـت داريـم . سادهترين راه اين است كه در فرمول به جاي سـطح اطمينـان عـدد 1/96 را قـرار دهـيم و ميـزان برآورد خطا (يا خطاي قابل قبول) را بين 0/05 تا 0/01 در نظر بگيريم. اگر ما نسـبتي را از جامعـه مورد نظر داشتيم، آن را در فرمول قرار دهيم در غير اينصورت نسبت را 0/5 در نظر بگيريم. فـرض كنيد كه ما اطلاعي از نسبت واقعي نداريم و ميزان برآورد خطـا را 0/05 در نظـر گرفتـه ايـم تعـداد نمونه ما برابر با:

$$
n = \frac{(1.96)^2 \times (0.5 \times 0.5)}{(0.05)^2} = 384
$$

براي زماني كه ما نسبتي را داريم آن را در فرمول قرار ميدهـيم، مـث لاً مطالعـه اي نسـبت حـاملگي خارج رحمي در كشور آمريكا را برابر با 0/03 بدست آورده است حال در مطالعه جديد براي بدست آوردن بروز حاملگي خارج رحمي بايد دو نسبت 0/97 و 0/03 را در نظر بگيـريم اگـر بخـواهيم بـا سطح اطمينان 95 درصد برآوردي از تعداد نمونه داشته باشيم به جاي سطح اطمينان عدد 1/96 را قرار ميدهيم تصميمگيري در مورد برآورد خطا بسته به دقت كاري دارد كه ميخواهيم انجام دهيم كه حداقل آن برابر با ۰/۰۵ ميباشد و محقق هر چه اعداد را كوچكتر در نظر بگيرد ماننـد ۰٫۰۱ يـا 0/001 و ... حجم نمونه او بيشتر ميشود.

$$
n = \frac{(1.96)^2 \times (0.97 \times 0.03)}{(0.05)^2} = 45
$$

$$
n = \frac{(1.96)^2 \times (0.97 \times 0.03)}{(0.01)^2} = 1117
$$

$$
n = \frac{(1.96)^2 \times (0.97 \times 0.03)}{(0.001)^2} = 111790
$$

در زماني كه مطالعات ما توصيفي ميباشد، محقق با استفاده از انحراف معيار و برآورد خطا ميتواند حجم نمونه را مشخص كند. انحراف معيار را ميتوان از مطالعات مشابه بدست آورد و در مواقعي كه انحراف معيار جامعه موجود باشد بايد در فرمول تعيين حجم نمونه از آن استفاده نمـا ييم. بـه طـور مثال محققي ميخواهد بر روي قند خون مطالعه كند اگر انحراف معيار قند خون در جنـوب ايـران برابر با 25 و واريانس آن برابر با 625 باشد، با برآورد خطاي 0,05 و احتمال 95 درصد تعداد نمونه برابر با 960400 نفر مي باشد.

$$
n = \frac{Z^{2}(1 - \frac{\alpha}{2})\sigma^{2}}{d^{2}}
$$

$$
n = \frac{625 * (1.96)^{2}}{(0.05)^{2}} = 960400
$$

**اگر نمونهگيري شما خوشهاي ميباشد بايد حجم نمونه را به سه برابر افزايش دهيد تا خطاي سيستماتيك را جبران كنيد**

برخي اوقات ما نياز به توان آزمون داريم تا بتوانيم حجم نمونه را مشخص كنيم مـثلاً فـرض كنيـد سرطان پوست در كشاورزان بيشتر از روستايياني ميباشد كه بـه شـ غل دامـداري اشـتغال دارنـد و نسبت اين سرطان در كشاورزان 8 درصد و در دامداران برابر با 6 درصد ميباشد. حال ميخواهيم با استفاده از توان آزمون 90 درصد و در سطح معني داري 0,05 درصد حجم نمونه را مشخص كنيم. ميزان سطح معني داري 0,05 درصد برابر با 1,96 ميگردد و ميزان توان آزمون نيز برابـر بـا 1,28 ميگردد.

ابتدا نسبت مشترک را در بين دو گروه محاسبه ميكنيم (  $\overline{\rho}$  ) كه برابر با ۷ درصـد مـيشـود. ايـن نسبت را برای (  $\overline\rho$  ) و (  $-\overline\rho$  ) در نظر میگیریم كه برابر با ۷ و ۹۳ درصد میشود بـا اسـتفاده از

\n
$$
\frac{8+6}{2} = 7
$$
\n

\n\n
$$
n = \frac{2(z_{1-\frac{\alpha}{2}} + z_{1-\beta})^2 \times [\overline{\rho}(1-\overline{\rho})]}{(\rho_1 - \rho_2)^2}
$$
\n

\n\n 2(1.06 + 1.28)<sup>2</sup> ∨ [7 × 031]\n

$$
n = \frac{2(1.96 + 1.28)^{2} \times [0.7 \times 0.93)]}{(.8 - .6)^{2}} = 342
$$

با توجه به اين فرمول حجم نمونه ما برابر با 342 نفر مي شود اين تعداد نمونه براي يك گروه ميباشد. پس اگر بررسي ما بر روي دو گروه باشد ما به 684 نمونه نيازمنديم. اگر مطالعه به صورت مورد و شاهد باشد، در شرايط معمول **نسبت شاهد به بيمار،** تـا 3 برابـر يـا بيشتر در نظر ميگيرند كه اين مسئله براي بالاتر بردن دقت در مطالعـات اسـت . اگـر ايـن نسـبت ، بيشتر از يك گردد بايد آن را بدست آوريم كه به آن (r (گفته ميشود و براي محاسبه حجم نمونـه از فرمول زير استفاده ميكنيم

$$
n = \frac{r+1}{r \times 2} \times \frac{2(z_{1-\frac{\alpha}{2}} + z_{1-\beta})^2 \times [\overline{\rho}(1-\overline{\rho})]}{(\rho_1 - \rho_2)^2}
$$

براي محاسبه نسبت مشترك نيز بايد از اين فرمول استفاده كنيم

$$
\overline{\rho} = \frac{(r \times p_1) + p_2}{r + 1}
$$

برای تعیین حجم نمونه فرمولهای دیگری هم میباشد که عبارتند از:  
**برآورد یک میانگین و برآورد یک نسبت**: در اینجا باید واریانس و خطای معیار یک مطالعه  
رفرانس را در نظر گرفت. این مطالعه باید مشابه با مطالعه ما باشد و بتوانیم به این مطالعه به عنوان  
یک مطالعه معتبر استناد کنیم. از این فرمول برای برآورد حجم نمونه استفاده میکنیم 
$$
n = \frac{s^2}{e^2}
$$
  
خطای معیار ( 0) را میتوانید با تقسیم انحراف معیار مطالعه مورد نظر بر جذر تعداد نمونه آن  
بدست آورید  
تعداد حجمه نمونه لازم برای برآورد یک نسبت: هنگامی که در مثال قبلی با یک مطالعه مواجه

هستیم که نسبتها را ارائه نموده است از این فرمول 
$$
n = \frac{P(1-P)}{e^2}
$$
 استفاده میکنیم.

**اختلاف بين دو ميانگين و اختلاف بين دو نسبت:** با داشتن انحراف معيار در دو محل براي يك متغير و همراه نمودن ميزان خطاي معيار ميتوان تعداد حجم نمونه را بدست آورد.

$$
n = \frac{s_1^2 + s_2^2}{s_e^2}
$$

محققي در مطالعات كتابخانهاي خود به دو بررسي در دو شهرستان مشابه برخورد كرده است كه در اولي ميانگين وزن نوزادان را ٣٠٠٠ گـرم و انحـراف معيـار را ۵۰۰ گـرم و در دومـي ميـانگين وزن نوزادان را 2800 گرم و انحراف معيار را 400 گرم ذكر كردهاند محقق با استفاده از مطالعـات ديگـر خطاي معيار استاندارد را برابر 20 بدست آورده است و ميخواهد با استفاده از اين اطلاعـات حجـم نمونه مورد نظر خود را بدست آورد. در اينجا محقق قصـد اسـتفاده از ميـانگين وزن نـوزادان در دو شهرستان فوق را ندارد و تنها ميخواهد از انحراف معيار بدست آمده در اين مطالعات استفاده كند.

$$
n = \frac{s_1^2 + s_2^2}{se^2} = \frac{(500)^2 + (400)^2}{(20)^2} = 1025
$$

**ساير فرمولهاي رايج در تعيين حجم نمونه** 

فرمول زير براي زماني ميباشد كه اطلاعات مربوط به آزمون فـرض ميـانگين زوج هـاي جـور شـده مے باشد.

Hypothesis testing for paird sample means

$$
n = \frac{\left(Z_{1-\frac{\alpha}{2}} + Z_{1-\beta}\right)^2 s^2}{d^2}
$$
  $d = \mu_1 - \mu_2$ 

فرمول زير براي زماني ميباشد كه فرضيه ما بر اساس دو نسـبت مسـتقل قـرار دارد بـا اسـتفاده از **ميانگين و واريانس در مطالعات ديگر** اقدام به تعيين حجم نمونه مينماييم.

Hypothesis testing for 2 independent proportions

$$
n = \frac{\left(Z_{1-\frac{\alpha}{2}} + Z_{1-\beta}\right)^2 \left(s^2 + s^2\right)}{\left(\mu_1 - \mu_2\right)^2}
$$

فرمول زير براي زماني است كه فرضيه ما بر اساس مقايسه دو نسبت قرار گرفته است. با اسـتفاده از مطالعات ديگر و داشتن ميزان نسبت در آن مطالعات اقدام به اندازهگيري حجم نمونـه مـي نمـا ييم. ميتوانيم از هر يك از فرمولهاي زير اقدام به انجام اين كار نماييم.

$$
n = \frac{\left(Z_{1-\frac{\alpha}{2}} + Z_{1-\beta}\right)^2 \left[p_1\left(1-p_1\right) + p_2\left(1-p_2\right)\right]}{(p_1 - p_2)^2}
$$

$$
n = \frac{\left\{z_{1-\frac{\alpha}{2}}\sqrt{2\overline{p}(1-\overline{p})} + z_{1-\beta}\sqrt{p_1(1-p_1)} + p_2(1-p_2)\right\}^2}{(p_1-p_2)^2}
$$

$$
\overline{p} = \frac{p_1 + p_2}{2}
$$

فرمول زير براي زماني ميباشد كه ضريب همبستگي در يك مطالعه را مدنظر داريم.

$$
\omega = \frac{1}{2} \log \frac{1+r}{1-r}
$$
\n
$$
n = \frac{\left(Z_{1-\frac{\alpha}{2}} + Z_{1-\beta}\right)^2}{(\omega)^2}
$$

اين فرمول براي زماني ميباشد كه فرضيه ما بر اساس مقايسه ميانگين در دو گروه مستقل ميباشد، با استفاده از ميانگين و واريانس در مطالعات ديگر اقدام به تعيين حجم نمونه مينماييم.

Hypothesis testing for means of 2 independent groups (t-test)

$$
n = \frac{\left(Z_{1-\frac{\alpha}{2}} + Z_{1-\beta}\right)^2 \left(s_1^2 + s_2^2\right)}{d^2} \qquad d = \mu_1 - \mu_2
$$

در اين فرمول ما واريانس بدست آمده در مطالعات ديگر را مورد استفاده قرار ميدهيم و با اسـتفاده از فاصله برآورد يا برآورد خطا d كه ميزان آن بايد كمتر از 0,05 باشد حجم نمونه را براي مقايسـه دو ميانگين ميتوانيم مشخص كنيم.

Hypothesis testing for means of 2 independent groups (t-test)

$$
s^{2} = \frac{s_{1}^{2} + s_{2}^{2}}{2}
$$
\n
$$
n = \frac{2\left(Z_{1-\frac{\alpha}{2}} + Z_{1-\beta}\right)^{2} s^{2}}{d^{2}}
$$

اگر قصد مقايسه قبل و بعد براي يك گروه را داريد ميـزان حجـم نمونـه را بـر اسـاس ايـن فرمـول مشخص كنيد اطلاعات مربوط به d و واريانس را از مطالعات ديگر بدست آوريد.

$$
n = \frac{\left(Z_{1-\frac{\alpha}{2}} + Z_{1-\beta}\right)^2 s^2}{d^2} \qquad d = \mu_1 - \mu_2
$$

Hypothesis testing for paired sample means

براي تعيين حجم نمونه در يك مطالعه كه هدف آن مقايسه بين دو شيوع ميباشـد از فرمـول زيـر استفاده كنيد .

Comparing 2 prevalance

$$
n = \frac{(z_{1-\alpha/2} + z_{1-\beta})^2}{2\left[\arcsin\sqrt{p_2} - \arcsin\sqrt{p_1}\right]^p}
$$
  
1<sup>2</sup> (2 $\alpha$  and  $\beta$ ) or  $\beta$  (2 $\alpha$ ), and  $\beta$  (3 $\alpha$ ), and  $\beta$  (4 $\beta$ ), and  $\beta$  (5 $\alpha$ ), and  $\beta$  (6 $\alpha$ ), and  $\beta$  (7 $\alpha$ ), and  $\beta$  (8 $\alpha$ ), and  $\beta$  (9 $\alpha$ ), and  $\beta$  (10 $\alpha$ ), and  $\beta$  (10 $\alpha$ ), and

Estimation of an Odds - Ratio

$$
n = \frac{Z^{2_{1-\alpha/2}}\left\{\frac{1}{p_1(1-p_1)} + \frac{1}{p_2(1-p_2)}\right\}}{[ln(1-\varepsilon)]^2}
$$

 $\alpha$  = error type 1 e = relative width of conf. interval  $p_1$  = proportion exposed in cases  $p_2$  = proportion exposed in controls

$$
OR = \frac{p_1(1 - p_2)}{p_2(1 - p_1)}
$$

## Estimation of a Relative Risk

 $\alpha$  = error type 1 e = relative width of confidence interval

 $p_1$  = proportion exposed in cases p<sub>2</sub> = proportion exposed in controls  $RR = p_1/p_2$ 

اگر هدف شما آزمايش Ratio Odds در مطالعه باشد از فرمول زير براي تعيين حجم نمونه استفاده كنيد.

$$
n = \frac{\left\{Z_{1-\alpha/2}\sqrt{2p_2(1-p_2)} + Z_{1-\beta}\sqrt{p_1(1-p_1) + p_2(1-p_2)}\right\}^2}{(p_1 - p_2)^2}
$$

Testing Odds Ratio > 1

 $p_1$  = prevalence of exposure in cases

 $p_2$  = prevalence of exposure in controls

# **جدول گانت و بودجهبندي**

جدول زماني طرح خود را تكميل كنيد و بودجهبندي خود را به صورت دقيق انجـام دهيـد در ايـن مرحله پروپوزال شما آماده ميباشد بهتر است قبل از ارائه آن به واحد مربوطه، آن را در اختيار يك فرد محقق ديگر قرار دهيد تا با مطالعه آن، اشكالات احتمالي را برطرف نمايـد . طـر ح شـما پـس از مطرح شدن در واحد مربوطه و رفع نقايص، آماده اجرا ميگردد.

# **شروع يك طرح تحقيقاتي**

ابتدا يك چك ليست از كارهايي كه بايد انجام دهيد آماده نماييد. همانطور كه گفته شـد اگـر لازم است كه طرح شما در محل خاصي انجام گيرد، بايد موافقت اداره مربوطه را در همان ابتداي نوشتن طرح كسب كنيد تا در شروع، با مشكل مواجه نشويد.

پس از نوشتن چك ليست و ارسال نامههاي مربوطه، زمان دقيق شروع طرح را بـا كمـك همكـاران مشخص كنيد. پرسشنامههاي مربوطه را تكثير نمـوده و در صـورتي كـه قسـمتي از طـرح در يـك راهنمای گام به گام در تحقيقات علوم پزشکی و بهداشت **49**

آزمايشگاه انجام ميگيرد در آنجا حضور يافته و مرحله آزمايش را چند بار به صورت آزمايشي تكرار نماييد و اشكالات را برطرف كنيد تا در زمان انجام كاربا مشكل مواجه نشويد.

حالت دوم زماني است كه طرح شما بر اساس مراحل مختلف ميباشد و تيم شما بايـد آن را انجـام دهند مثلاً قرار است كه در يـك مدرسـه حضـور پيـدا كـرده و قـد و وزن دانـش آمـوزان دختـر را اندازهگيري كنيد و از هر كدام 5 ميلي ليتر خون بگيريد، بهتر است ابتدا بـه صـورت يـك نمـايش ، مراحل كار را با تيم مربوطه بازسازي كرده و مسئوليت هر فـرد را در موقـع كـار مشـخص كنيـد و موارد لازمه را يادآوري نماييد.

فراموش نكنيد كه در نقاطي از ميهن عزيز ما كه گـويش خاصـي متـداول اسـت لازم اسـت كـه از افرادي براي مصاحبه و يا پذيرش بيماران استفاده كنيد كه به آن گويش تسلط كافي داشته باشند. فرض كنيم كه ميخواهيم به درمانگاه ديابت مراجعه كنيم و ميـزان **كيفيت زندگي بيماران** را بـه همراه وضعيت **مراقبت از خود** را بسنجيم براي اين كار فرض مي كنيم از 5 پرسشنامه مختلف كه روايي و پايايي آنان در مطالعات قبلي مشخص شده است، استفاده مي كنـيم و قصـد داريـم كـه از بيماران خونگيري كرده و ميزان HbA1c<sup>7</sup> را بسنجيم در اين حالت چک ليست ما به صـورت زيـر است:

- نامهنگاري با معاونت درمان در مورد اعلام زمان شروع به كار در درمانگاه
- مراجعه به درمانگاه مورد نظر با معرفي نامه، حداقل 3 روز قبل از شروع به كار و ارتبـاط با مسئول درمانگاه
	- گذاشتن يك جلسه با همكاران درمانگاه در مورد طرح
	- مشخص نمودن مراحل انجام كار در درمانگاه به كمك مسئول درمانگاه و افراد ذيربط

 $\overline{a}$ 

ميانگين قند سه ماهه گذشته بيماران كه توسط كيت در آزمايشگاه سنجيده مي شود و يك معيار دقيق براي 3ديابت است

- چاپ پرسشنامههاي مورد نظر به اندازه كافي
- آماده نمودن حواله رايگان آزمايشات مربوطه جهت آزمايشگاه
- مراجعه به آزمايشگاه و ارائه يك نمونه از حواله مربوطه همراه با مهر و امضاي مشخص
- دستهبندي بيماران بر اساس نوع نمونهگيري- مثلا بيماران مراجعه كننـده در هفتـه اول در **گروه مورد** و بيماران مراجعه كننده در هفته دوم در **گروه شاهد** قرار ميگيرند اين مسئله زماني اهميت دارد كه شما قصد داريد يك مداخله آموزشي را انجام دهيد.
- بايد دقت كنيد كه نحوه كار شما اگر براساس دو سو كـور و سـه سـو كـور اسـت دقيقـاً مسئوليتها را طوري تقسيم كنيد كه اين موارد رعايت گردد.

ميتوانيد موارد ديگري را به بالا اضافه كنيد. دقت كنيد كه قبل از شروع كار تمام موارد مـورد نظـر را به دقت برروي كاغذ پياده و با همكاران خود اين موارد را مرور و اصلاح نماييد.

در روزهايي كه در محيط پژوهش هستيد بايد دائما مراحل كار را مورد ارزيابي قرار دهيد و مواردي را كه لازم است اضافه و يا اصلاح نماييد.

# **جمعآوري دادهها**

پس از جمع آوري دادهها بايد آن را در يك نرمافزار آماري وارد كنـيم تـا بتـوانيم آنـاليز داده هـا را انجام دهيم، اين نرمافزارها مانند SPSS، Minitab و ... ميباشـند كـه محبـوبترين آنهـا در نـزد محققين كشورمان نرمافزار SPSS ميباشد كه در اين كتاب تجزيه و تحليل دادهها بر اسـاس ايـن نرمافزار ارائه ميگردد.

# **ورود دادهها به محيط SPSS:**

در اين كتاب از نرم افزار 16 SPSS استفاده شده است. شما با داشتن نسخههاي بالاتر و يا پايينتر اين نرمافزار قادر به استفاده از اطلاعات اين كتاب نيز ميباشيد.

در بدو ورود به اين نرم افزار آن را به شكل زير ميبينيد:

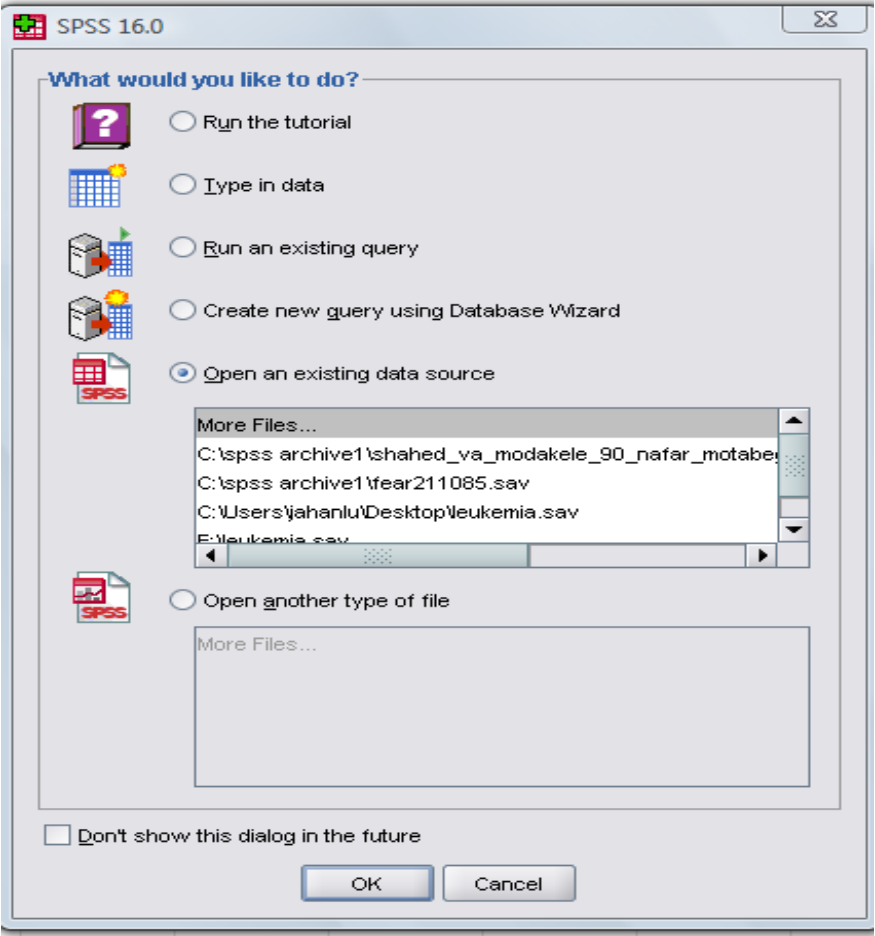

با زدن دكمه cancel اين پنجره را ببنديد تا صفحه اصلي نمايان شود.

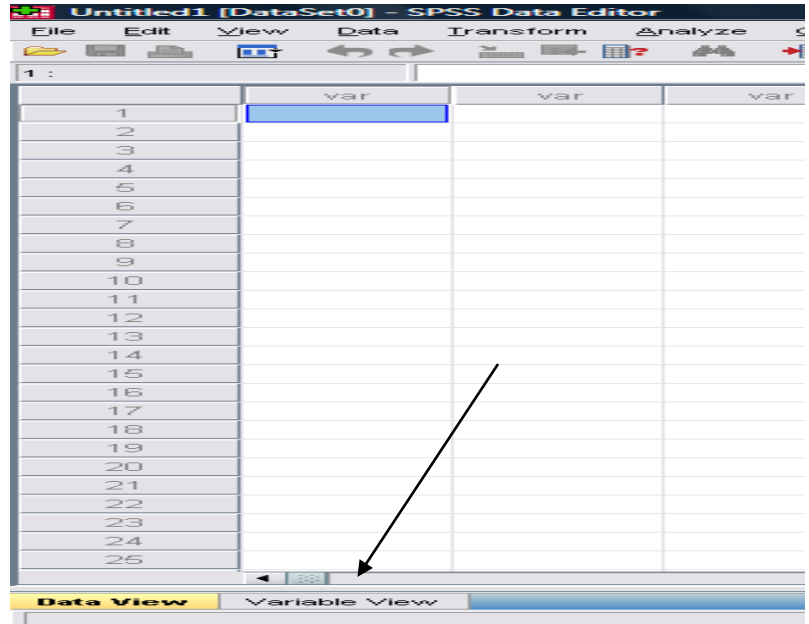

روي دكمه view variable كه در پايين و سمت چپ صفحه قرار دارد كليـك كنيـد تـا بـه ايـن

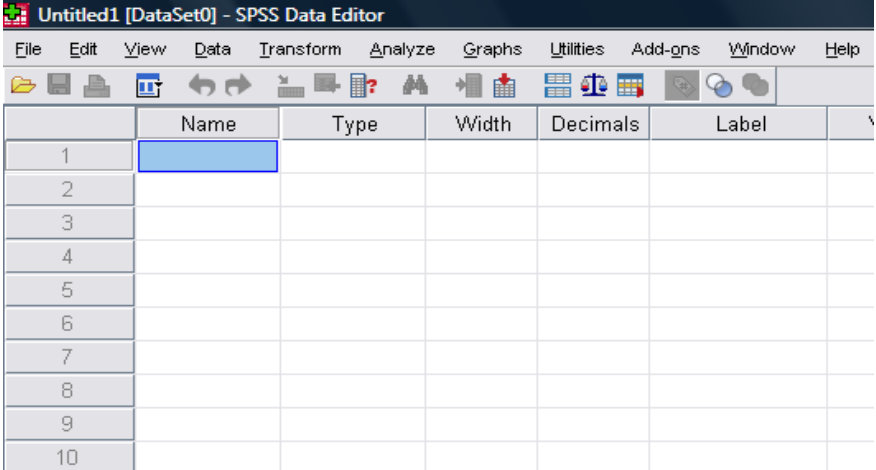

قسمت وارد شويد و متغيرهاي خود را تعريف كنيد.

در قسمتهاي زير اطلاعات را وارد كنيد:

Name – در اين قسمت نام متغير را تايپ كنيد، با وارد كردن نام متغير و رفتن به رديـف بعـدي ، برنامه يك سري تعاريف پيش فرض را براي شما نمايش مـي دهـد . دقـت كنيـد كـه نـام متغيـر را نميتوانيد با فاصله تايپ كنيد مثلاً 1 **ם** Age

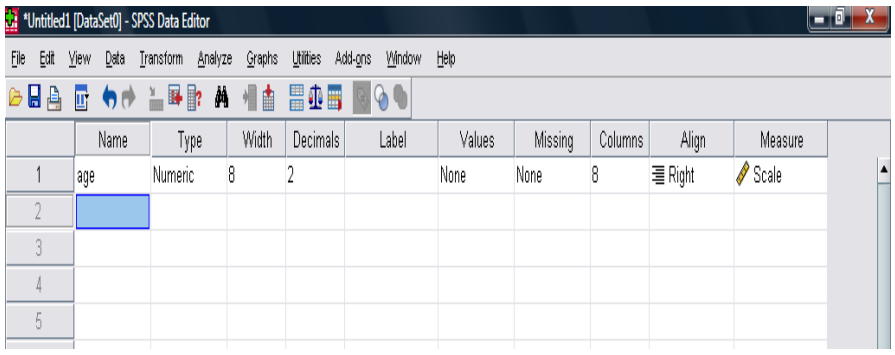

اگر بخواهيم هر كدام از قسمتهاي ديگر را تعريف كنيم كافيست كه بر روي دكمه نوار ابـزار كنـار

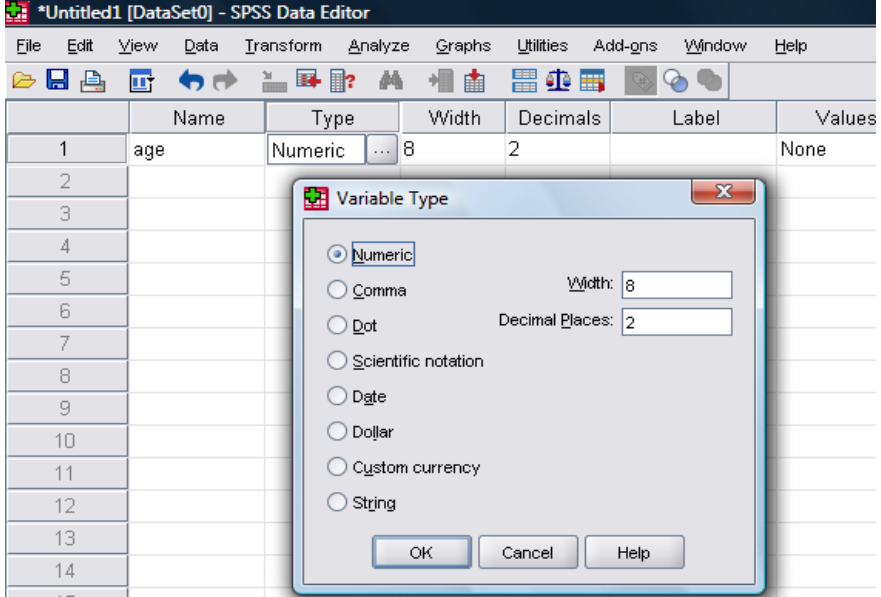

آن كليك كنيم مثلاً براي تغيير دادن Type به صورت زير عمل ميكنيم:

Type- همانطور كه ديده ميشود با زدن دكمه كنار اين گزينه اين پنجره نمايان مـي شـود كـه در اين قسمت ميتوانيم داده خود را به صـورت عـددي Numeric، بـراي ورود روز مـثلاً روز شـروع بستري شدن date، براي ورود داده بر حسب پول رايج currency و يـا انتخـاب داده بـه صـورت رشتهاي string انتخاب ميكنيم.

با انتخاب width طول متغير و با تغيير decimals ميزان اعشار را مشخص ميكنيم.

در Lable شما ميتوانيد يك برچسب براي متغير خود تعريف كنيـد، چـون ايـن نـرم افـزار داراي محدوديت در تعداد كاراكتر مربوط به نام متغير ميباشد، اين برچسب به شما كمك ميكند تـا بـه دلخواه نام موردنظر را براي آن تعريف نماييد.

در قسمت Values شما ميتوانيد دستهبندي مختلفي را براي متغير انجام دهيد مـثلاً اگـر متغيـر شما شغل ميباشد، شما ميتوانيد عدد 1 را براي خانه دار و 2 را براي كارمند و .... در نظر بگيريد و يا در متغير جنس ميتوانيد عدد يك را براي مرد و عدد 2 را براي زن انتخاب كنيد. اين مسئله بـه شما كمك ميكند كه در تجزيه و تحليل اطلاعات آسانتر بتوانيد عمل كنيد. فراموش نكنيد كـه در بيشتر نسخههاي اين نرم افزار شما نميتوانيد فارسي وارد كنيد.

measure در اين قسمت شما بسته به نوع مقياس متغير يكي از سه اندازهگيري را معلوم ميكنيد براي متغيرهاي كمي(قابل شمارش) Scale براي متغيرهاي اسمي Nominal و بـراي متغيرهـاي ترتيبي Ordinal را انتخاب كنيد.

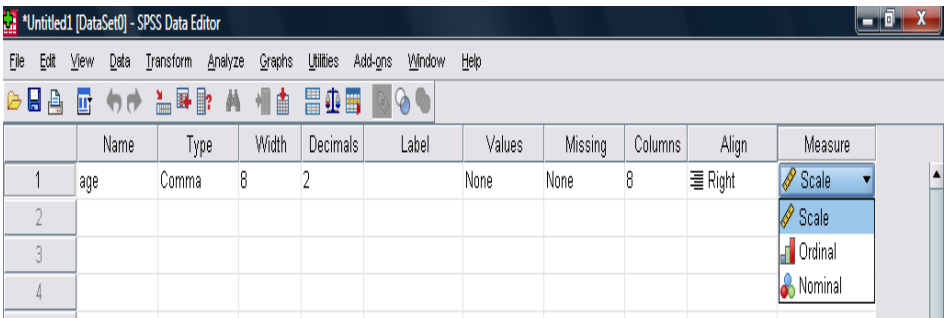

پس از وارد كردن نام و مشخصات متغيرها بر روي دكمه view data واقع در پايين و سمت چـپ صفحه كليك كنيد و دادههاي خود را در زير نام هر متغير وارد نماييد.

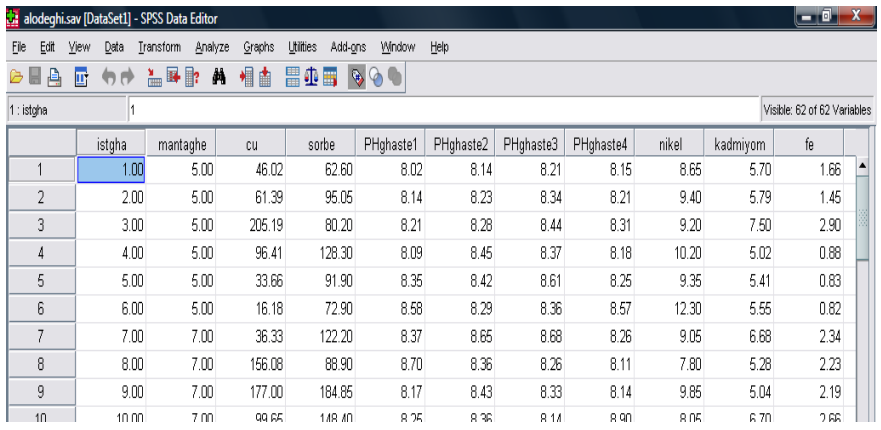

ممكن است كه شما بخواهيد دادههاي خود را دستهبندي كنيد مثلاً لازم است كه متغير سن را بـر اساس سن 1 تا 10 سال، 10 سال تا 20 سال، 20 سال تا 30 سال و ... دسـته بنـدي كنيـد . بـراي انجام اين كار به قسمت منوهاي زير وارد شويد:

# Transform>Recode into Different Variables

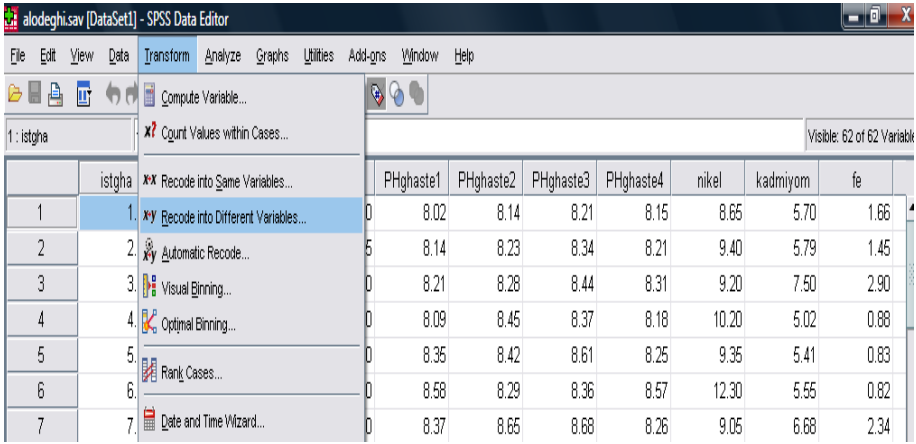

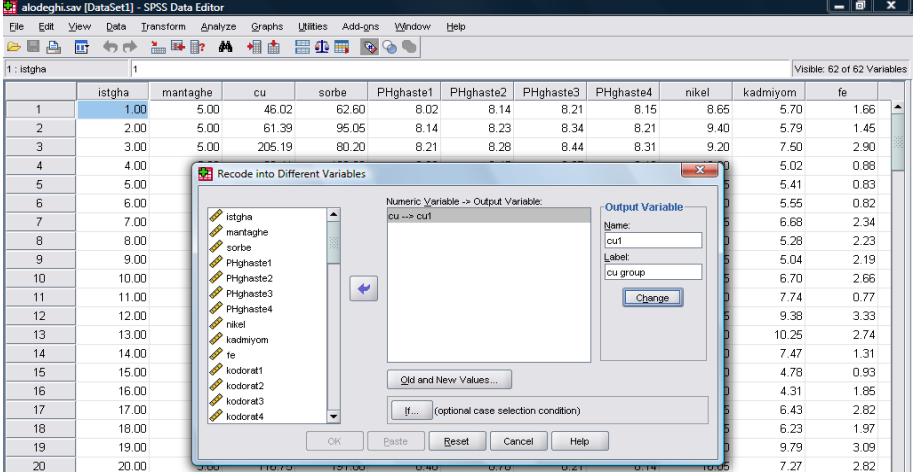

با وارد شدن به اين قسمت، پنجره زير ظاهر ميگردد.

در اينجا ما ميخواهيم يك دستهبندي بر اساس cu انجام دهيم براي اين كار متغير cu را از جعبـه سمت چپ انتخاب كرده با كليك روي آن را به جعبه وسط وارد كنيد و در قسمت Name نـام جديدي را به آن بدهيد و بر چسـب آن را مشـخص كنيـد و روي دكمـه Change كليـك كنيـد . سپس با كليك برروي Values New and Old به پنجره بعدي وارد شويد.

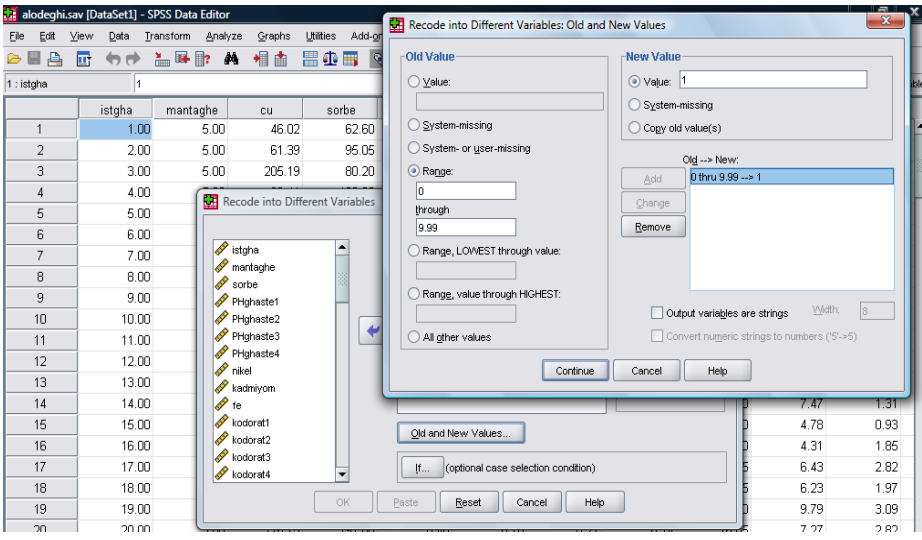

سپس با فعال كردن قسمت Range و وارد كردن ميـزان مربوطـه كـه در اينجـا بـين 0 تـا 9,99 ميباشد و دادن يك Value به آن در پنجره روبرو دكمه Add فعال ميشود كه با كليك بـر روي آن اولين دسته ما شكل ميگيرد روي Continue كليك كنيد و به همين ترتيب هر دسته را وارد كنيد با نگاهي ساده به كمترين ميزان و بيشترين ميزان و فعال كردن آنها ميتوانيم مقادير خـود را بر اساس كمتر از يك ميزان و بيشتر از يك ميزان تعريف كنيم.

راه ديگري براي تعريف دستهبندي نيز وجود دارد به منوهاي زير مراجعه كنيد:

Transform > Visual Binning...

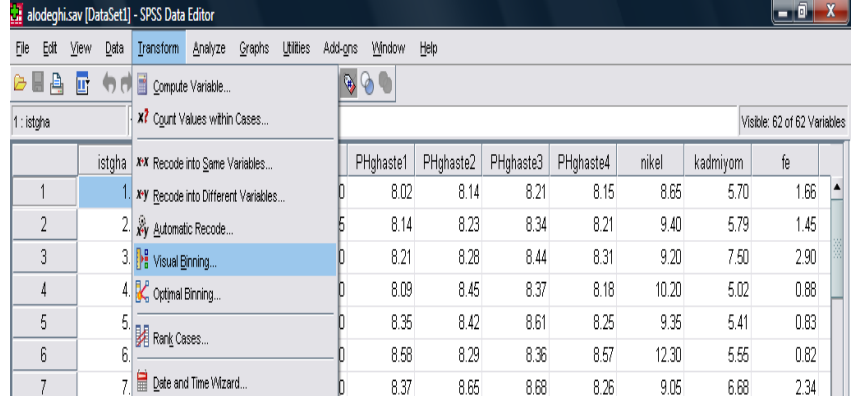

# File Edit View Data Transform Analyze Graphs Utilities Add-ons Window Help

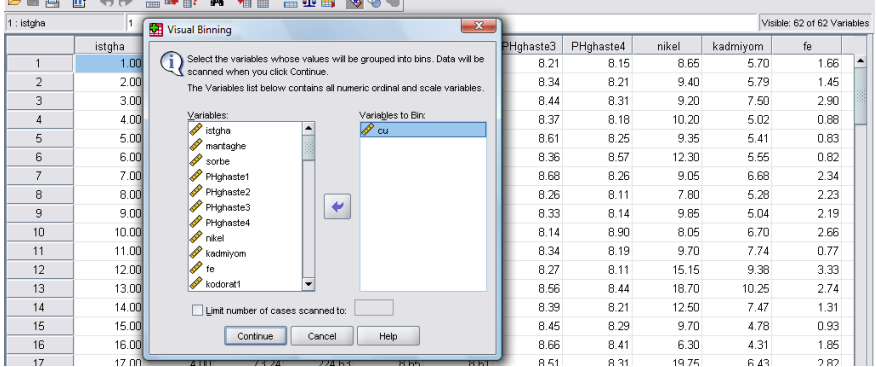

با ورود به اين قسمت پنجره زير نمايان ميشود.

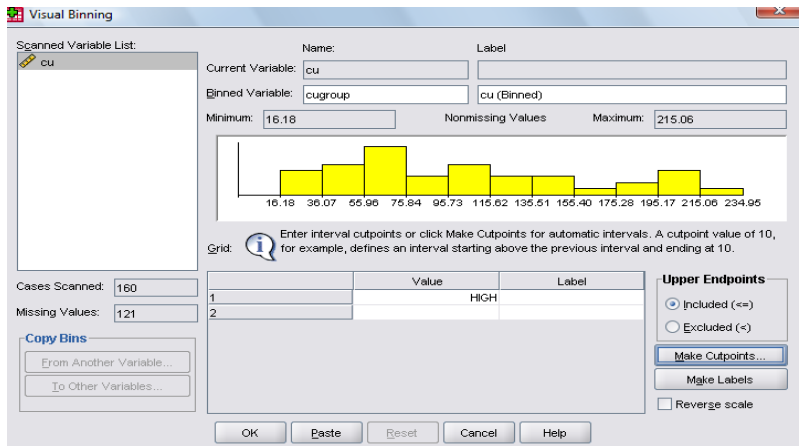

متغير خود را به جعبه روبرو وارد كنيد، با زدن دكمه Continue به پنجره زير وارد مي شويد:

با كليك بر نام متغير، مختصات آن در پنجره ظاهر ميشـود، بـر روي دكمـه Cutpoints Make

كليك كنيد تا به پنجره بعدي برويد.

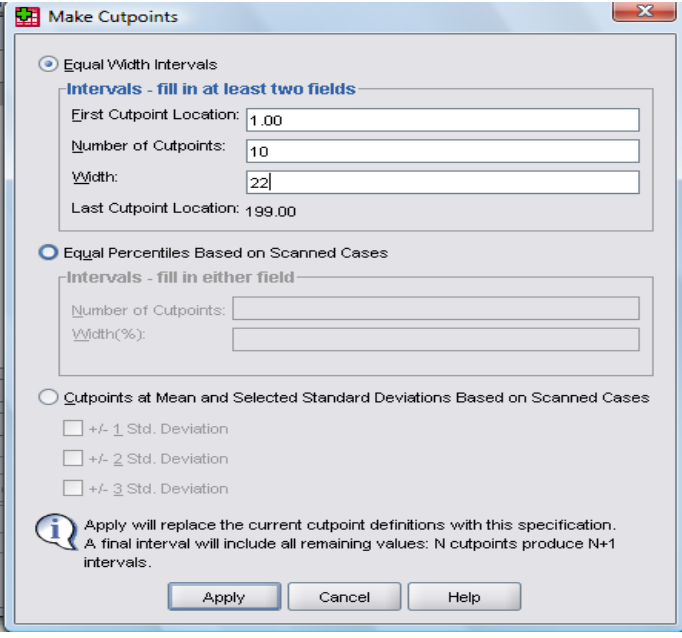

در اينجا با وارد نمودن اولين عدد دسته و تعداد دستههاي مورد نظر و طول هر دسته و سپس زدن دكمه Apply، دستهبندي ما انجام ميگيرد.

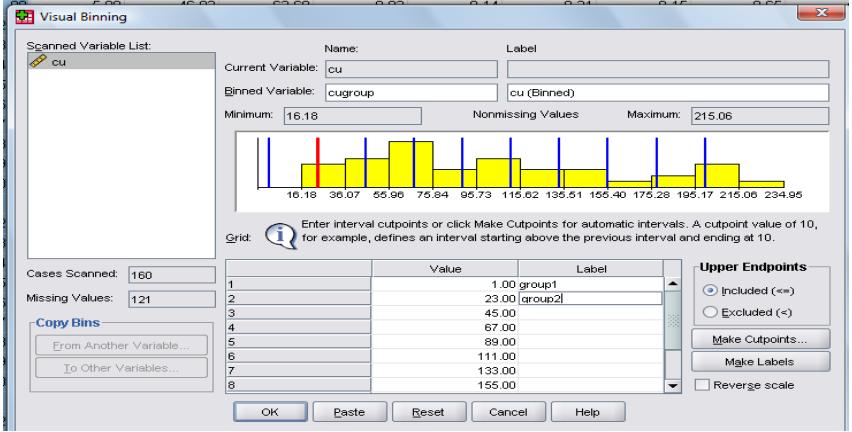

با زدن  $\rm ok$  دستهبندي ما تثبيت ميشود.

**تعريف يك فرمول محاسباتي در محيط نرم افزار**- ممكن است كه محقق در نظر داشته باشـد يك فرمول را تعريف كند فرض كنيد كه در يك بررسـي مـا سـه نـوع كـدورت آب را انـدازه گيـري كردهايم و ميخواهيم نرم افزار مجموع آنها را در قالب يك متغير بـه نـام kodorat Total بـه مـا ارائه دهد. از منوهاي زير استفاده كنيد: Variable Compute>Transform

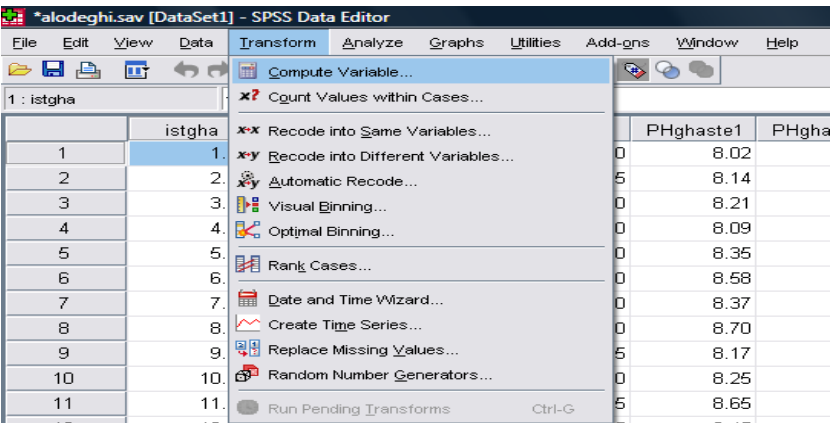

با كليك بر روي اين منوها پنجره زير نمايان ميشود:

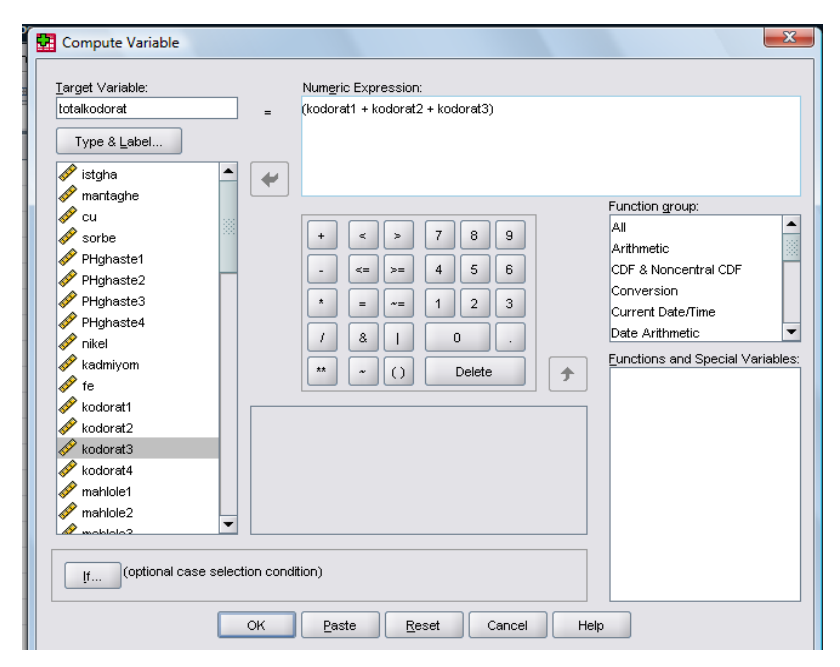

در اينجـا مـا متغيـر جديـد خـود را بـه نـام كـل كـدورت (kodorat total (در جعبـه Target Variableتعريف و آن را برابر با مجموع سـه كـدورت در جعبـه Expression Numeric قـرار مے دهیم. در خاتمه  $\rm{ok}$  را كليک مے كنيم.

حال شما آماده هستيد تا دادههاي خود را تجزيه و تحليل نماييد. قبل از انجـام ايـن كـار يـك بـار دادههاي خود را مرور كنيد تا اگر اشتباهي در ورود دادهها داشتهايد آن را تصحيح كنيد.

# **آزمون نرمال بودن دادهها**

اولين قدم اينست كه نرمال بودن دادههاي خود را مورد آزمون قرار دهيم. روشهاي مختلفي بـراي انجام اين كار وجود دارد. يك راه محاسبه Skewness ميباشد كه در زبان فارسي به آن كشيدگي ميگويند كه به مفهوم اينست كه منحني از حالت نرمال به كدام سمت كشـيده شـده اسـت . بايـد

دقت كنيد كه هر چه پروردگار آفريده است بر روي يك منحني به نام منحني نرمال قرار مـي گيـرد كه به صورت قرينه ميباشد و در مركز آن ميانگين، ميانه و مد برروي يكديگر قرار ميگيرند و از هر طرف به اندازه 3 انحراف معيار جدا ميگردد. در مطالعات ايـن مسـئله بـه صـورت sd ±3 Mean ارائه ميگردد.

با توجه به اينكه بررسي بر روي جامعه (سرشماري) پرهزينه، وقت گير و در بيشتر مواقع غير ممكن است. نمونهگيري، روشي آسان براي بدست آوردن اطلاعات ميباشد كه اگر **با روش صحيح انجام نگيرد** دادهها از **توزيع نرمال** پيروي نكرده و روش آماري مورد استفاده **ناپارامتريك** ميباشد. محقق بلافاصله بعد از وارد نمودن دادهها بايد مطمئن شود، آيا دادههايش از توزيـع نرمـال پيـروي ميكنند يا نه؟ براي انجام اين كار از **روشهاي گرافيكـي، آزمـون كلمـوگروف اسـميرنوف** و روشهايي مانند **آندرسن دارلينگ** ميتوان استفاده كرد. البته محقق بايد توجه كند كه فقط يك بار آزمايش دادهها براي نرمال بودن به يكي از روشهاي فوق كافي ميباشد.

يكي از محبوبترين روشها در نزد محققين **آزمون كلموگروف اسميرنوف** ميباشد بايد دقت نمود كه محقق قبل از اجراي هر آزمون بايد يك فرضيه را در ذهن خود داشـته باشـد كـه از دو قسـمت فرض  $\rm H_{0}$  و فرض  $\rm H_{1}$  تشكيل شده است هميشه فرض  $\rm H_{0}$  مبتني بـر برابـر بـودن مـي باشـد مـثلاً دادهها از توزيع نرمال پيروي ميكنند و يا ميانگين دو جامعه با هم برابر ميباشد و يـا واريـانس دو گروه يكسان است. ولي فرض  $\rm{H}_{1}$  دقيقاً فرض مخـالف اسـت مـثلاً دادههـا از توزيـع نرمـال پيـروي نميكنند و يا ميانگين دو جامعه با يكديگر برابر نيست و يا واريانس دو گروه با يكديگر برابر نيست. اگر به فرض  $\rm H_{1}$  توجه شود در كليه فرضهاي فوق محقق جنبه بي $\rm d$ رفي را در نظر گرفتـه اسـت و از كلماتي مانند **برابر نيست**، استفاده كرده است در اين حالت ميگوييم فرض ما **دو دامنه يـا دو طرفه** است، ولي اگر محقق فرض 1H خود را به اين صورت بنويسد كه ميانگين قند خون بيمـاران

بيشتر از ميانگين آن در گروه شاهد است در اين حالت فرضيه 1H را **يك طرفه يـا يـك دامنـه**  ميگوييم.

انتخاب فرضيه به صورت يك طرفه يا دو طرفـه بسـتگي بـه محقـق دارد . اگـر از فرضـيه دو دامنـه استفاده ميكنيد بايد نتايج بدست آمده را ماننـد T، Z، F و ... را بـا **جـدول دو دامنـه** و اگـر از فرضيه **يك دامنه** استفاده ميكنيد بايد از **جداول يك دامنه** مربوطه استفاده كنيد. برنامه spss معنيدار بودن و يا نبودن آزمايش را براي ما مشخص ميكند. براي آزمون نرمال بودن داده *<sup>U</sup>* ها از **آزمون** *<sup>U</sup>* **كلموگروف اسميرنوف** استفاده ميكنيم. از منوهاي زيـر در نـرم افـزار اسـتفاده كنيد:

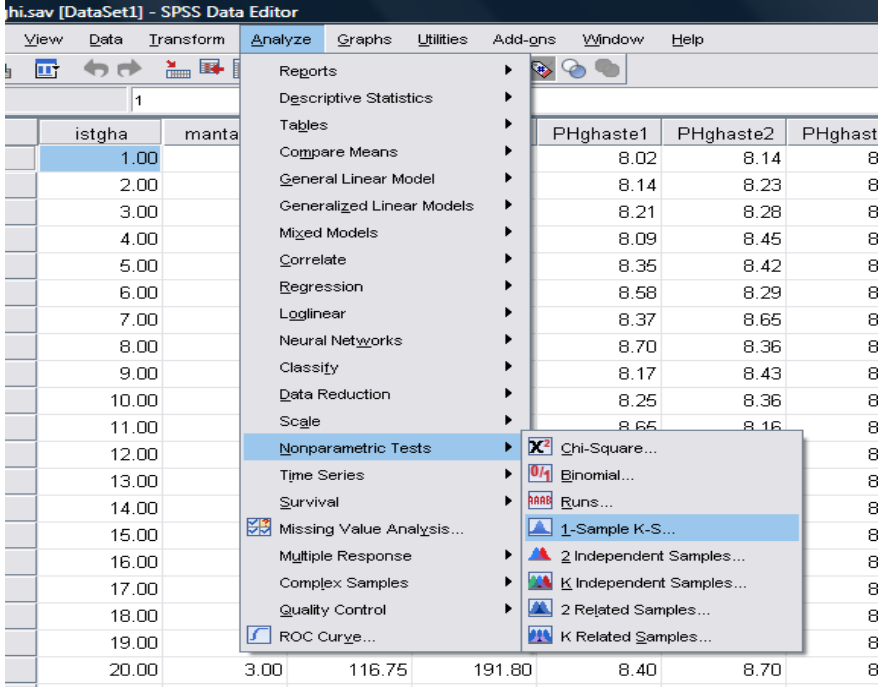

Analyze>Nonparametric Tests>1-Sample K-S

با اجراي آن پنجره زير نمايان ميگردد:

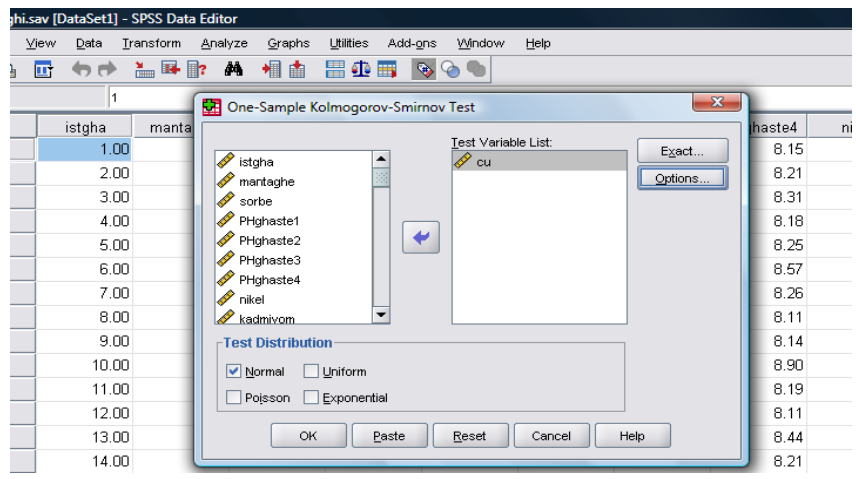

متغير مورد نظر را به جعبه List Variable Test منتقل كنيد و مربع Normal را تيـك بزنيـد سپس دكمه  $\rm Ok$ را كليک كنيد.

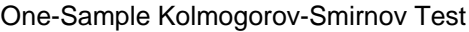

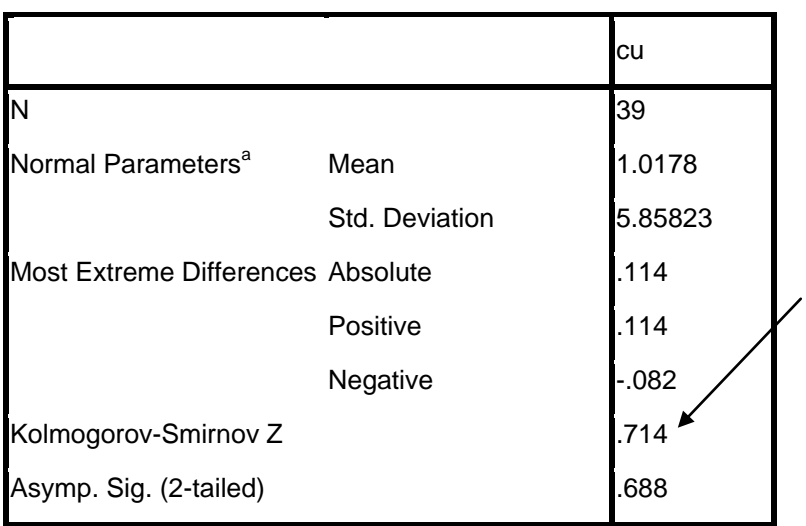

a. Test distribution is Normal.

راهنمای گام به گام در تحقيقات علوم پزشکی و بهداشت **64**

در اينجا ميزان آزمون كولموگروف اسميرنوف برابر با 0/714 و سطح معنيدار بودن برابر بـا 0/688 ارائه شده است. **چون سطح معنيدار بودن از 0,05 بيشتر ميباشد پس فرض 0H مورد قبول ميباشد يعني دادهها از توزيع نرمال پيروي ميكنند.** ميتوانيم از طريق **محاسبه چولگي و كشيدگي ميزان نرمال بودن دادهها** را بدست آوريم براي

انجام اين كار مسير منوهاي زير را دنبال كنيد:

Analyze>Descriptive Statistics>Frequencies

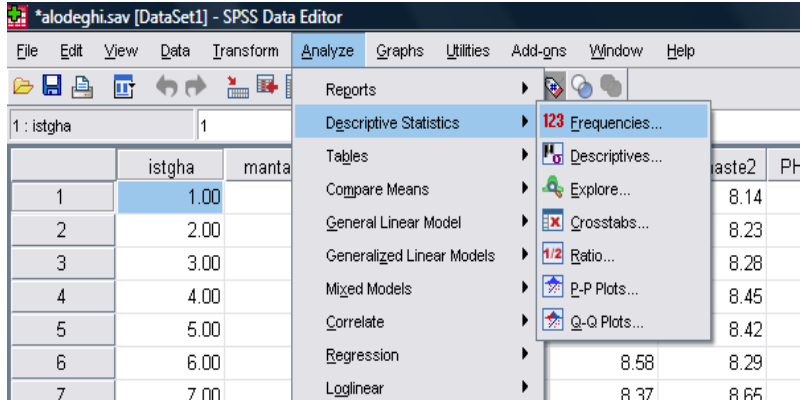

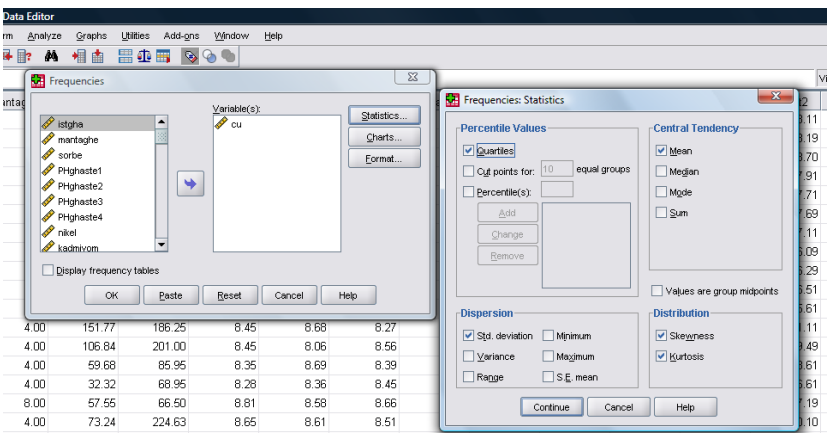

با وارد شدن به اين قسمت پنجره زير نمايان ميشود.

ابتدا متغير مورد نظر را در جعبه Variable وارد كرده و بعد با كليك بـر روي دكمـه Statistics پنجــره دوم ظــاهر مــيشــود. دو آيــتم Skewness و Kurtosis را تيــك بزنيــد بــا زدن دكمه Continue و Ok جدول زير نمايان ميگردد:

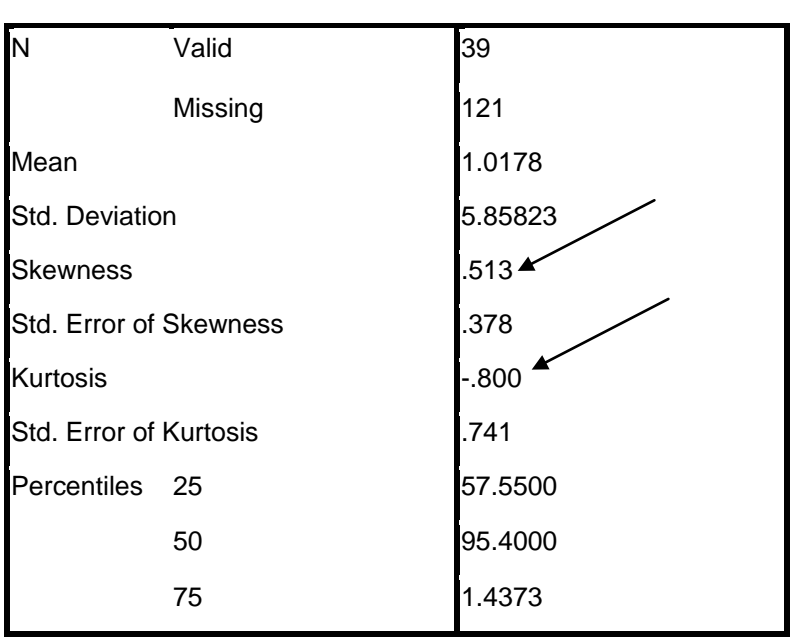

در اينجا ميـزان Kurtosis برابـر بـا -0,8 و ميـزان Skewness برابـر بـا 0,513 مـي باشـد كـه اندازههاي مختلف چوگلي و كشيدگي به صورت زير تفسير ميگردد: الف- اگر ميزان هر كدام كمتر از 0,1 باشد ميگوييم كه توزيع دادهها به نرمال بودن نزديـك اسـت (sk (و كشيدگي توزيع دادهها به اندازه كشيدگي **توزيع نرمال** است. (k( ب- اگر ميزان هر كدام از ۰٫۱ بيشتر ولي كمتر از ۰٫۵ باشد ميگوييم كه توزيـع دادههـا بـا نرمـال بودن تفاوت كمي دارد (sk (و كشيدگي توزيع دادهها **تقريبا نرمال** است. (k(

cu

راهنمای گام به گام در تحقيقات علوم پزشکی و بهداشت **66**

ج- اگر ميزان هر كدام بيشتر از ۰٫۵ باشد ميگوييم كه توزيع دادهها با نرمال بودن تفاوت فاحشـي دارد (sk (و كشيدگي توزيع دادهها با كشيدگي (بلندي) **توزيع نرمال فاصله دارد**. (k( محقق با استفاده از آزمون كولموگروف اسميرنوف متوجه ميشود كه دادههايش نرمال ميباشد و بـا استفاده از ميزان Kurtosis و ميزان Skewness ميتـوان وضـعيت نرمـال بـودن و كشـيدگي را مشخص نمود. كشيدگي به يك سمت در Kurtosis و تفاوت بـا وضـعيت نرمـال Skewness در متغير فوق ميتواند به علل زير باشد:

الف- در موقع وارد كردن اطلاعات يك يا چند داده، به اشتباه وارد شده اسـت و اعـداد آنهـا بسـيار متفاوت با اعداد اصلي ميباشند در اين وضعيت دادهها را چك كنيد.

ب- اندازهها برخي از متغيرها بسيار زيادتر از ساير دادهها ميباشد مثلاً فرض كنيـد كـه 97 درصـد دادههاي ما بين 10 تا 40 بوده و 3 درصد آنها اعداد 300 ، 450 و 1025 باشند در اين حالت ايـن سه عدد كه كاملاً متفاوت با ساير اعداد هستند باعث خارج شدن متغير ما از حالت نرمال ميگـردد بهتر است اين سه داده را مورد بررسي قرار دهيد. اگر تعـداد داده هـاي شـما زيـاد مـي باشـد شـما ميتوانيد از چند داده كه از اعداد اصلي بسيار دور و يا پرت هستند، صرفنظر كنيد. دقت كنيـد در زماني كه دادههاي شما محدود هستند شما نمـي توانيـد ايـن كـار را انجـام دهيـد و بايـد از **آمـار ناپارامتري** استفاده كنيد.

براي شناسايي دادههايي كه با بقيه متفاوت ميباشند كافي است كه اقدام به مرتـب كـردن داده هـا براساس كم به زياد (صعودي) و يا زياد به كم (نزولي) در هر ستون نماييد. براي اينكار بر روي نام متغير كليك راست كرده و يكي از دو آيتم زير را انتخاب كنيد:

Set Ascending Set Descending

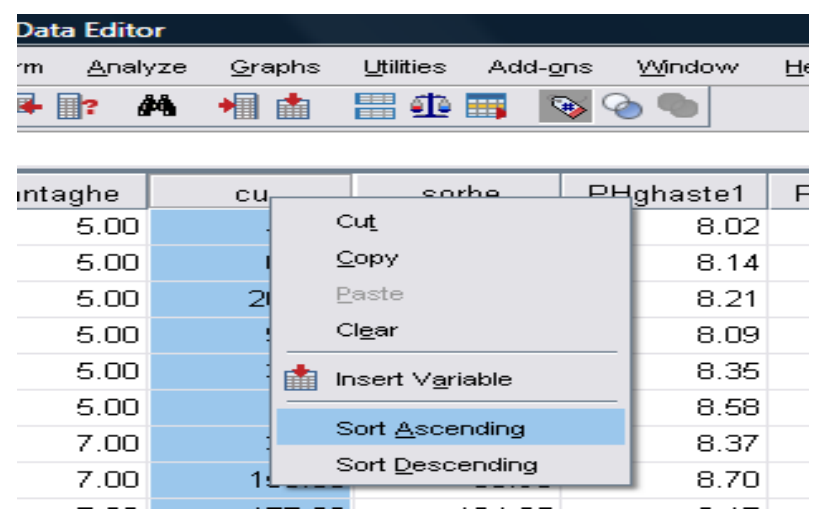

يك راه حل ديگر استفاده از فرمان Explore در اين نرم افزار است. در اين فرمـان شـما آمارهـاي يك متغير را بر حسب سطوح يك متغير ديگر مورد بررسي قرار ميدهيد. براي اين كار يـك متغيـر وابسته را كه كمي ميباشد را به همراه يك متغير عامل در نظر ميگيريم براي اجراي اين فرمان به صورت زير عمل كنيد:

# Analyze>Descriptive Statistics>Explore

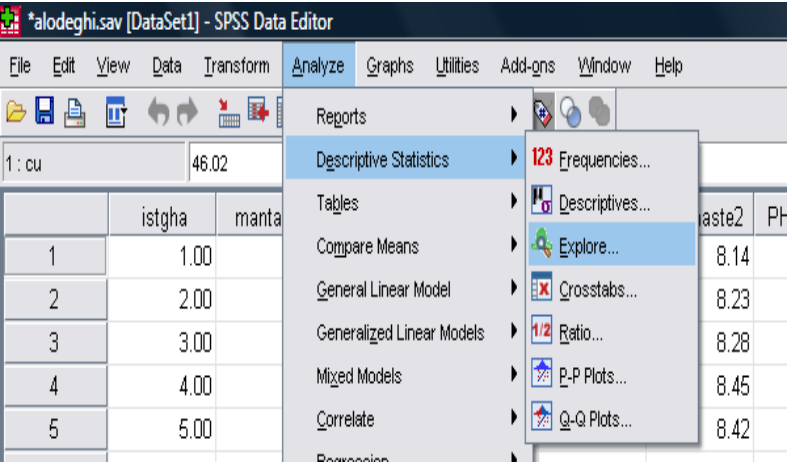

با اجراي فرمان پنجره زير نمايان ميگردد:

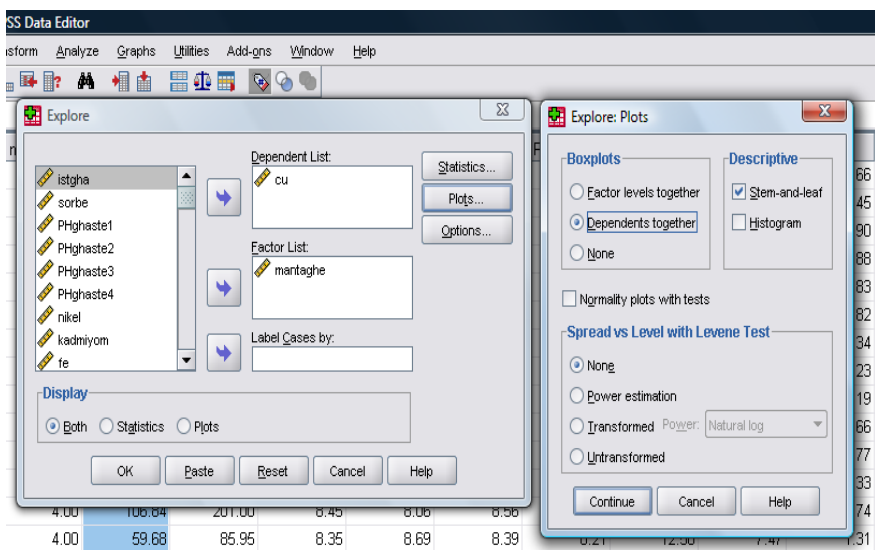

متغير وابسته را كه در اينجا cu ميباشد را در جعبه List Dependent و متغير عامـل را كـه در اينجا منطقه مورد نظر مـي باشـد و بـا اعـداد 1 تـا 8 مشـخص شـده اسـت در List Factor وارد ميكنيم. با زدن دكمه Plots پنجره مربوط به نوع نمودار مورد نظر ظـاهر مـي شـود و بـا انتخـاب Leaf and Steam نوع نمودار خود را مشـخص كـرده و پـس از زدن دكمـه Continue و Ok گزارش زير در خروجي ديده ميشود:

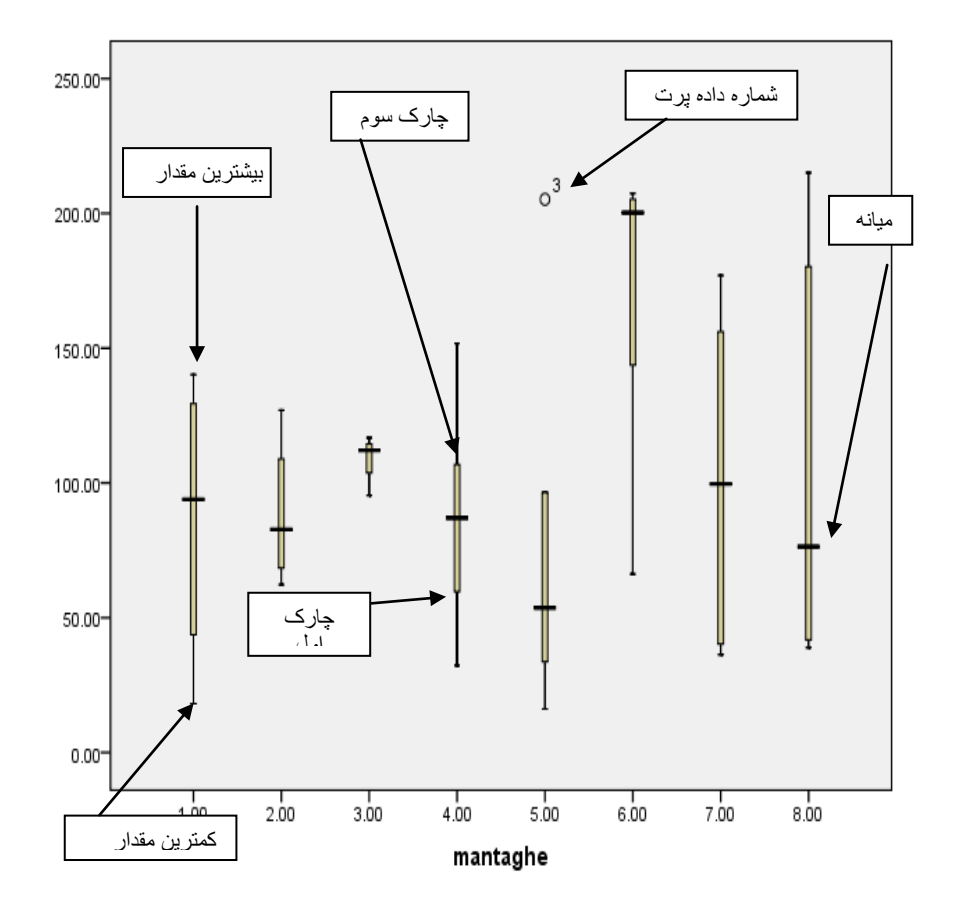

به اين نمودار **باكس ويسكر** گفته ميشود كه با يك نگاه سـاده مشـخص مـي گـردد كـه ميانـه در منطقه سوم و منطقه ششم بالاتر از ساير مناطق ميباشد و ما داراي يك مشاهده پرت ميباشيم كه شماره رديف آن مشخص ميباشد و در منطقه 5 قرار گرفته است و شماره داده پـرت 3 مـي باشـد . ممكن است كه محقق داراي مشاهدات بسيار پرت نيز باشد. با حذف مشاهدات بسيار پرت و يا پرت ميتوان وضعيت نرمال شدن دادهها را بهبود بخشيد و يادآوري ميكنـيم كـه نبايـد در حجـم كـم نمونه، دادههاي پرت را حذف نمود.

**بررسي نمونههاي مورد نظر**

تحقيق ميتواند به صورتهاي مختلفي انجام گيرد در ذيل موارد مختلف را ذكر ميكنيم.

- **بررسي يك گروه** مانند ارائه پرسشنامه كيفيت زندگي به بيماران ديابتيك در يك بار
- **بررسي يك گروه در قبل و بعد از مداخله** مانند ارائـه پرسشـنامه كيفيـت زنـدگي بـه بيماران ديابتيك قبل و بعد از مداخله (در اينجا كيفيت زندگي را در كل بيماران در بـار اول سنجيده سپس مداخلـه را انجـام داده و چنـد مـاه بعـد مجـدداً كيفيـت زنـدگي را ميسنجيم و آن را براي هر فرد مورد مقايسه قرار ميدهيم و يا ميخواهيم تـاثير داروي بيهوشي را در ميزان فشار خون بيماران بسنجيم هر بيمار داراي يك فشار خـون قبـل از تزريق دارو و يك فشار خون بعد از تزريق دارو ميباشد كه مقايسه قبل و بعد هـر بيمـار مدنظر است).

براساس نوع مطالعه ميتوانيد دستهبنديهاي مختلفي را انجام دهيـد ماننـد دسـته بنـدي براسـاس جنس، شغل و ...

**دستهبندي يك متغير**- محقق بايد مشخص كند كه آيا داراي دسـته بنـدي خاصـي ماننـد گـروه شاهد و بيمار ميباشد يا نه؟ چون وجود افراد بيشتر از يك دسته مستلزم اينست كه آنها را در نـرم افزار SPSS تعريف نماييم براي انجام اين كار بايـد يـك متغيـر جديـد را بـا نـام دلبخـواه ، ماننـد group تعريف كنيم و به افراد دسته اول عدد 1 و افراد دستههاي بعدي عددهاي 2 ، 3 و... بدهيم. اين دسته بندي در تمام مراحل آناليز بين گروههاي مختلف مورد نياز ميباشند مثلاً در مثـال هـاي قبلي شما ديديد كه ما مس (cu (را در 8 منطقه اندازهگيري كرده بوديم كه تحت عنوان منـاطق 1 تا 8 نامگذاري شده بودند.

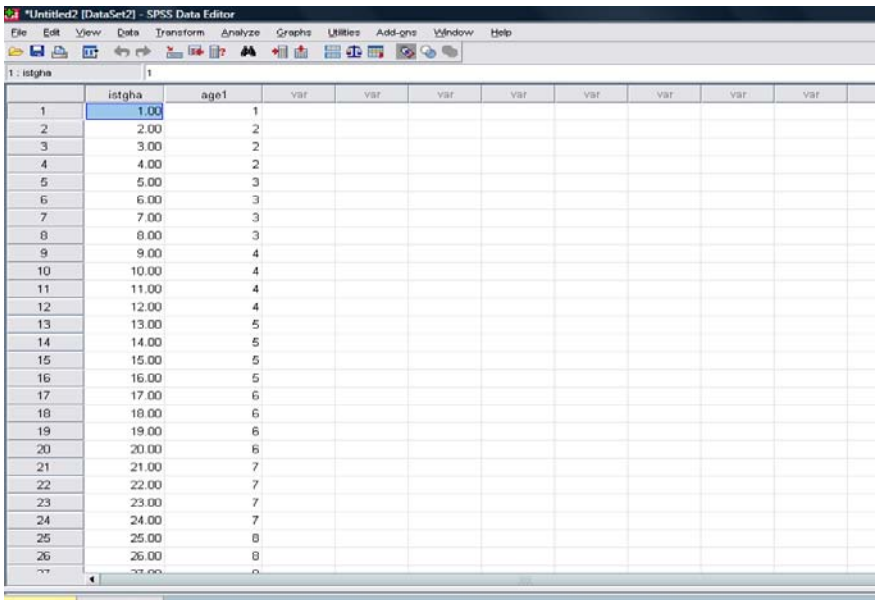

# **ابتداييترين مرحله در آناليز دادهها**

قدم اول در آناليز دادهها ارائه يك آمار توصيفي از تحقيق ميباشد، اگر كل افـراد مـورد بررسـي در يك گروه همگن هستند ميتوانيم گزارشات آماري خـود را بـا توصـيف مت غيرهـاي مختلـف شـروع نماييم، مثلاً ما در يك درمانگاه كل بيماران ديابتيك را در نظر گرفتهايم و در مرحله بعد آنهـا را در دو گروه مورد مداخله و گروه بدون مداخله دستهبندي كـرده ايـم در اينجـا چـ ون كـل افـراد مـورد بررسي در داشتن ديابت مشترك ميباشند، بايد ابتدا گزارشات آماري خود را بر اساس كل اين افراد ارائه نماييم. محقق مي تواند در اين مرحله با ارائه ميانگين و انحراف معيار براي متغيرهـا يي ماننـد

سن، ميزان قند خون ناشتا و ... اطلاعات مناسبي را براي افراد مورد بررسي فراهم نمايد. اگر تحقيق شما بر روي دو گروه افراد سالم و افراد بيمار است اين گروه در همه موارد بايـد همگـن باشند به جز در بيماري مورد نظر، مثلاً يك گروه افراد سالم را به عنوان شاهد و بيماران ديابتيك را به عنوان مورد در نظر گرفتهايد كه در تمام موارد اين دو گروه همگن هستند (مثـل سـن ، شـغل و ....) فقط گروه مورد داراي بيماري ديابت است و گروه شاهد اين عامل را ندارد. در اين نوع مطالعات ارائه گزارشاتي مانند ميانگين و انحراف معيار كل افراد مورد بررسي براي متغيرهـاي افـراد مختلـف لازم نيست، بلكه بايد اين اطلاعات بر اساس هر دسته به صـورت جداگانـه ارائـه شـود . در زيـر بـه بررسي انواع آناليز داده ها در مطالعات مختلف مي پردازيم.

**الف- آناليز اوليه دادهها هنگامي كه بتوان كليه افراد را در يك گروه قرار داد:**

براي انجام اين كار از سادهترين روشهـاي آمـاري شـروع كنيـد يعنـي ميـزان Frequency را در متغيرهاي مختلف مورد سنجش قرار دهيد. بدين منظور از منوهاي زير استفاده كنيد:

Analyze>Descriptive Statistics>Frequencies

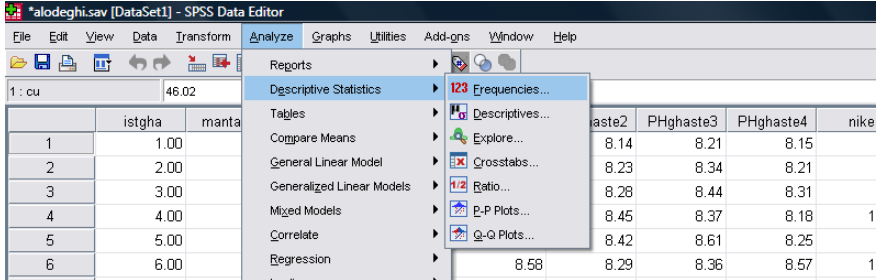

پنجره زير نمايان مي گردد تمام متغيرها را بـه Box روبـرو (variables (مـي بـريم سـپس روي دكمه tatistics كليك مي كنيم.

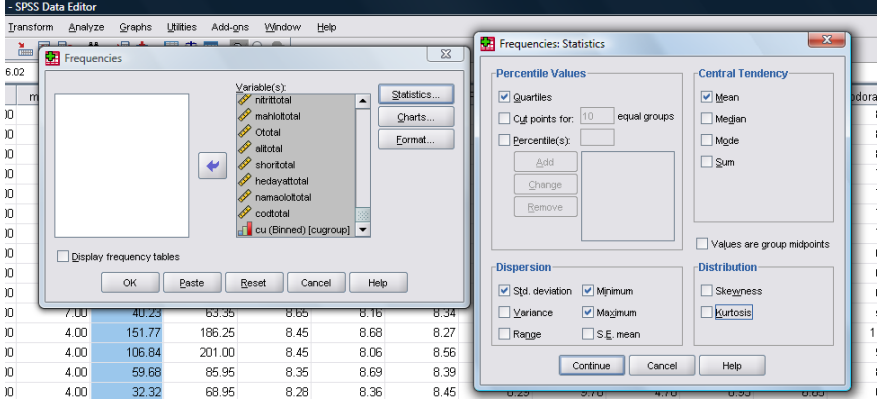
با انتخاب Quartiles چاركها را براي شما مشخص ميكنـد همـانطور كـه در تصـوير بـالا ديـده ميشود ميتوان ميانه Median، مد Mode، جمع كل Sum، انحراف معيـار Deviation Std، واريانس Variance، خطاي معيار ميـانگين mean E.S، حـدود Rangenils، كمتـرين ميـزان Minimum و بيشترين ميزان Maximum را انتخاب نمود. مواردي را كه لازم داريد تيك زده و با زدن دكمه Continue به پنجره قبل برگرديد. در اينجا ميتوانيد نمودار مورد نظر را با كليك بر روي دكمه Charts انتخاب كنيد.

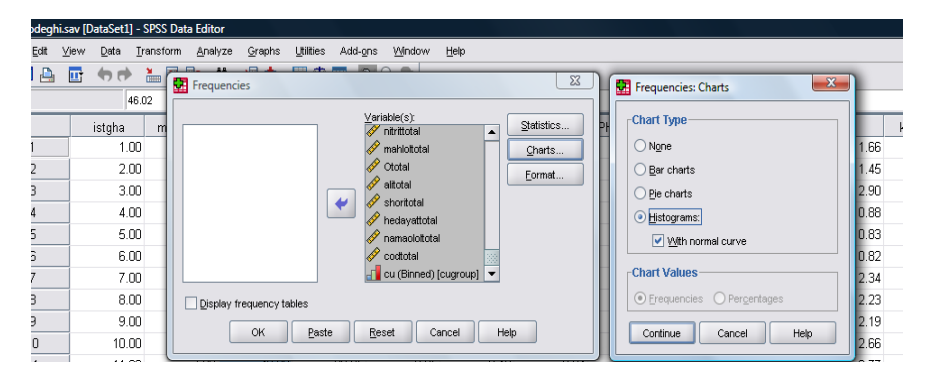

نوع نمودار مورد نظر را انتخاب كرده و با زدن دكمه ادامه Continue بـه پنجـره قبـل برگرديـد و دكمه Ok را كليك تا خروجي زير پديدار شود. دقت كنيد كه با انتخاب Frequencu Display Tables در پنجره Frequencis جداول مربوطه نيز نمايش داده مي شود.

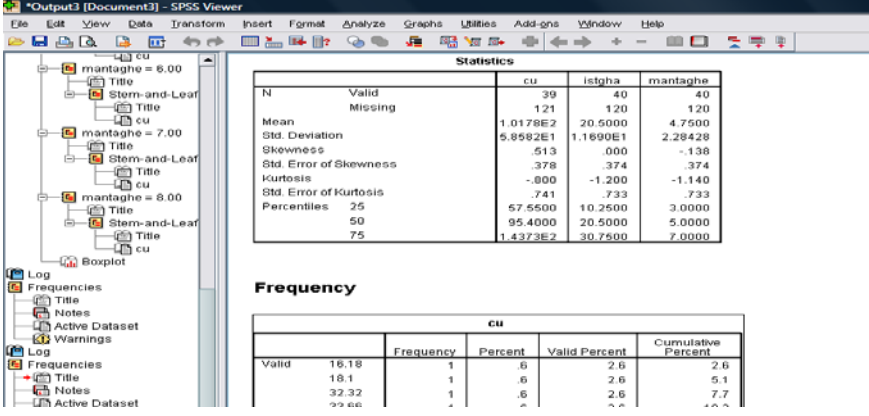

براي متغيرهاي كيفي بايد از فرمان زير استفاده كنيد:

Analyze>Descriptive Statistics>Descriptives

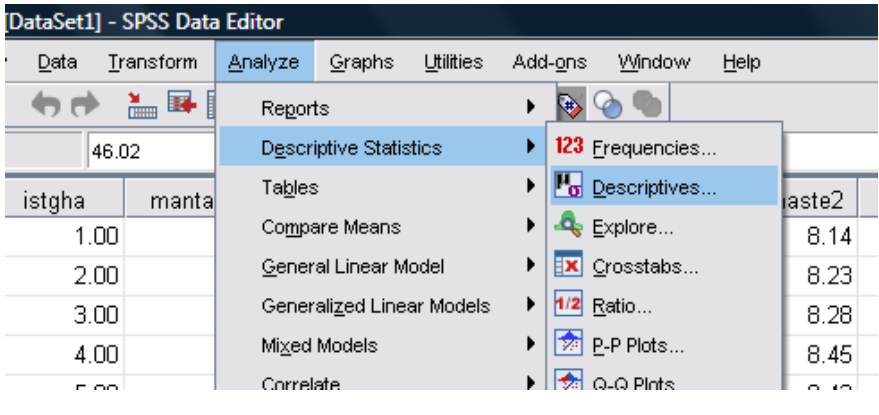

با كليك بر روي قسمت فوق پنجره زير نمايان ميگردد. متغيرهـا را بـه جعبـه Variable منتقـل

كنيد.

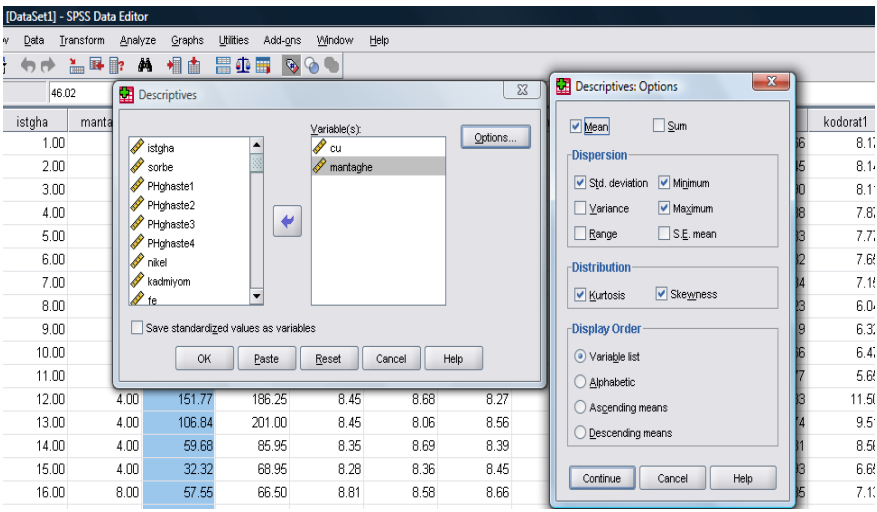

همانطور كه مشاهده ميشود با كليك كردن دكمه Options يك سري از مواردي را كه در فرمـان Frequency مشاهده ميشد را به ما ارائه مـي دهـد و يـك سـري از مـوارد ماننـد مرتـب كـردن **ميانگين متغيرها** بر حسب صـعودي means Ascemding و نزولـي means Descending ميباشد. پس از انتخاب قسمتهاي مورد نظر با كليك روي Continue و سپس Ok خروجـي زيـر پديدار ميشود:

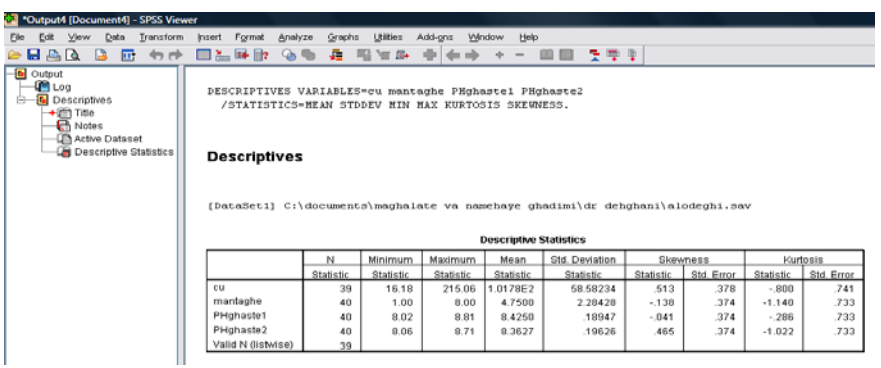

ميبينيد كه انتخاب اين موارد، يك گزارش ساده و جامع از متغيرهاي ما را نشان ميدهد.

**آناليز اوليه دادهها به تفكيك گروههاي مختلف در يك بررسي**

براي اين كار محقق بايد به صورت جداگانه هر كدام از گروهها را انتخاب نمايد. مثلا فرض كنيد كه ميخواهيد يك بررسي اوليه بر روي گروه زن و سپس بر روي گروه مرد داشته باشـيد بـراي انجـام اين كار ابتدا بايد گروه مورد نظر را انتخاب كنيد. بدين منظور از منوهاي زير استفاده كنيد:

Data> Select Cases

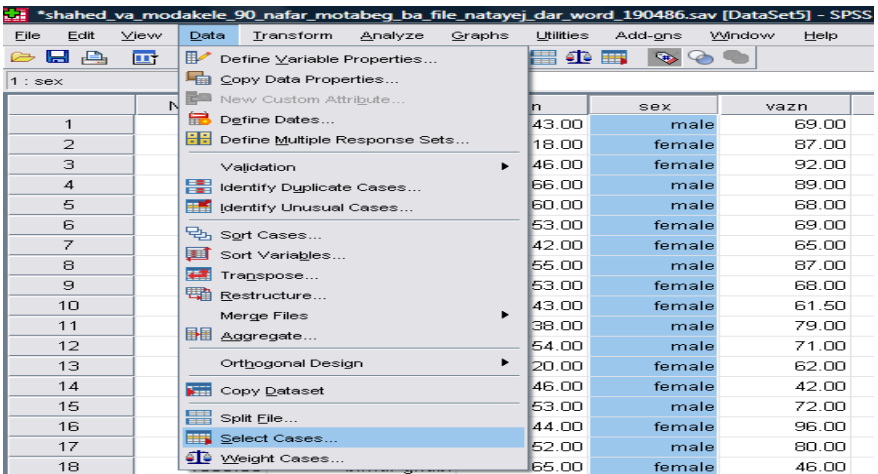

همانطور كه مشخص است متغير sex را به صورت مرد و زن تعريف نمودهايم. زن را بـا كـد يـك و مرد را با كد 2 نشان دادهايم براي انتخاب يكي از اين دو گروه (و يـا چنـد گـروه بسـته بـه متغيـر ) قسمت انتخاب نمونهها يا Cases Select را انتخاب ميكنيم، پنجره زير نمودار ميگردد:

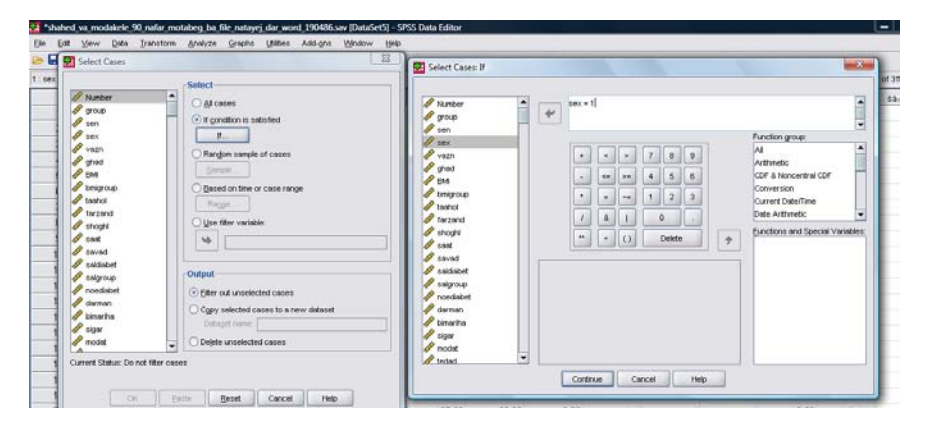

در پنجره اول آيتم Satisfied is Condition If را انتخاب كنيد و روي دكمه if كليك نماييـد ، پنجره دوم نمايان مي گردد متغير مورد نظر را به جعبه روبرو منتقل كرده و با كليك كردن روي= و سپس 1 آن را مساوي عدد 1 قرار دهيد با زدن Continue به پنجره قبل ميگرديم و بـا زدن ok فقط افراد زن انتخاب ميگردنند و در مقابل رديف مردها علامت ضربدر ميخورد.

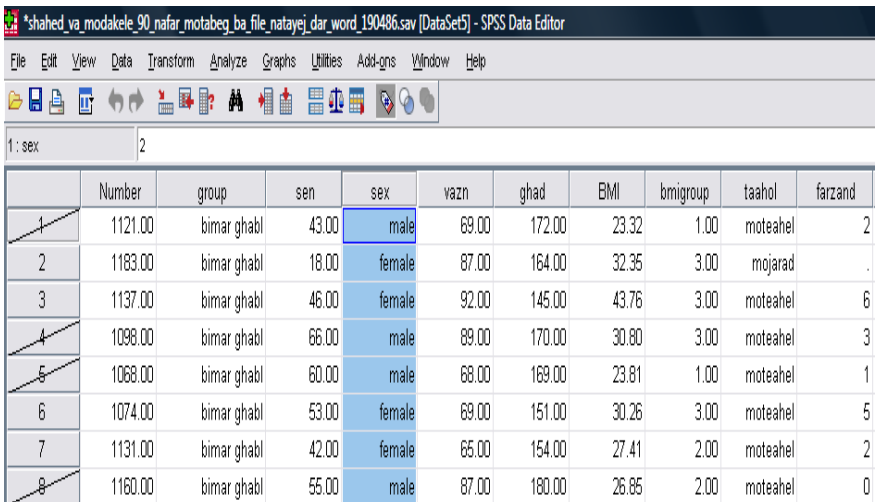

حال ميتوانيم آناليز اوليه خود را بر روي اين گروه انجام دهيم و گزارشات خود را تهيـه كنـيم، بـه همين ترتيب با برگشت به فرمان Cases Select و عوض كردن يك گروه بـه گـروه ديگـر ، رونـد آناليز دادهها را در هر گروه به پايان ميرسانيم.

پس از اينكه محقق نتايج اوليه خود را بر اساس موارد فوق بدست آورد بايد به روش آمار استنباطي تجزيه و تحليل دادهها را دنبال نمايد.

# **تجزيه و تحليل دادهها به روش آمار استنباطي**

محقق به علت محدوديتهاي مختلـف ماننـد كـم بـودن بودجـه تحقيـق، امكانـات و .... اقـدام بـه نمونهگيري از سطح جامعه مينمايد. در حقيقت فرض محقق بر اين است كه نمونـه انتخـاب شـده نمادي از كل جامعه ميباشد و نتايج بدست آمده را در نهايت به جامعـه تعمـيم مـي دهـد . در آمـار استنباطي، يک **آماره**، اندازهاي است كه مبتني بر مشاهده نمونه آماري ميباشد و بـراي تخمـيمن يك پارامتر كه مربوط به جامعه آماري است، مورد استفاده قرار ميگيرد. اين كار به دو روش انجـام مي شود كه در روش اول **برآورد نقطهاي** و در روش دوم **آزمون فرضيه** ميباشد. در هر دو روش ما از جزء به كل ميرسيم كه جزء در حقيقت همان نمونه است كه نتـايج آن مـا را بـه كـل يعنـي جامعه هدايت مي كند.

با توجه به نمودار زير راه مدنظر را مشخص و بر اساس آن روش آماري خود را انتخاب كنيد.

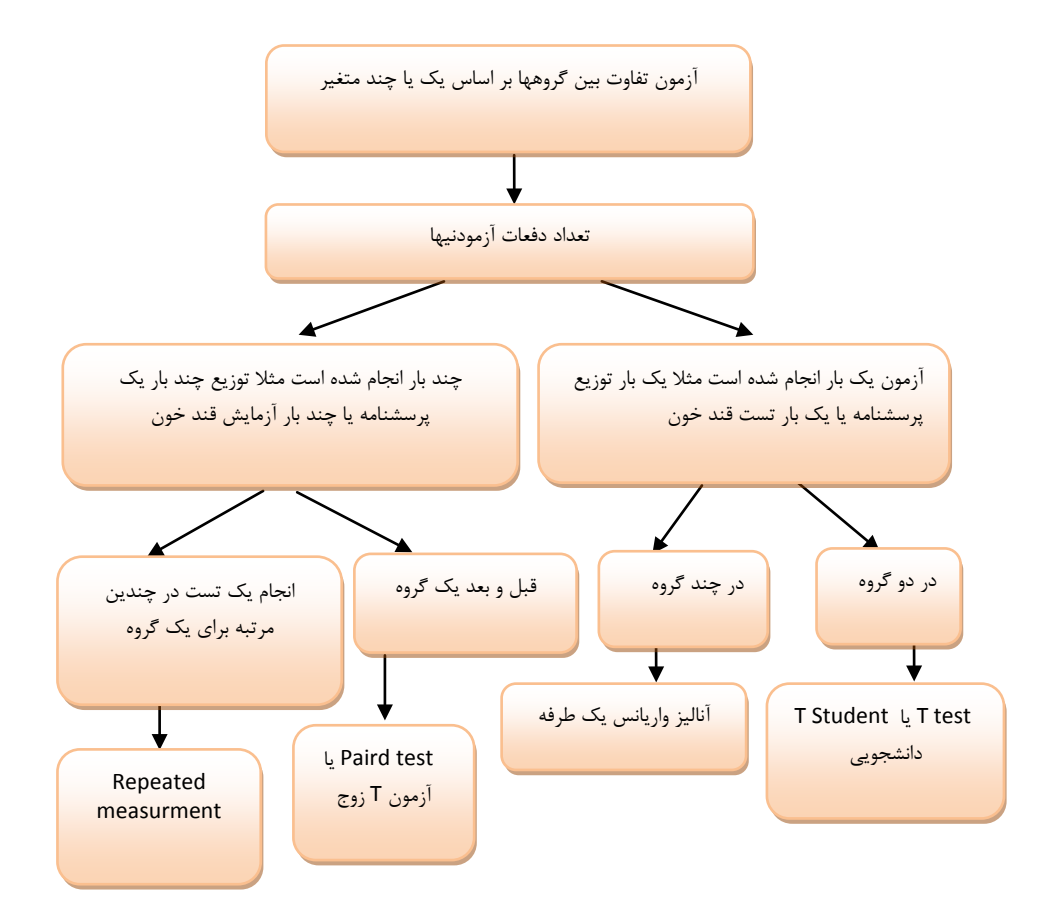

**حالت اول– مقايسه دو گروه براي يك آزمون كه فقط يك بار انجام شده است** نام اين آزمون Ttest ميباشد. اين آزمون براي بررسي ميانگينها مابين دو گـروه انجـام مـي گيـرد صفت مورد بررسـي در دو گـروه بـه صـورت كمـي سـنجيده مـي شـود . يـك مثـال در ايـن مـورد تقسيمبندي بيماران به دو گروه بيماران سرطاني و افراد سالم ميباشـد، دو گـروه از لحـاظ شـرايط دموگرافيك با يكديگر كاملاً مشابه هستند و محقق ميخواهد ميانگين فلز روي را در دو گروه مورد بررسي قرار دهد. براي انجام اين آزمون از مسير زير اقدام كنيد:

Analyze>Compare Means>Independent Samples Ttest

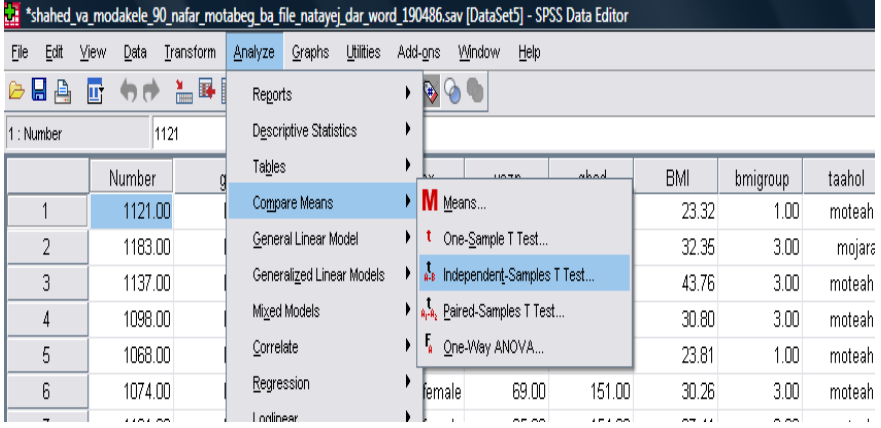

پس از اجراي فرمان پنجره زير ظاهر ميگردد:

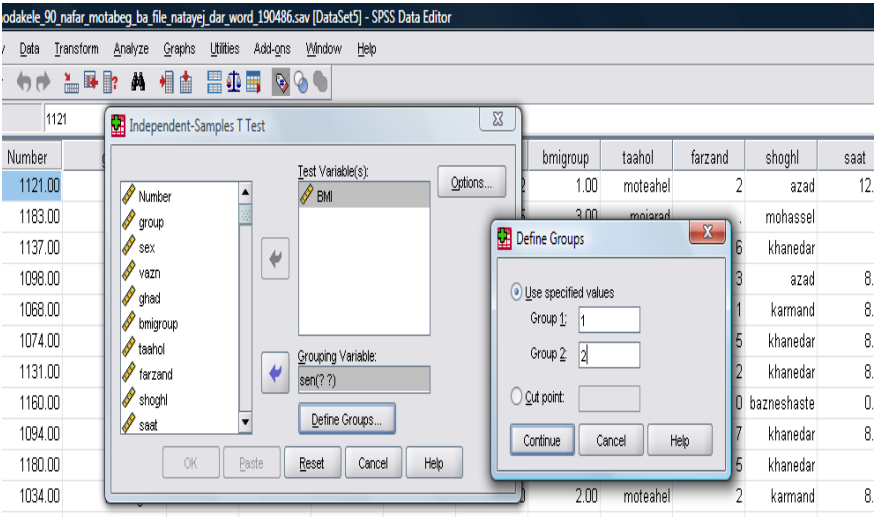

در اينجا ما ميخواهيم متغير شاخص توده بدني BMI را در دو گروه زن و مرد مورد بررسـي قـرار دهيم براي اين كار متغير كمي مورد نظر را به جعبه متغيرها Variable Test وارد نموده و متغير مربوط به گروهبندي را به جعبه Variable Grouping منتقل مـي كنـيم سـپس بـا زدن دكمـه Define Groups يك پنجره مانند شكل بالا پديدار ميشود كه در آن دسـتهبنـدي خـود را وارد ميكنيم. در اينجا متغيرجنس را به عنوان متغير گروه در نظر گرفته كه مرد را با عدد يـك و زن را با عدد 2 مشخص مينماييم.

پس از تعريف دو دسته مورد نظر در اين پنجره با زدن كليد Continue و در پنجره بعدي بـا زدن كليد Ok تجزيه و تحليل دادهها به صورت زير ظاهر ميگردد:

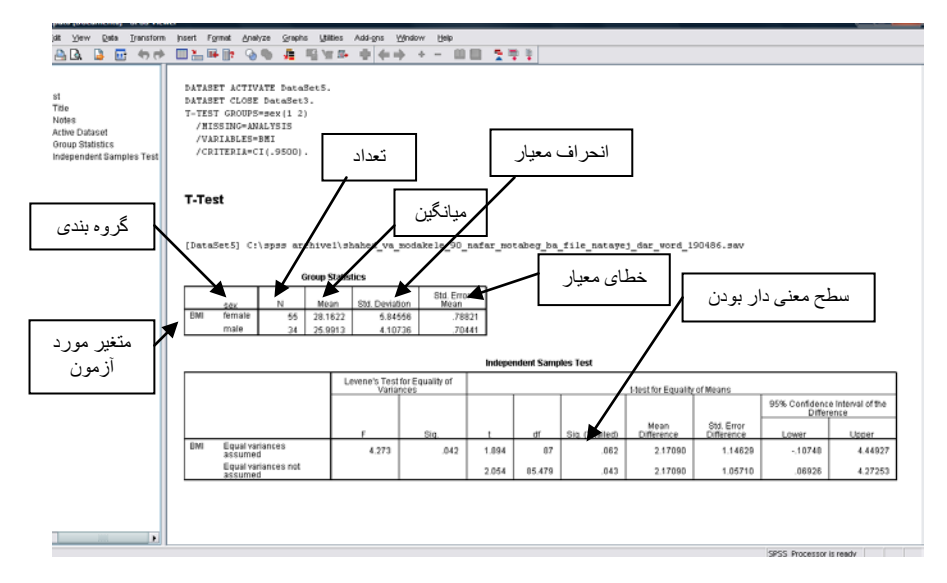

با توجه به شماي بالا ميبينيم كه اطلاعات كاملي در مورد دو گروه ارائه ميشـود در اينجـا **سـطح معنيدار بودن** نشان ميدهد كه آيا ميـانگين متغيـر مـورد بررسـي ، در دو گـروه ، داراي اخـتلاف معنيدار ميباشد يا نه؟ اگر عدد ارائه شده كمتر از 0/05 باشد ميگوييم كه دو گروه داراي اختلاف معنيدار هستند و اگر مانند مثال فوق اين ميزان بيشتر از 0/05 باشد ميگوييم كه دو گـروه فاقـد اختلاف معنيدار ميباشند براي نوشتن گزارش در آناليز فوق به صورت زير مينويسيم: **ميانگين شاخص توده بدني BMI در بين دو گـروه زن و مـرد ، فاقـد اخـتلاف معنـي دار** 

**ميباشد.** دقت كنيد در اين موارد نيازي به نوشتن ميزان Pvalue يا سطح معنيدار بودن نيست.

راهنمای گام به گام در تحقيقات علوم پزشکی و بهداشت **81**

**حالت دوم– مقايسه چند گروه براي يك آزمون كه فقط يك بار انجام شده است** نام اين آزمون آناليز واريانس يك طرفه ميباشد (ANOVA way One(. زماني كه يـك آزمـون فقط براي يك بار در چند گروه انجام گيرد از اين آزمون استفاده ميكنيم. فرض كنيم كـه بيمـاران را از نظر ميزان BMI به سه گروه دستهبندي كردهايم و آنها را بـا گـروه يـك، گـروه 2 و گـروه 3 نامگذاري كردهايم. ميخواهيم يك متغير را مانند ميـزان كلسـترول در بـين ايـن سـه گـروه مـورد بررسي قرار دهيم اين آناليز با فرض نرمال بودن دادهها انجام ميگيرد.

براي انجام اين آناليز به روش زير اقدام كنيد:

### Analyze>Compare Means>One-Way ANOVA

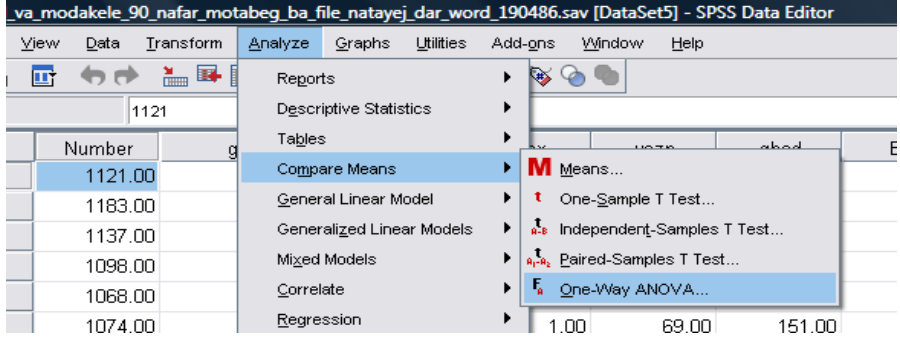

 $-x$ One-Way ANOVA Dependent List: Contrasts...  $\overline{\phantom{a}}$  $\mathscr{\mathscr{D}}$  Chol Number **P** group Post Hoc... √⁄⁄sen Options... ₩ ∜ sex Si vazn ghad migroup taahol Eactor: w  $\sqrt{\frac{2}{10}}$  BMI farzand  $\overline{\phantom{a}}$ **OK** Paste Reset Cancel Help

با كليك بر روي اين قسمت پنجره زير ظاهر ميگردد:

متغير گروه بندي را در قسمت Factor و متغير مورد نظر را در جعبه متغيرها List Dependent وارد مي كنيم. با زدن  $\rm Ok$  خروجي دادهها به صورت زير نمايان مي گردد.

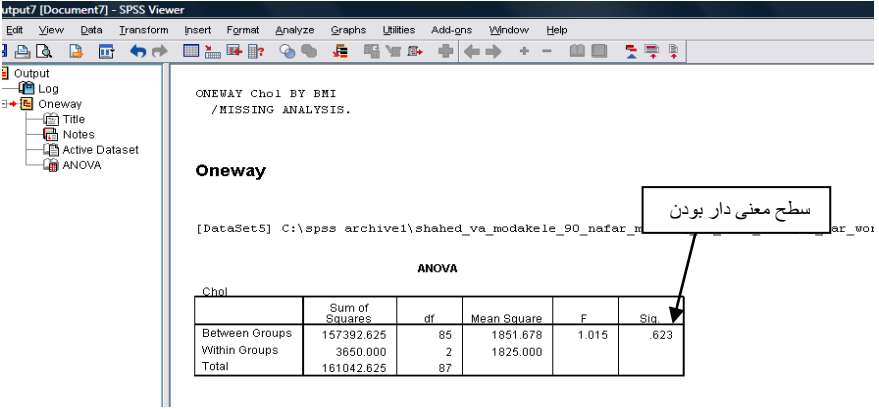

مقايسه بين گروهها نشان داد كه اختلاف معنيداري مابين آنها وجـود نـدارد زيـرا سـطح معنـي دار بودن يعني 0/623 از 0/05 بيشتر است.

**حالت سوم- مقايسه قبل و بعد يك گروه براي يك آزمون كه دوبار انجام شده است** نام اين آزمون T زوج ميباشد. در اين آزمون قبل و بعد يـك گـروه از افـراد را در نظـر مـي گيـريم دادههاي ما كمي ميباشد. مثلاً ما ميخواهيم اثر داروي سولفو نيادوزول را بر روي بيماران مبتلا به نارسايي كليه بسنجيم. به همين منظور ميزان كراتينين اين بيماران قبل و بعـد از تجـويز ايـن دارو ميسنجيم براي انجام اين آزمون مسير زير را دنبال كنيد:

Analyze>Compare Means>Paried Samples Ttest

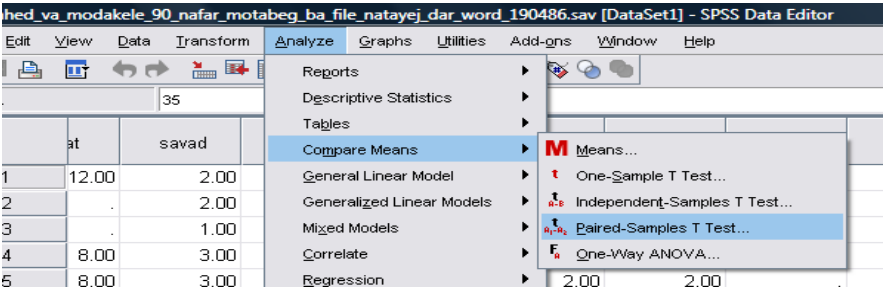

با كليك بر روي آيتم فوق پنجره زير نمايان ميگردد، متغيرهاي مـورد نظـر را بـه جعبـه متغيرهـا Variables Paired وارد كنيد:

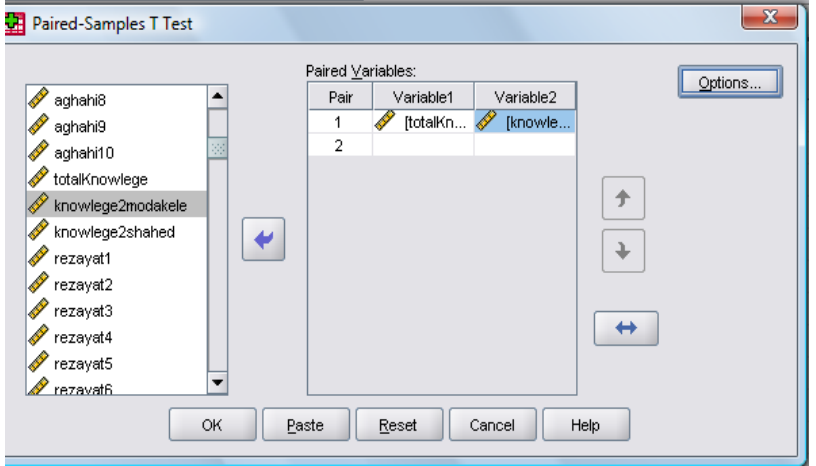

با زدن دكمه Ok خروجي به صورت زير نمايان ميگردد:

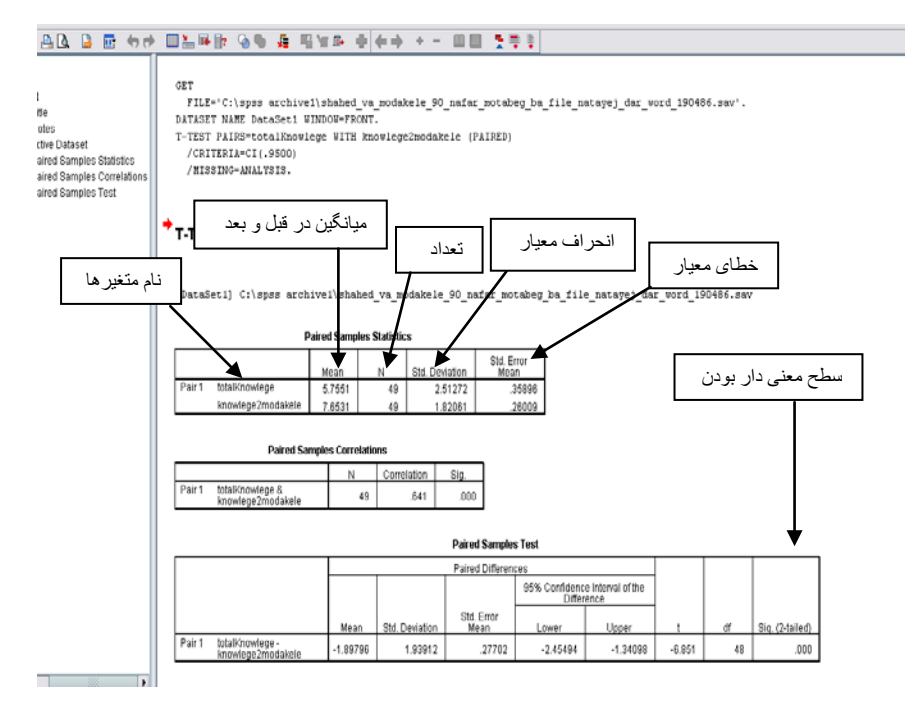

همانطور كه ديده ميشود ميزان اين متغير در زمان قبل از تجويز دارو برابر با 5,75 و در زمان بعـد از تجويز دارو برابر با 7,65 ميباشد و سطح معنيدار بودن كوچكتر از 0,0001 است پس تفسير مـا به صورت زير است:

**ميزان كراتينين بيماران بعد از تجويز دارو نسبت به قبل از تجويز دارو افـزايش داشـته و داراي اختلاف معنيدار ميباشند و يا مينويسيم تجويز دارو در بالا بردن ميزان كراتينين در بيماران موثر بوده و معنيدار است 0/05> Pvalue .**

و يا به اين صورت هم ميتوان تفسير آن را نوشت: **نتايج بدست آمده نشان ميدهـد كـه ايـن دارو باعث افزايش ميزان كراتينين در بيماران ميگردد 0/05> Pvalue.** 

**حالت چهارم اندازهگيري يك متغير كمي در چند بار براي يك گروه**  نام اين آزمون Measurement Repeated ميباشد. هرگاه محقق يك آزمون را چند بار در يك گروه انجام دهد از اين آزمون استفاده ميكنيم. مثلاً فرض كنيد كه ميزان c1HbA بيماران را در 3 مرتبه (موقع ورود به طرح، 3 ماه بعد و شش ماه بعد) مورد سنجش قرار دادهايم، يعني هر بيمـار 3 مرتبه آزمايش داده است. ميخواهيم ببينيم كه آيا تفاوتي در ميـزان c1HbA در طـ ي ايـن دوران بدست آمده است يا نه؟ دقت فرماييد كه فرق اين آزمون با آناليز واريانس يك طرفه در ايـن اسـت كـه **در آناليز واريانس يك آزمون را در چند گروه ميسنجيم و در اين روش در يك گـروه چند بار يك آزمون را تكرار ميكنيم**. براي انجام اين آزمون مسير زير را دنبال كنيد:

Analyze>General Linear Model>Repeated Measures

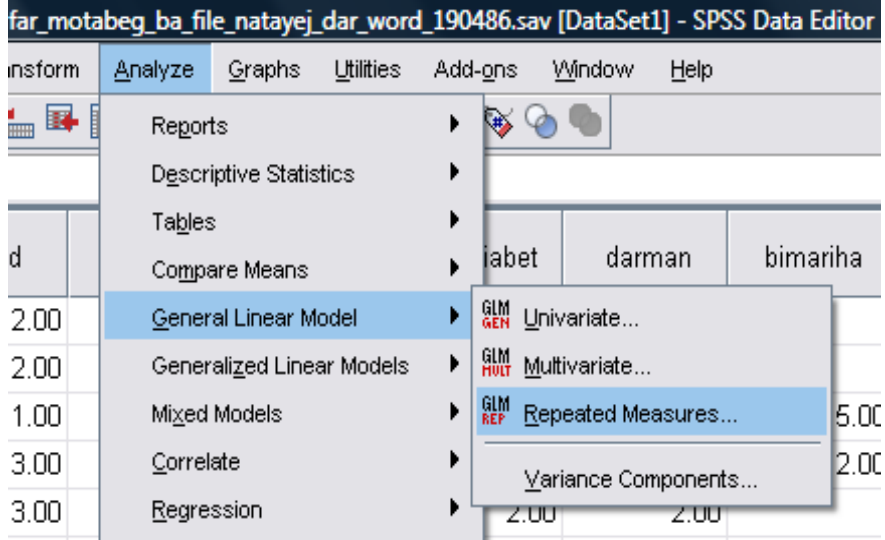

پس از ورود به اين قسمت پنجره زير نمايان ميگردد. در جعبه اول يك نـام عمـومي بـراي متغيـر تايپ كنيد مثلاً Factor1 سپس تعداد دفعـات آزمـايش را در جعبـه Number of levels وارد كرده و با زدن دكمه Add آن را به جعبه مربوطه وارد، سپس بـا زدن دكمـه Define بـه پنجـره

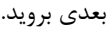

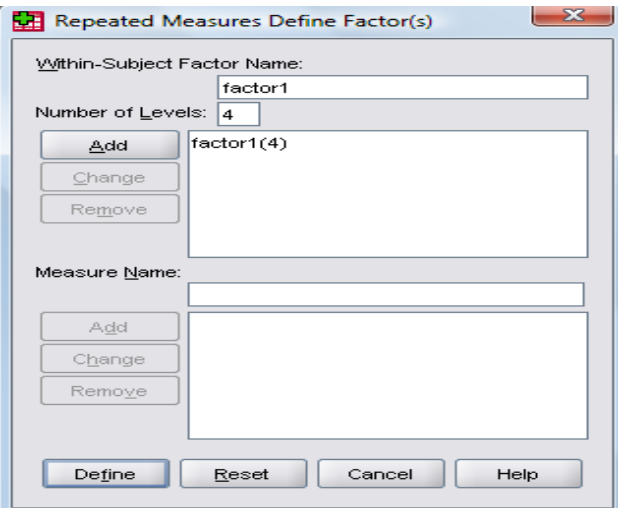

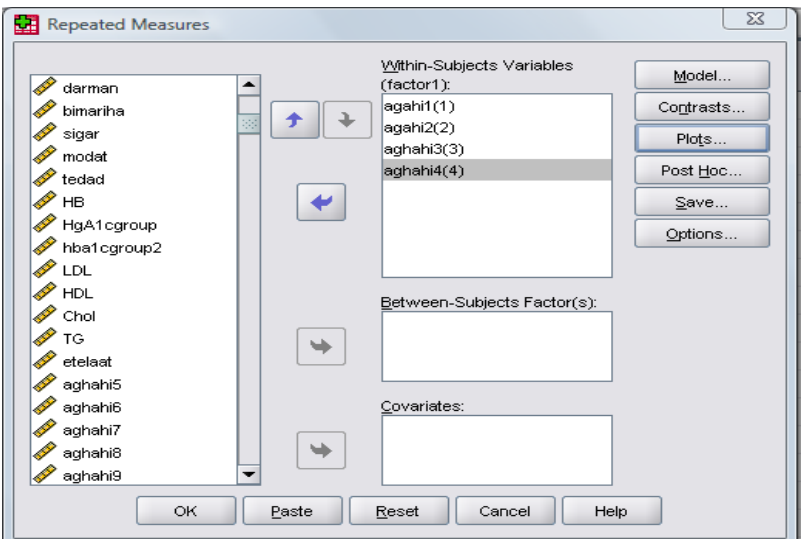

همانطور كه در پنجره زير ديده ميشود، ابتدا متغيرهاي مورد نظر را به جعبه روبرو برده،

سپس با زدن دكمه Plots به پنجره بعدي برويد بر روي كلمه 1factor كليك كرده آنرا به باكس

HorizontalAxis برده و با زدن دكمه Add ان را به باكس plots منتقل كنيد.

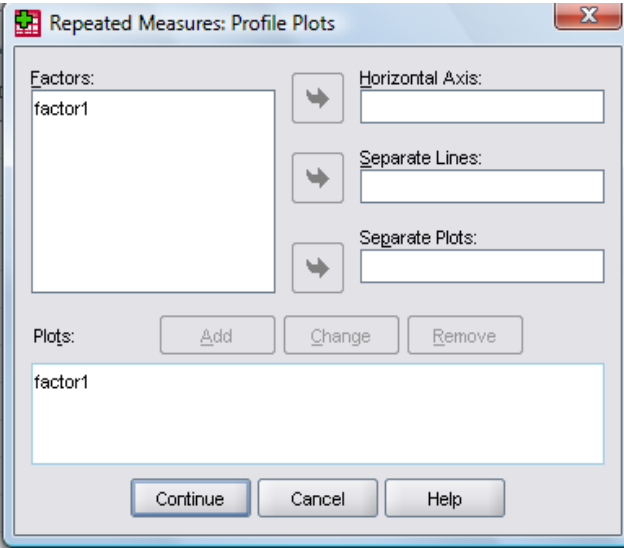

با زدن دكمه Continue به پنجره قبل برميگرديد.

براي اينكه نرمافزار، گروهها را دو بدو با يكديگر مقايسه نمايد بر روي دكمه Option كليـك كنيـد تا صفحه زير نمايان شود:

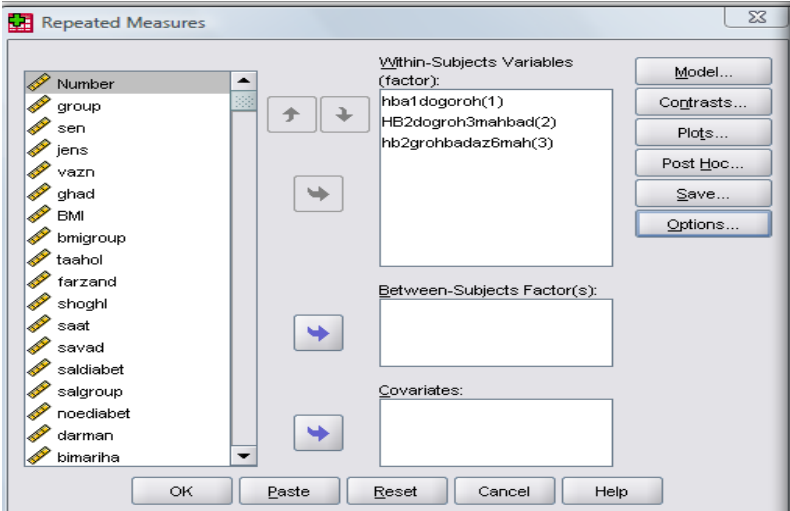

همانطور كه در شكل بعدي ديده مي شود در پنجره ظاهر شده متغير Factor را بـه جعبـه روبـرو برده و با زدن تيك در مربع مربوط به Effects Main Compare و زدن دكمه Continue بـه

پنجره قبل مي گرديم

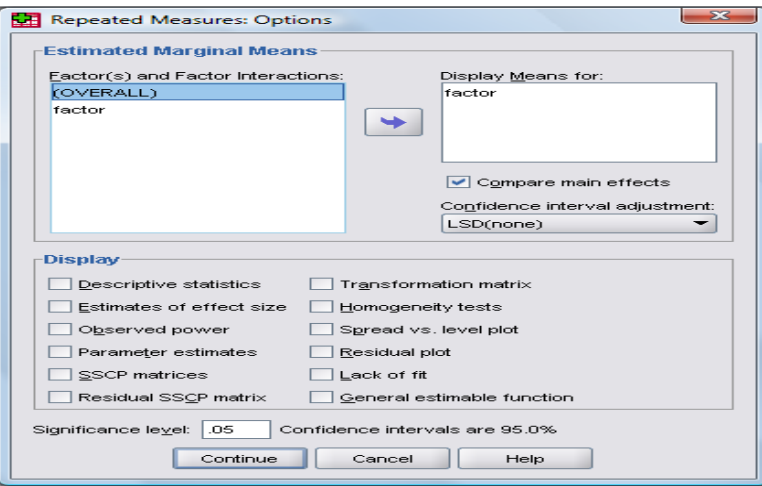

با زدن دكمه Ok تجزيه و تحليل به صورت زير در خروجي ظاهر مي گردد:

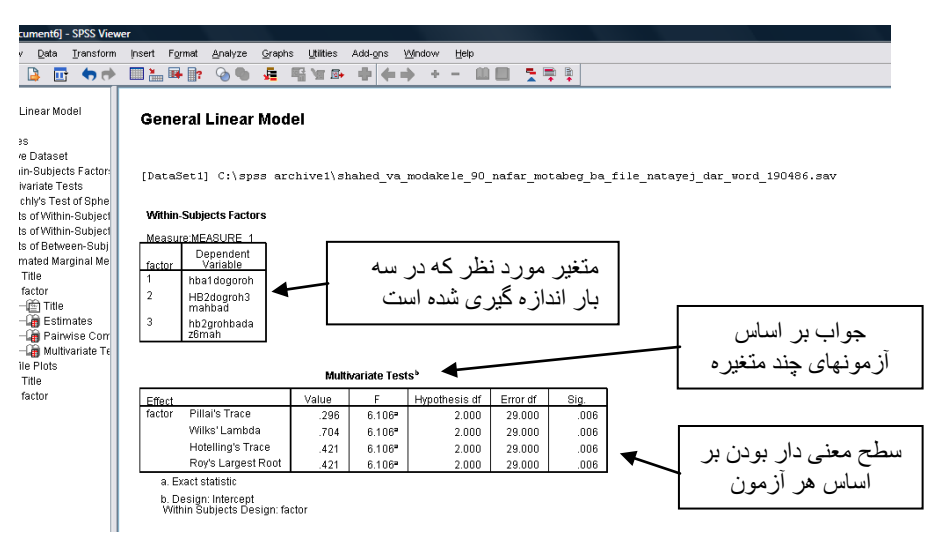

### در صفحه دوم آناليز دادهها به صورت زير نمايش داده ميشود:

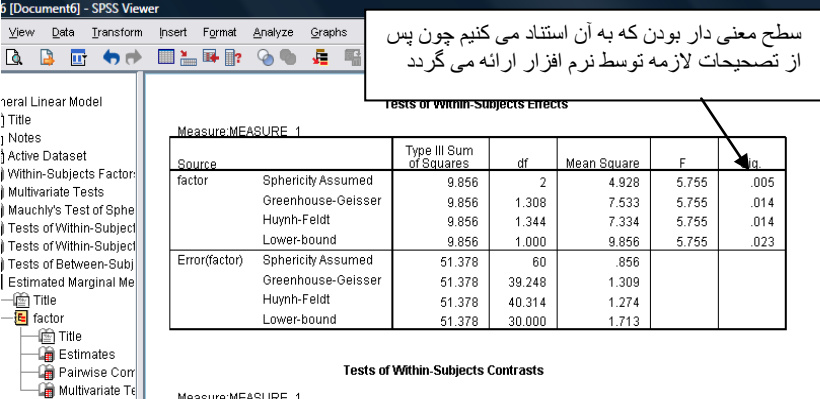

#### **Tests of Within, Subjects Contrasts**

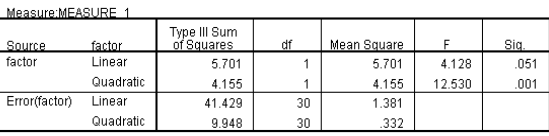

#### **Tests of Between-Subjects Effects**

Measure:MEASURE\_1

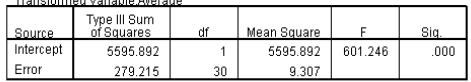

Profile Plots light Title  $-\overline{\overline{\mathbf{G}}\mathbf{h}}$  factor

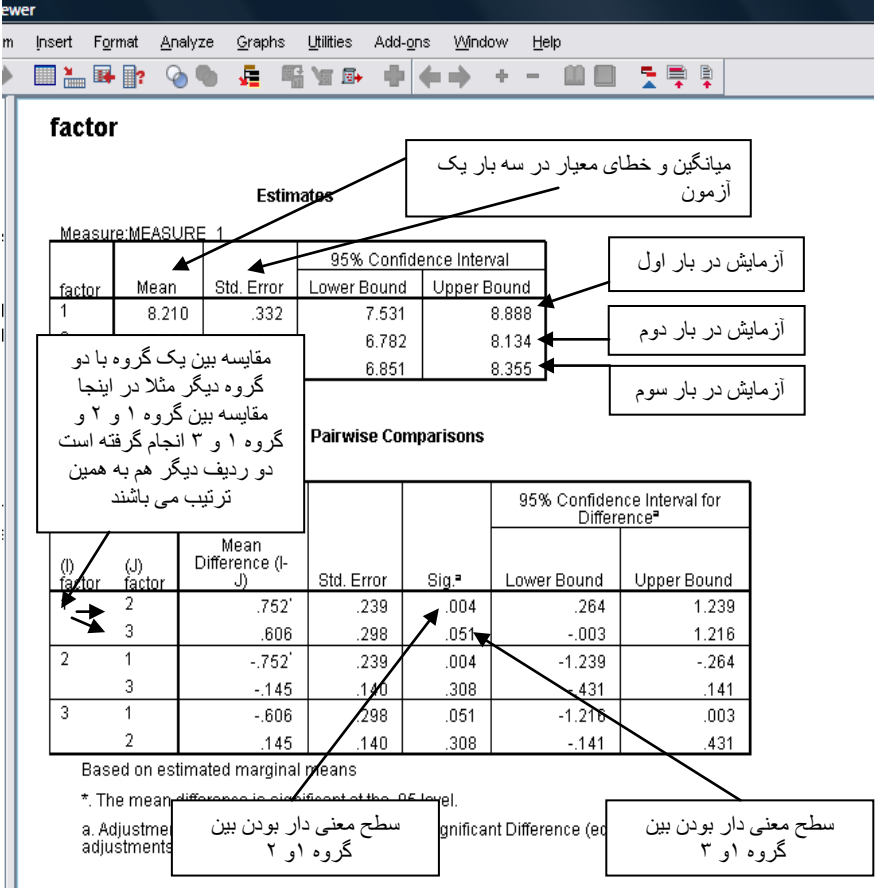

در صفحه سوم آناليز دادهها بر اساس مقايسه دو بدو بين گروهها نيز ارائه ميگردد (شكل زير)

در شكل فوق، ميانگين و انحراف معيار را براي يك آزمون در سه مرحله ميبينيم. در جدول دوم در هر رديف مقايسه مابين هر آزمون با دو آزمون بعدي ديده ميشود. همانطور كه مشـاهده مـي شـود مقايسه آزمون در سه مرحله معنى دار مي باشـد Pvalue=٠/٠٠۵. مقايسـه مـابين گـروههـا نشـان ميدهد كه تفاوت معنيداري بين آزمايش در بار اول و بار سوم ديـده نمـي شـود 0/051=Pvalue. در صفحه آخر گراف مربوط به سه آزمايش متوالي نشان داده ميشود در اينجا بـر اسـاس ميـانگين هر بار آزمايش، نمودار ترسيم ميگردد.

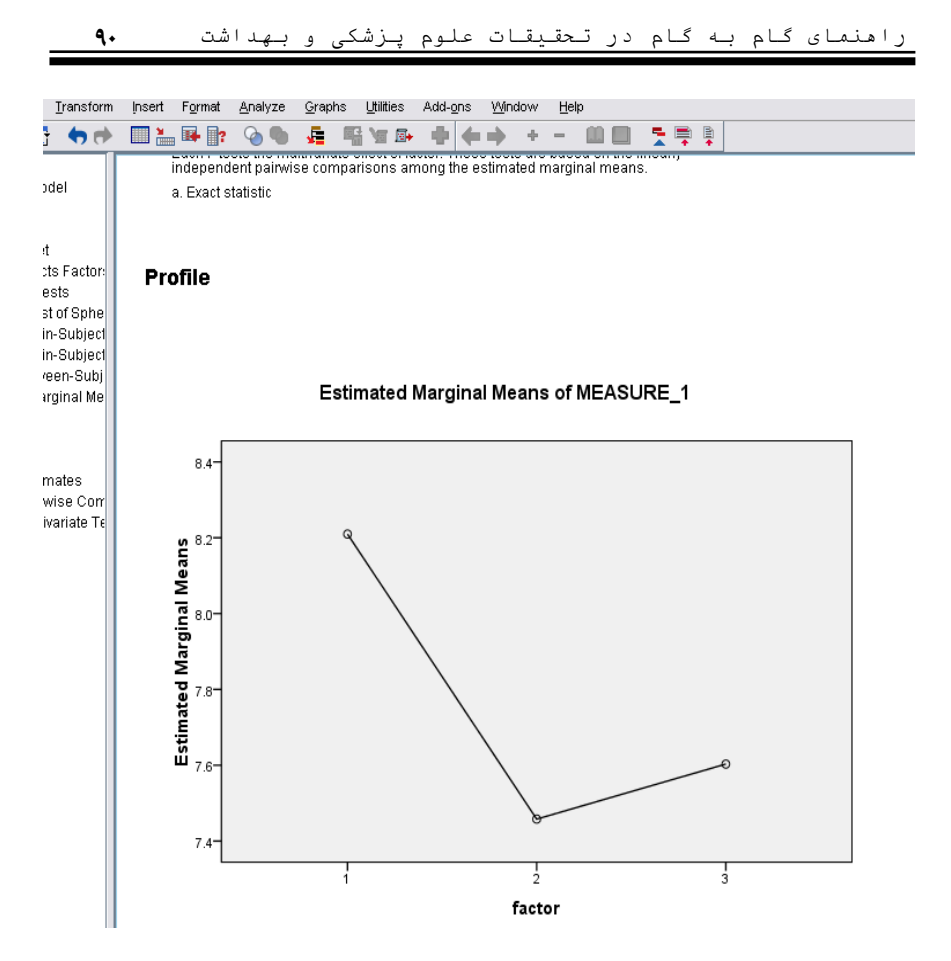

**حالت پنجم - اندازه گيري يك آزمون در يك بار و مقايسه آن با يك مقدار خاص**  نام اين آزمون One Sample T Test مي باشد. اين آزمون در زماني انجام مي گيـرد كـه محقـق يك آزمايش (يا توزيع يك پرسشنامه) را يك بار در يك گروه انجام مـي دهـد و مـي خواهـد نتـايج بدست آمده را با اطلاعات مربوط به يك جامعه يا يك تحقيق كـه در سـطح گسـترده انجـام شـده ، مقايسه كند. بايد دقت كنيد كه شما نميتوانيد نتايج خود را با هر تحقيـق ديگـري ارزيـابي كنيـد، جهت اين كار بايد تحقيق مورد نظر داراي ارزش علمي بالايي باشد و بتـوان نتـايج آن را مشـابه بـا نتايج حاصل در جامعه دانست. در حقيقت محقق با استناد به چنين تحقيقي كه معمـولاً بـا حجـم نمونه بالادر ساير نقاط انجام گرفته است، به ارزيابي مطالعه خود ميپردازد. يك راه ديگر اينست كه محقق ميانگين يك صفت كمي را در جامعه حدس ميزند. در اينجا فـرض اينست كه ميانگين بدست آمده در اين بررسي با ميانگين مورد نظر (ميانگين مربـوط بـه يـك $\rm H_0$ تحقيق و يا حدس ما در مورد آن) مساوي باشد و فرض  $\rm{H}_{1}$  دلالت بر معنـيدار بـودن اخـتلاف آن دارد. براي انجام اين آناليز مسير زير را دنبال كنيد:

Analyze>Compare Means>One Sample T Test

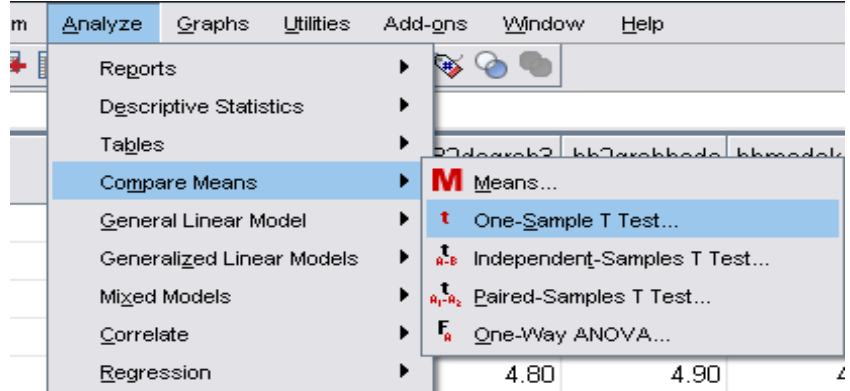

با ادامه مسير فوق پنجره زير ظاهر ميگردد متغير موردنظر را به جعبه روبرو ببريد و عدد مفـروض را كه در اينجا 50 در نظر گرفته شده است در جعبه Value Test مانند شكل زير تايپ كنيد و با زدن Ok خروجي را بدست آوريد.

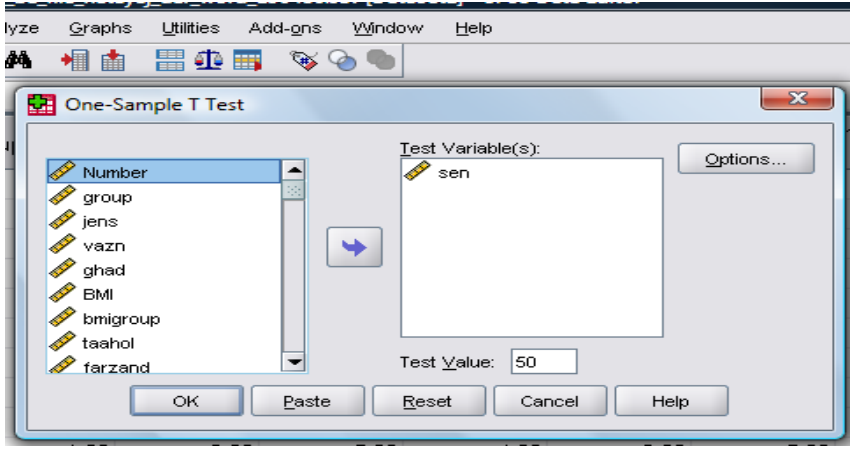

خروجي دادهها به صورت زير نمايان ميگردد:

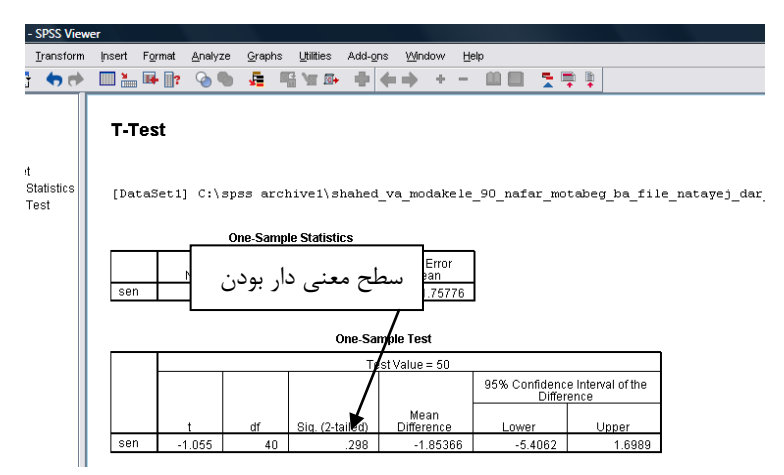

همانطور كه مشاهده ميشود اختلاف معنيداري بين ميانگين اين بررسي بـا عـدد بدسـت آمـده از ساير نتايج (يا عدد مفروض محقق) ديده نميشود. فرض $\rm H_0$  ما در اينجا قبول مي $\rm E$ دد و مي $\rm E$ وييم ميانگين بدست آمده در اين بررسي تفاوتي با ميانگين جامعه (يا ميانگين مفروض) نـدارد . يـادآوري ميگردد كه بهتر است عدد مورد مقايسه از يك مطالعه بالاي علمي گرفته شده باشد.

**مقايسه دادهها به روش آمار ناپارامتريك**

در موارد زير از آمار ناپارامتريك استفاده ميكنيم: 1 - در صورتيكه متغير ما كيفي باشد. 2 - دادههاي ما كمي باشند ولي از توزيع نرمال پيروي نكند. 3 - دادهها كمي باشد ولي تعداد نمونه كم باشد. اين مسئله به ويژه در موقعي كه حجم نمونه بسيار كم است (كمتر از 6 نمونه) اجباري ميباشد.

آزمونهاي ناپارامتريك نيازي به فرض نرمال بودن دادهها ندارند. شماي زير آزمونهاي ناپامتريـك را نشان ميدهد كه در دنباله آن به بررسي هر كدام خواهيم پرداخت.

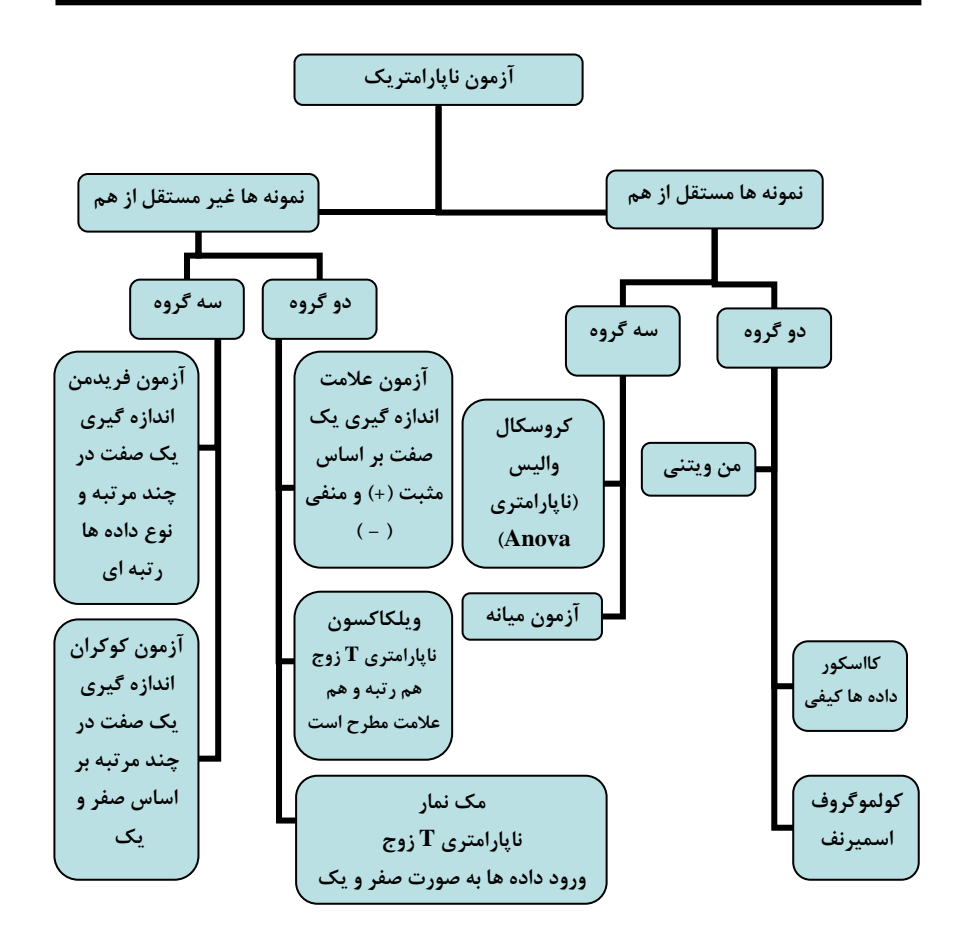

**آزمون كروسكال واليس**- اين آزمون در مقابل ANOVA مـي باشـد و در آن نيـازي بـه فـرض توزيع نرمال نميباشد. بطور مثال بيماران را به سه گروه بر اساس ميـزان BMI تقسـيم كـردهايـم. نتايج نشان ميدهد كه دادهها از توزيع نرمال پيروي نميكنند، به همين علت ما نميتوانيم از آناليز واريانس يك طرفه استفاده كنيم و آزمون آماري ما، كروسكال واليس است براي انجام ايـن آزمـون مسير زير را دنبال كنيد:

Analyze>Nonparametric Tests>K Independent Samples

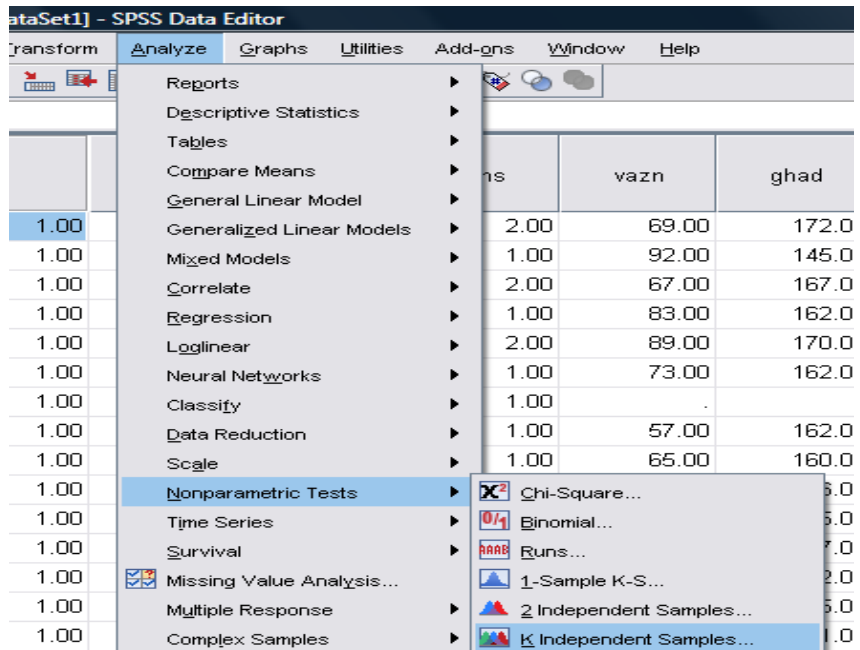

با اجراي اين فرمان پنجره زير ظاهر ميگردد. متغير موردنظر را بـه جعبـه List Variable Test

# منتقل كنيد و متغير گروهبندي را به Variable Grouping ببريد.

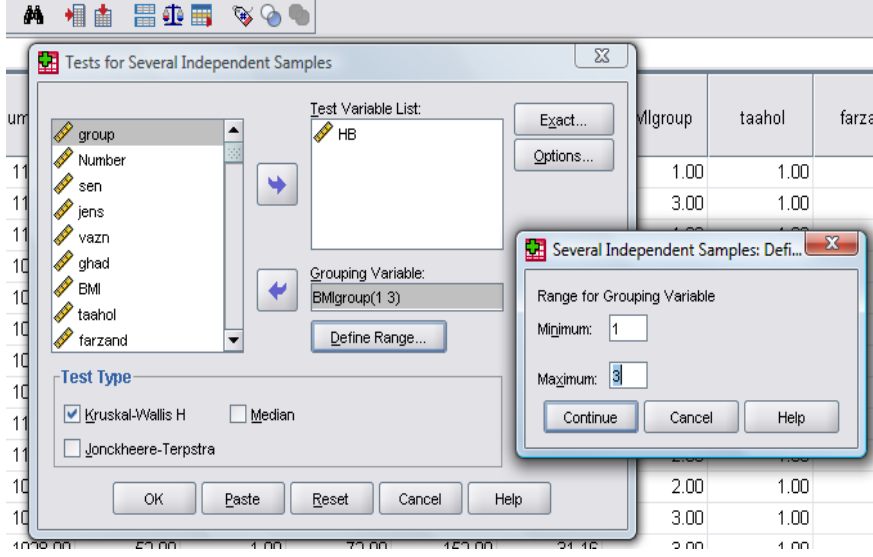

در قسمت Range Define ميزان حداقل و حداكثر را براي متغير گـروه بنـدي تعريـف كنيـد . در اينجا چون داراي سه گروه ميباشيم حداقل ما 1 و حداكثر ميزان برابر با 3 ميگردد بـا زدن دكمـه Continue به پنجره قبل باز گرديد. مربع Walis-Kruskal را تيك بزنيـد بـا كليـك روي Ok خروجي برنامه به صورت زير نمايان ميگردد:

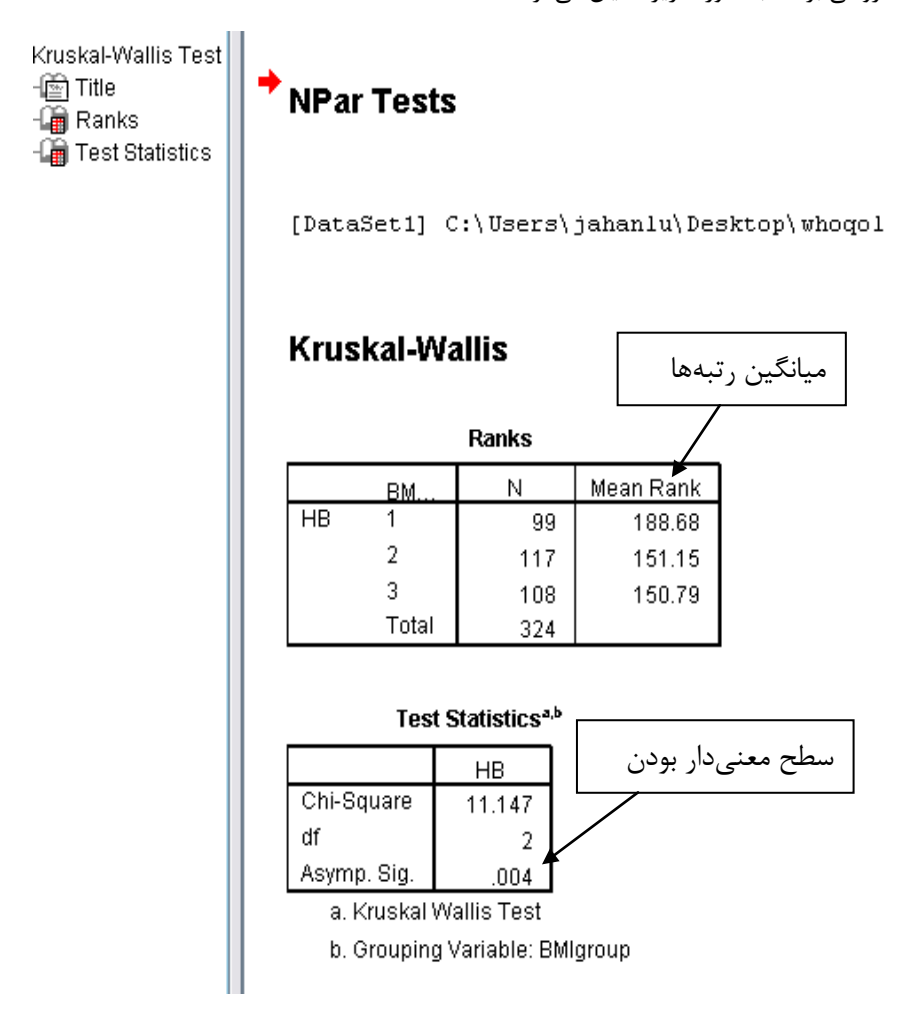

نتايح آماري نشان ميدهد كه سه گروه داراي اختلاف معنيدار ميباشـد و فـرض 1H مـورد قبـول  $Pvalue=0.004$ واقع مي گردد. (2004 $\epsilon$ 

**آزمون مك نمار**

اين آزمون فرم ناپارامتري، آزمون t زوج ميباشد در اين آزمون دادهها را به صورت صفر و يـك وارد ميكنيم بطور مثال، محققي درصدد است تا تاثير يك پيـام بهداشـتي را دربـاره اسـتفاده آقايـان از كاندوم جهت پيشگيري از بارداري (به جاي استفاده بانوان آنها از قرص) بسنجد براي همين 45 نفر از آقايان مراجعه كننده به همراه خانمهايشان را كه به درمانگاههاي شهري مراجعه كرده بودنـد بـه صورت سرشماري در يك روز انتخاب نمود از اين عده 17 نفر با استفاده كردن از كانـدوم موافـق و 28 نفر مخالف بودند سپس يك فيلم آموزشي در مـورد مزايـاي اسـتفاده از ايـن وسـيله و مضـرات قرصهاي ضدبارداري براي آنان نمايش داده شد پس از فيلم مجددا از آنان پرسش گرديد در اينجـا از 17 نفر گروه اول كه موافق بودند 15 نفر همچنان موافق و دو نفر عقيده خود را تغيير داده بودند و از 28 نفر گروه دوم كه مخالف بودند 12 نفر موافق و 16 نفر همچنان مخالف بـاقي مانـده بودنـد حال اين سئوال مطرح ميباشد كه آيا اين فيلم آموزشي داراي تاثير مثبت بوده است يا نه؟ فرض  $\rm H_0$  ما براساس تاثير نداشتن سخنراني و فرض  $\rm H_1$  ما براساس تاثير داشتن اين فيلم آموزشي در تغيير نگرش افراد ميباشد.

در اينجا دو متغير داريم كه يكي نظر مراجعه كنندگان را قبل از فـيلم آموزشـي ثبـت كـرده اسـت (moafegh (و ديگري نظر آنها را بعد از فيلم آموزشي نشان ميدهد (mokhalef (دادهها در هـر دو متغير به صورت صفر و يك وارد شدهاند.

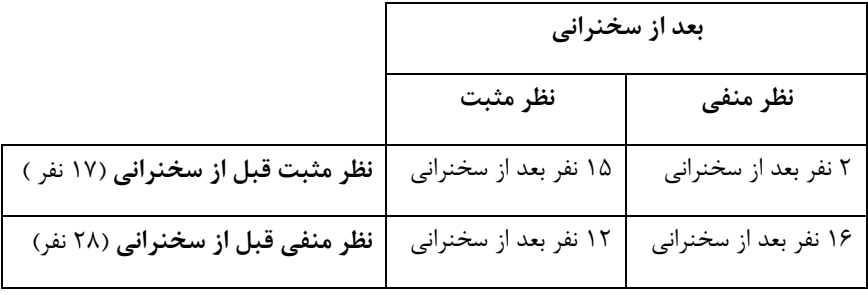

براي انجام اين آزمون مسير زير را دنبال كنيد:

Analyze>Nonparametric Tests>2 Related Samples

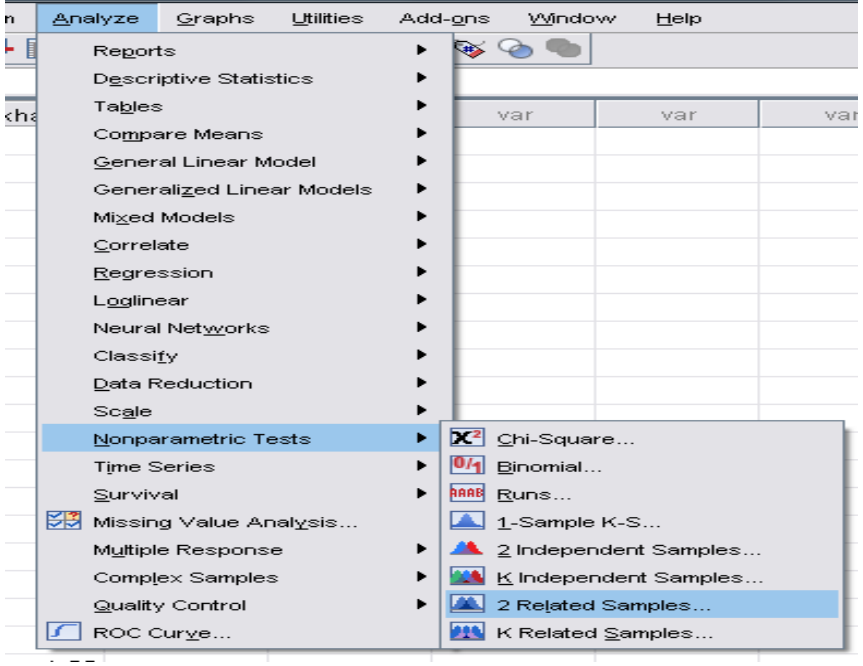

پس از اجراي فرمان فوق پنجره زير نمايان ميگردد:

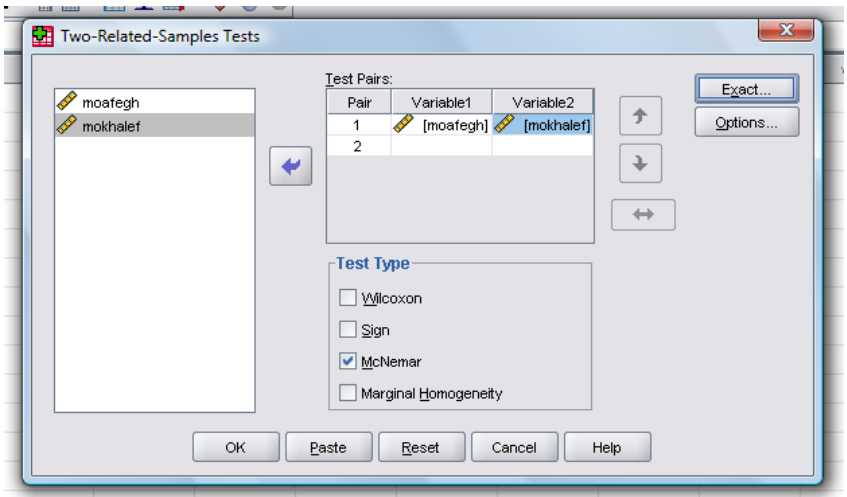

متغيرهاي موردنظر را به جعبه Pars Test ببريد و مربع McNemar را تيـك بزنيـد و روي Ok

كليك كنيد. با اجراي فرمان فوق خروجي زبر ديده ميشود:

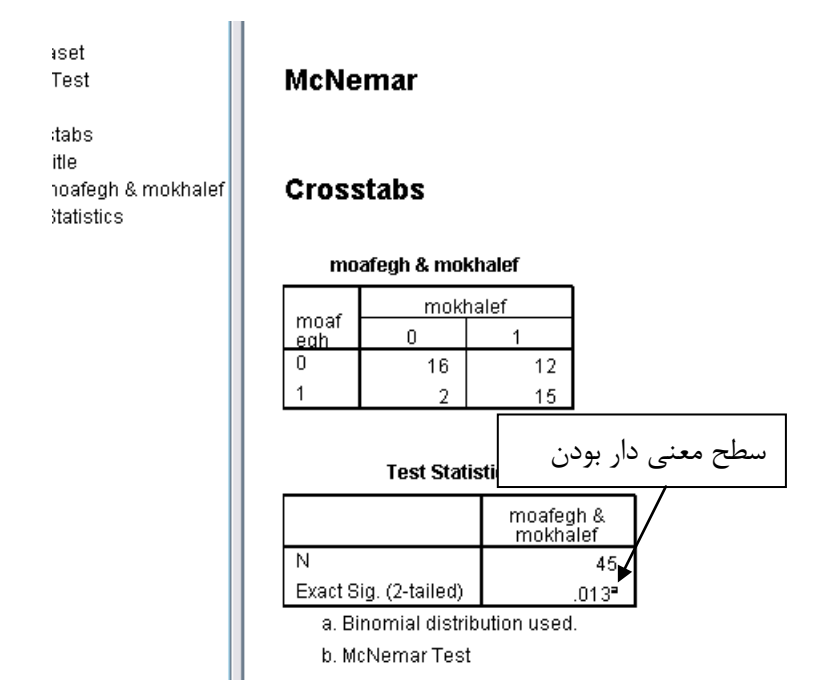

با توجه به جواب حاصل ميبينيم كه فيلم آموزشي تـاثير داشـته و فـرض H۱ مـورد قبـول اسـت.  $(Pvalue = \cdots \mid \tau)$ 

# **آزمون علامت**

اين آزمون براي بررسي بر روي يك گروه ميباشد و دو متغيـر را در يـك فـرد مـورد بررسـي قـرار ميدهيم مثلاً دو قطره چشمي A و B در حساسيت بهاره مورد استفاده است. ميخواهيم تاثير اين دو قطره را همزمان مورد سنجش قرار دهيم. ابتدا 27 نفر را كـه بـه حساسـيت بهـاره مبـتلا بـوده انتخاب ميكنيم. اين افراد به صورتي انتخاب ميشوند كه قرمزي در هر دو چشم آنها يكسان باشـد . در چشم راست اين افراد قطره A و در چشم چپ اين افراد قطره B را ميريزيم پس از پنج دقيقـه از دو چشم پزشك كه بي اطلاع از نوع قطرهها و اينكه در كدام چشم ريخته شده است، ميخواهيم كه ميزان قرمزي هر چشم را جداگانه ثبت كنند. فرض ميكنيم ارزيابي كيفـي مـا بـه صـورت زيـر مے باشد:

الف- قرمزي در چشم راست از چشم چپ كمتر ميباشد. ب- قرمزي در چشم چپ از چشم راست كمتر ميباشد. ج- ميزان قرمزي در هر دو چشم فرقي ندارد. به عبارت سادهتر ما داراي سه نوع داده هستيم كه آنها را با يك (كمتر بودن قرمزي در چشم راست نسبت به چشم چپ)، دو (كمتر بودن قرمزي در چشم چپ نسبت به چشم راست) و سـه (يكسـان بودن قرمزي در دو چشم) دسته بندي مـي كنـيم بـراي وارد نمـودن دادههـا يـك سـتون را بـراي اطلاعات يك چشم پزشك به عنوان متغير 1test و ستون ديگر را براي دادههاي مربـوط بـه چشـم پزشك دوم به عنوان متغير 2test اختصاص ميدهيم:

تشابه اين ازمون با t زوج در اين است كه هر دو آزمـون قبـل و بعد يك گروه را ميسنجند. تفاوت اين ازمـون بـا t زوج در ايـن است كه ما دو متغيـر مسـتقل را در سـه حالـت مـي سـنجيم و مشاهده گرهاي ما براي ثبت دادهها دو نفر ميباشند در حاليكه در t زوج ما يك متغير داريم و آن را در دو حالت ميسـنجيم و مشاهدهگر يك نفر ميباشد.

براي انجام اين آزمون مسير زير را دنبال ميكنيم:

Analyze>Nonparametric Tests>2 Repeated Samples

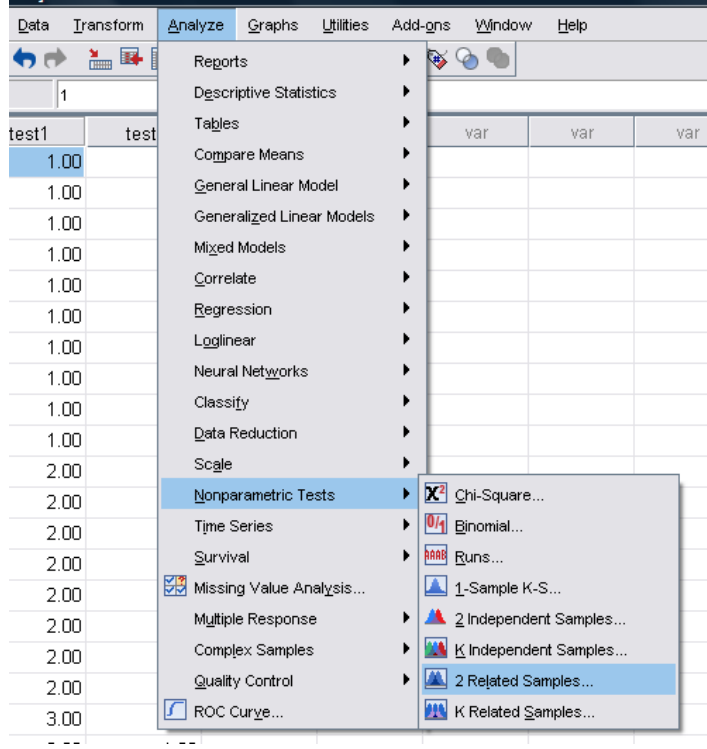

با ادامه مسير فوق پنجره زير ظاهر ميگردد. متغيرهاي مربوط بـه داده هـاي هـر يـك از دو چشـم

پزشك را به جعبه pairs test ببريد و مربع مربوط به sign را تيك بزنيد.

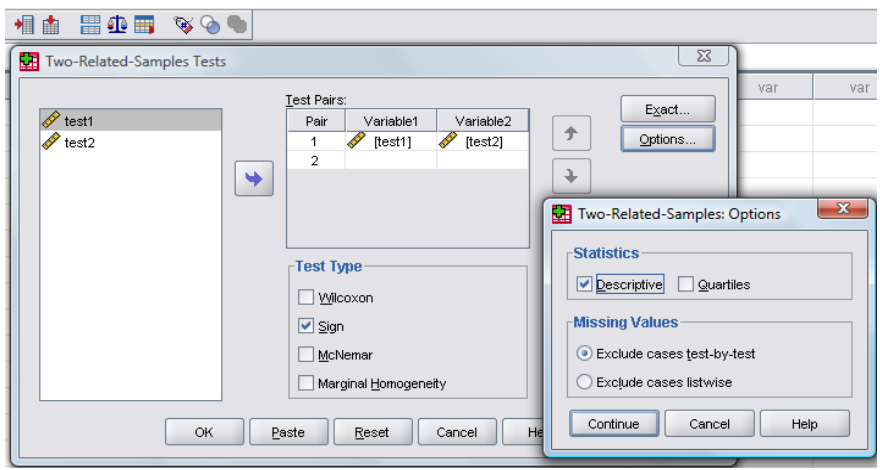

با كليك روي دكمه Option ميتوانيد با تيـك زدن مربـع Descriptives درخواسـت كنيـد تـا خروجي برنامه آمار توصيفي را نيز ارائه دهد با زدن دكمه Continue و Ok خروجي زير نمـايش داده ميشود:

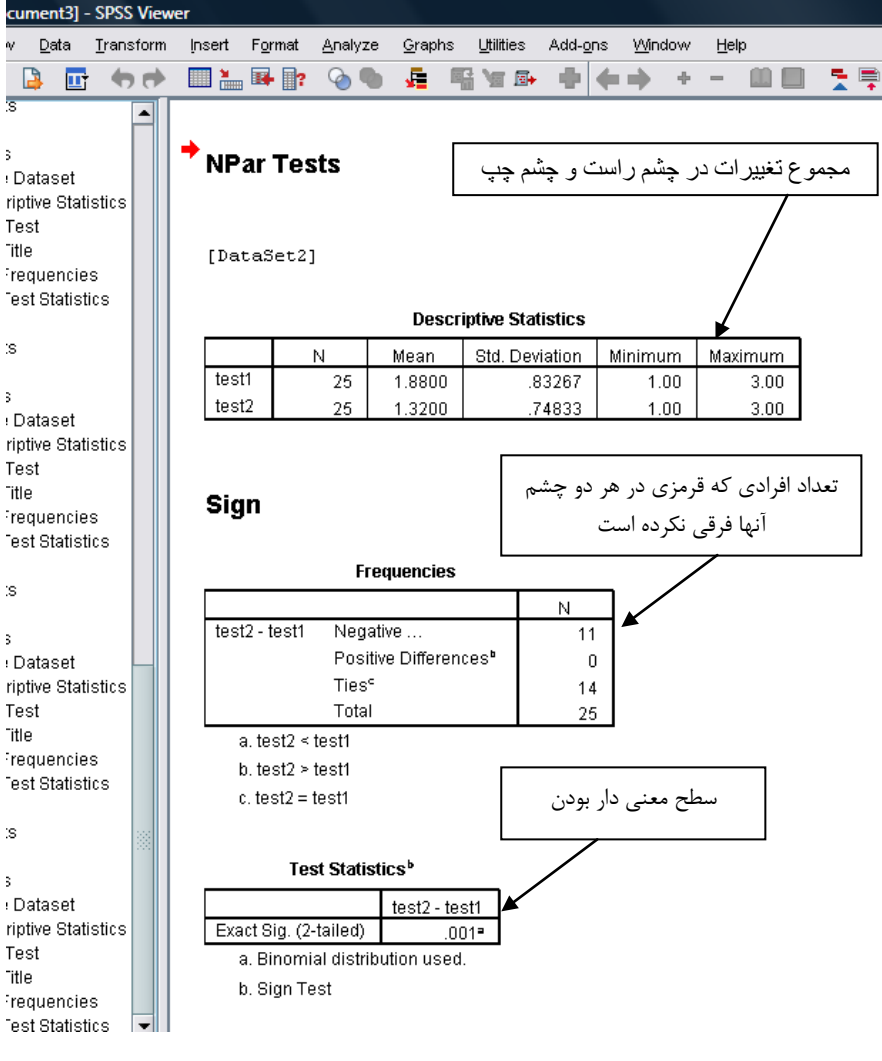

همانطور كه مشخص ميباشد دو گـروه داراي اخـتلاف معنـي دار مـي باشـند 0.001 > Pvalue و ميزان تاثير قطره A از قطره B بهتر ميباشد و فرض  $\rm H_0$  صفر ما رد ميگردد.

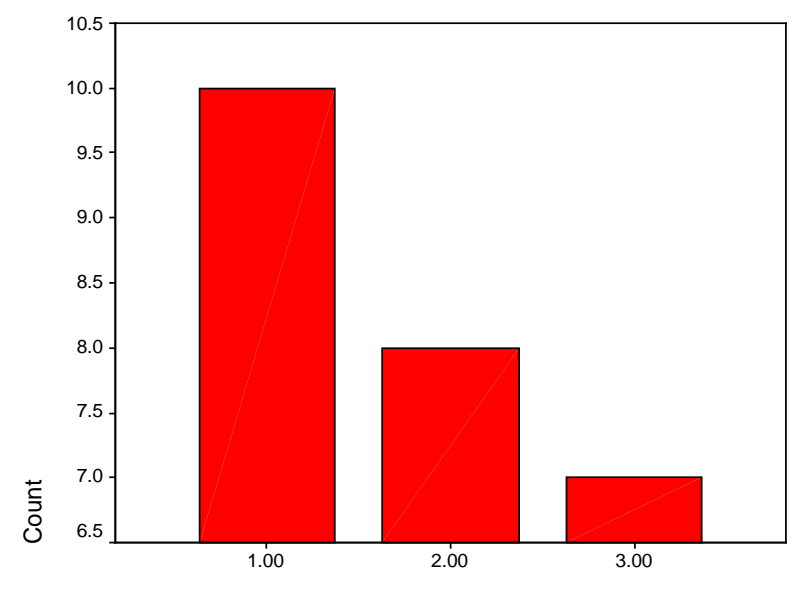

VAR00001

نمودار فوق ميزان فاكتورهاي مورد بررسي را توسط چشم پزشك اول نشان ميدهد.

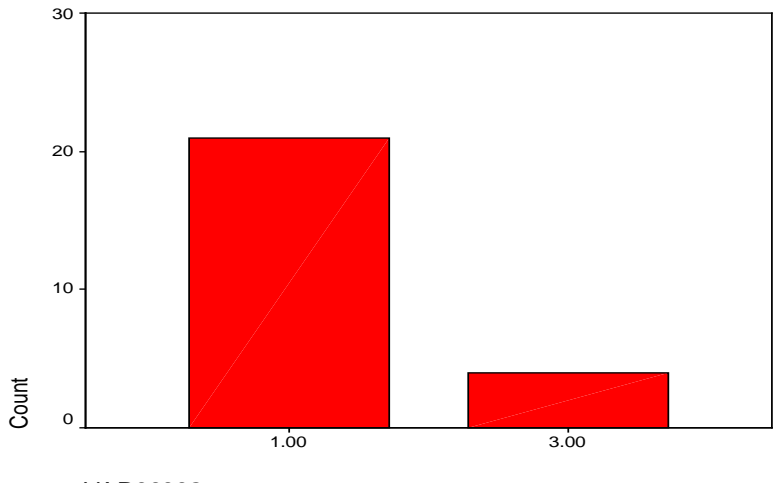

VAR00002

اين نمودار ميزان فاكتورهاي مورد بررسي را توسط چشم پزشك دوم نشان ميدهد.

**آزمون ويلكاكسون علامتدار**

اين آزمون در حقيقت يك آناليز آماري مشابه با آزمون علامت مي باشد در اين آزمون هم علامت و هم تفاوت مابين رتبه ها را در نظر مي گيريم در آزمون علامت ما فقط علامت ماحصل از رتبه ها را در نظر گرفتيم. مثال قبل را با آزمون ويلكاكسون علامت دار آناليز مـي كنـيم بـراي انجـام آزمـون مسير زير را دنبال كنيد:

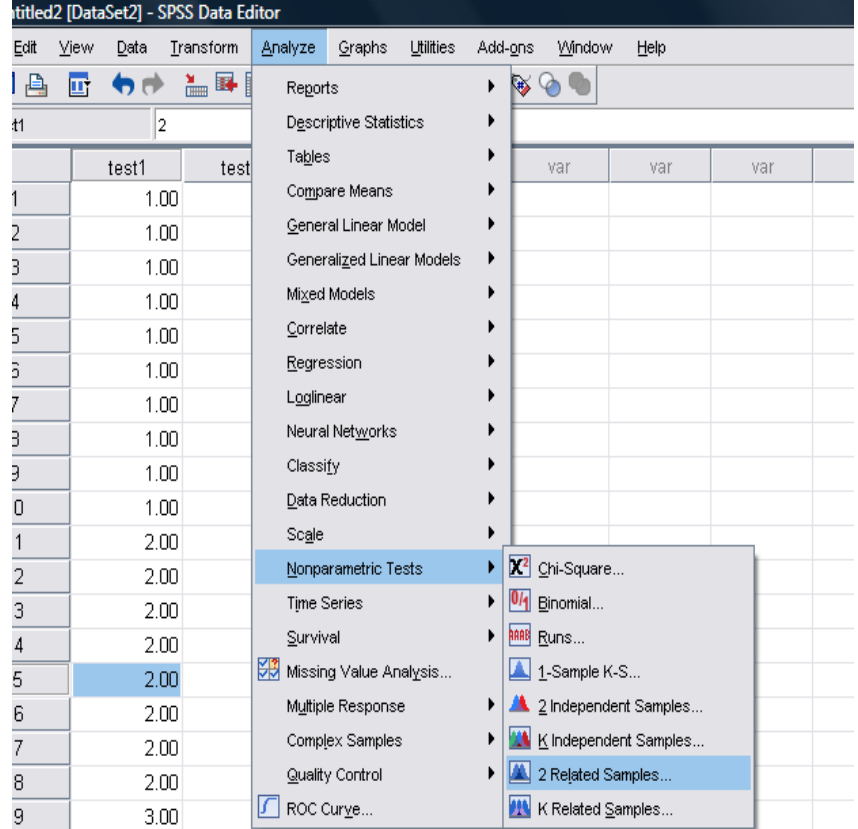

Analyze>Nonparametric Tests>2 Related Samples

با اجراي اين مسير پنجره زير ظاهر مـي گـردد . متغيرهـا را بـه جعبـه Pairs Test ببريـد و مربـع Wilcoxon را تيك بزنيد.

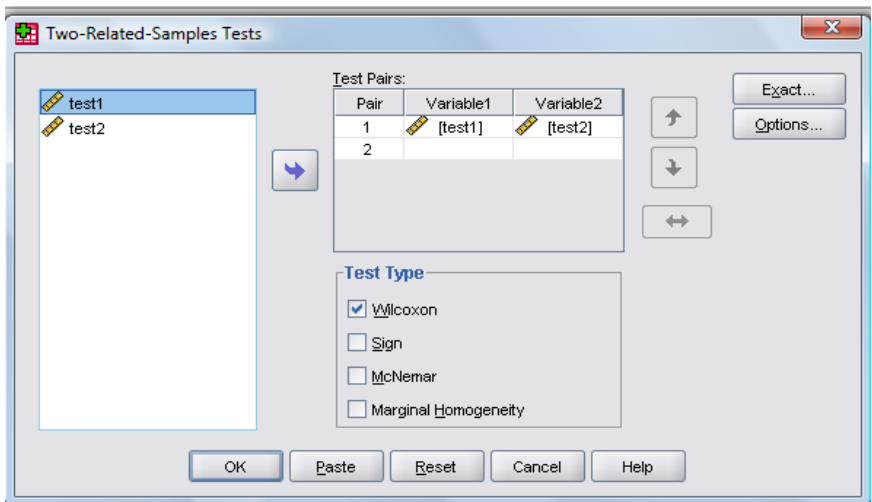

با زدن  $\rm{ok}$  خروجي زير ظاهر ميگردد:

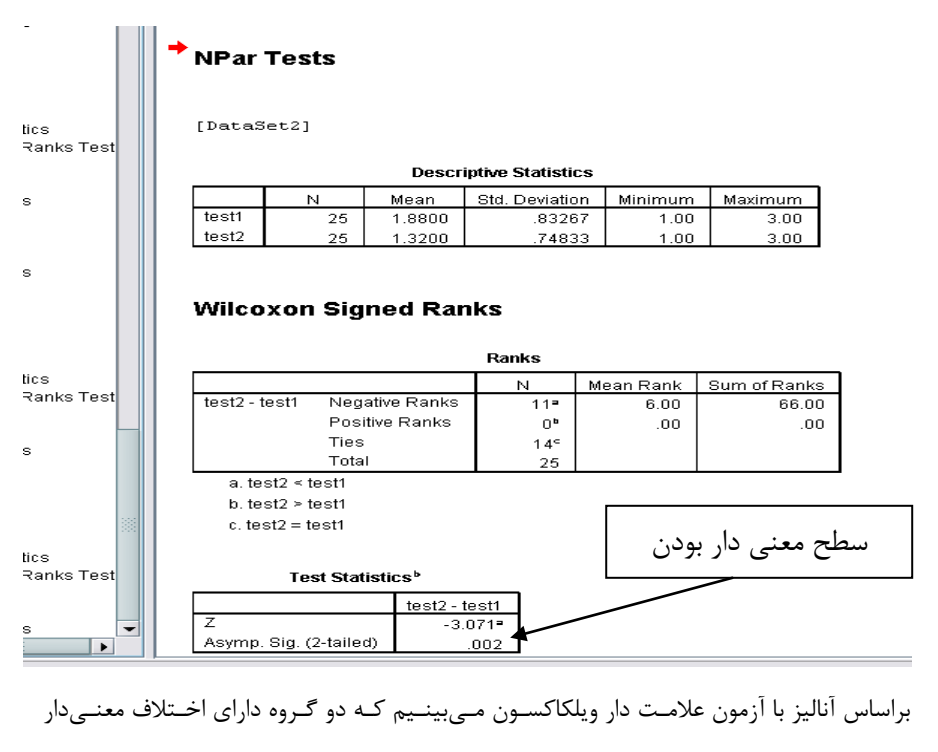

مي باشند و فرض  $\rm H_0$  صفر رد مي $\rm E_0$ دد.

مثال دوم- يك محقق ميزان افسردگي را در كشاورزاني كه بر روي مين رفتهاند را با يك پرسشنامه سنجيده و بر اساس كليد استاندارد به آنان رتبه ميدهد كه اين رتبههـا بـين 1 تـا 9 مـي باشـد در حين بررسي متوجه ميشود كه افراد فوق از فقر مالي رنج ميبرند، براي همين با استفاده از امكانات موجود هر كدام از اين افراد را به كاري در حد توانايي آنان مـي گمـارد پـس از گذشـت شـش مـاه مراجعه، مجدداً تست را تكرار ميكند و رتبههاي جديد را به افراد ميدهد حال ميخواهد بداند آيـا به كار گماري اين افراد در كاهش افسردگي آنان موثر بوده است يا نه در اينجا اگر ميزان رتبه فـرد كاهش يافته باشد مثلاً از 7 به 5 رسيده باشد دو نمره كاهش رتبـه مـي گيـرد و نـوع علامـت او در اينجا علامت منفي است و اگر مثلاً از 6 به 8 رسيده باشد فرد دو رتبه مـي گيـرد و نـوع علامـت او مثبت است. در اين آزمون هم كاهش رتبه افسردگي و هم علامت آن مدنظر ميباشد. آناليز دادههـا بر اساس **آزمون علامت** نشان داد:

tes ive Dataset scriptive Statistics coxon Signed Ranks <sup>h</sup> Title Ranks Test Statistics asts  $\alpha$ tes ive Dataset scriptive Statistics coxon Signed Ranks **fi Title** Sign Ranks Test Statistics **ists**  $\mathbf{a}$ tes ive Dataset scriptive Statistics coxon Signed Ranks **fi Title** Ranks Test Statistics **ists** e tes ive Dataset scriptive Statistics n Test j Title Frequencies Test Statistics l.

**NPar Tests** 

[DataSet2]

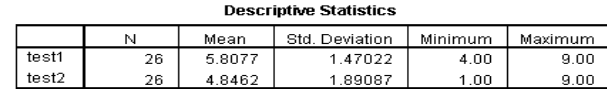

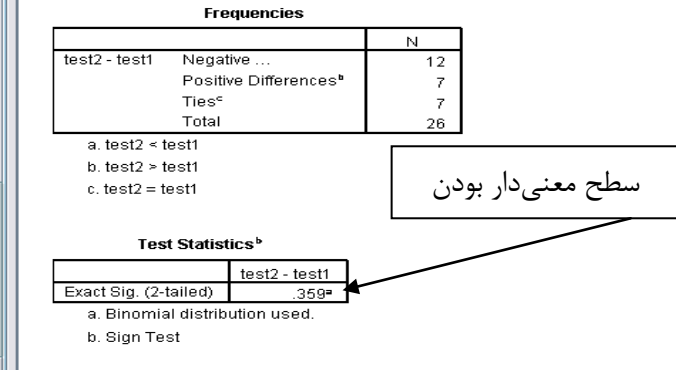

در اينجا فرض  $\rm H_{0}$  مورد قبول است و به كارگماري ايـن افـراد در كـاهش افسـردگي آنـان تـاثيري نداشته است.

**آزمون ويلكاكسون علامتدار** را براي حل اين مسئله مورد استفاده قرار ميدهيم.

**NPar Tests** 

[DataSet2]

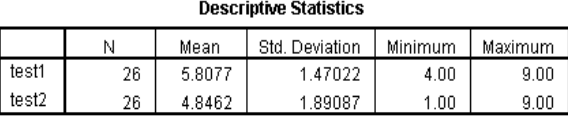

### **Wilcoxon Signed Ranks**

st Statistics Ranks  $\overline{N}$ Mean Rank Sum of Ranks test2 - test1 Negative Ranks 140.50  $12<sup>2</sup>$ 11.71 Positive Ranks  $7<sup>b</sup>$ 7.07 49.50 Ties  $7<sup>c</sup>$ ataset Total tive Statistics 26 st a. test2 < test1 ă  $b. test2 > test1$ quencies  $c. test2 = test1$ st Statistics Test Statistics<sup>b</sup> سطح معنيدار بودنtest2 - tes ataset z  $-1.856$ <sup>\*</sup> tive Statistics Asymp. Sig. (2-tailed) 063 n Signed Ranks Test a. Based on positive ranks. ă, b. Wilcoxon Signed Ranks Test **nks** st Statistics  $\blacksquare$  $\blacktriangleright$ 

ميبينيم كه فرض 0H در اينجا نيز قابل قبول است و به كار گماري اين افراد تاثيري در بهبود آنان

از افسردگي نداشته است.

ataset tive Statistics n Signed Ranks Test

ataset tive Statistics n Signed Ranks Test

ă, **nks** 

ą **nks** st Statistics

# **آزمون كاكران**

در اين آزمون ما يك صفت را در چندين حالت در نظر ميگيريم و مانند آزمون مك نمار قبل و بعد نداريم فرض ميكنيم محققي ميخواهد اثر يك داروي اشتهاآور را بر افراد مشخصي در طول چهـار هفته مورد بررسي قرار دهد براي انجام اين كار او به صـورت هفتگـي بـا بيمـاران تمـاس حاصـل و وضعيت آنان را به صورت داشتن اشتها و نداشتن اشتها ارزيابي نموده است در ايـن حالـت داشـتن اشتها را معادل عدد يک و نداشتن آن را معادل عدد صفر در نظر گرفته است فرض  $\rm H_{0}$  او بـر عـدم تاثير دارو و فرض  $\rm{H}_{1}$  او برداشتن تاثير براي اين دارو ميباشد تعـداد افـراد مـورد مطالعـه 76 نفـر ميباشد اطلاعات ما در طول هفتههاي فوق در متغيرهاي 4test3,test 2,test 1,test به صـورت صفر و يك ثبت شده است. براي انجام اين آزمون مسير زير را دنبال كنيد.

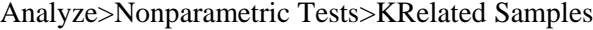

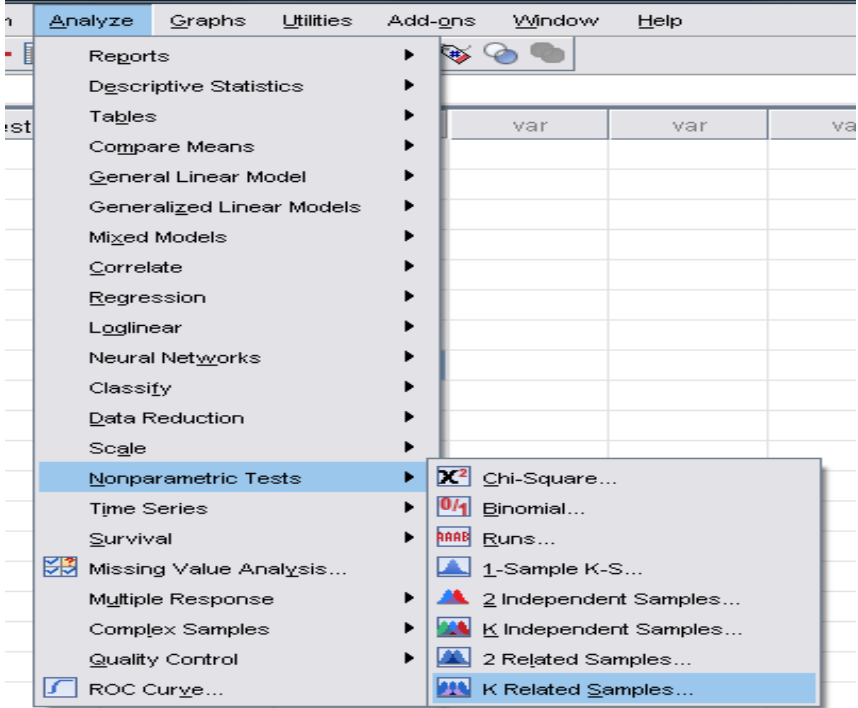

با انجام مسير فوق پنجره زيـر ظـاهر مـي گـردد . متغيرهـاي مـوردنظر را بـه جعبـه روبـرو و مربـع Q s'Cochran را تيك بزنيد.

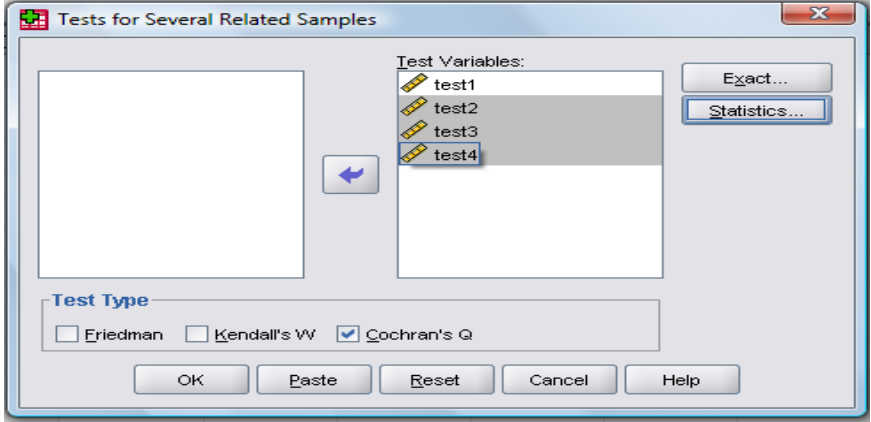

با كليك روي Ok خروجي زير نمايان ميگردد:

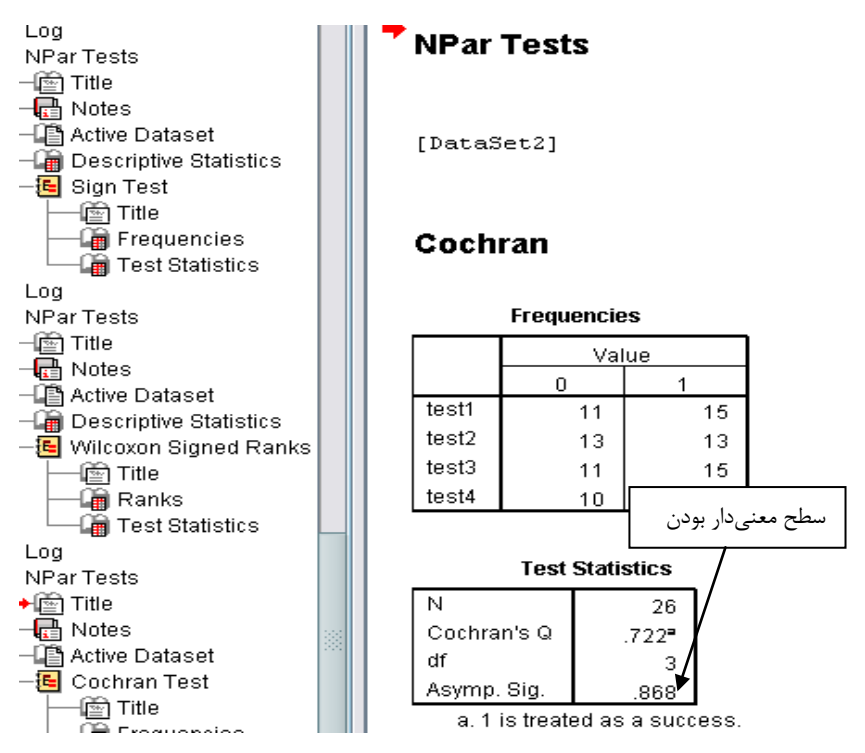
**سوال محقق اين است كه آيا اين دارو در طول چهار هفته تاثير مشابه داشته است يا نه؟** در اينجا ميبينيم كه تاثير دارو در هفتههاي مختلف يكنواخت ميباشـد و فـرض  $\rm H_{0}$  مـورد قبـول مے باشد.

اگر در بررسي ما فرض  $\rm H_{1}$  مورد قبول قرار گيرد. بايد متغيرها را دو بدو مورد بررسي قرار دهـيم در اينجا چون ما داراي 4 هفته ميباشيم پس 6 حالت مقايسه وجود دارد كه شـامل هفتـه اول و دوم - هفته اول و سوم- هفته اول و چهارم- هفته دوم و سوم- هفته دوم و چهارم- هفتـه سـوم و چهـارم است براي مقايسه هر كدام از **آزمون مك نمار** استفاده ميكنـيم **و چـون داراي شـش حالـت ميباشيم بايد ميزان α را بر عدد شش تقسيم كنيم. اگر α را برابر با 0,05 در نظر بگيـريم پس عدد مبنا ما براي تحليل دادهها تقريبا معادل با 0,01 ميگردد.** بدين ترتيب ميتوانيم فرضيه خود را در بين هر دو هفته بررسي كنيم.

## **آزمون فريدمن**

آزمون فريدمن معادل ناپارامتري آزمـون Measurment Repeated مـي باشـد . در ايـن آزمـون متغيرهاي ما رتبهاي ميباشد و در چند حالت سنجيده ميشوند مثلاً محققي بر روي بيماران قطـع عضو در ناحيه پا تحقيق ميكند و ميخواهد اثر يك داروي جديد در كاهش درد را به مـدت چهـار هفته پس از قطع عضو در فرد بسنجد براي اين كار يك نمودار مانند زير تهيه مـي كنـد و در پايـان هر هفته از بيمار در مورد وضعيت درد او سئوال ميكند و از او ميخواهد تاميزان درد را با اسـتفاده از نمودار زير بر روي صفحه علامتگذاري كند. با گذاشتن اين نوار بر روي يك خط كش مـي تـوان عدد مربوطه را مشخص نمود،

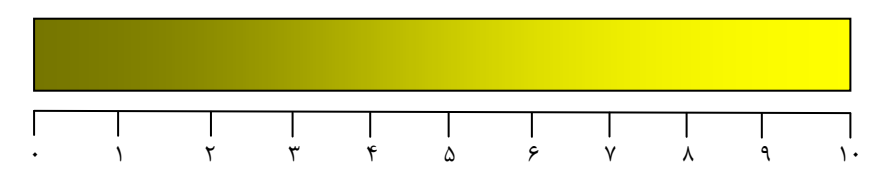

پس از جمعآوري دادهها، اطلاعات خام مـا بـه صـورت ز يـر تهيـه مـي گـردد : دادههـا در 4 متغيـر 4Week1, Week2, Week3, Week به صورت اعداد يك تا نه ثبت مي كنيم.

براي انجام آزمون فريدمن مسير زير را دنبال كنيد:

Analyze>Nonparametric Tests>K Related Samples

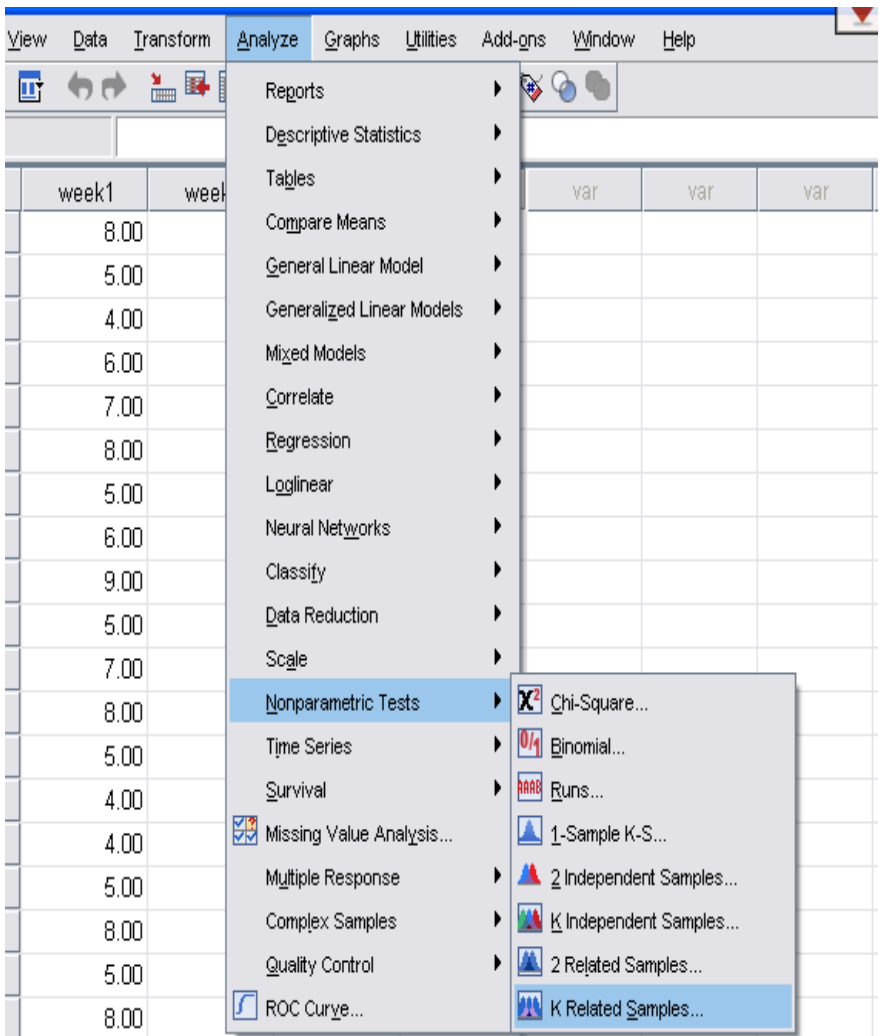

**پس از اجراي فرمان فوق پنجره زير نمايان ميگردد:**

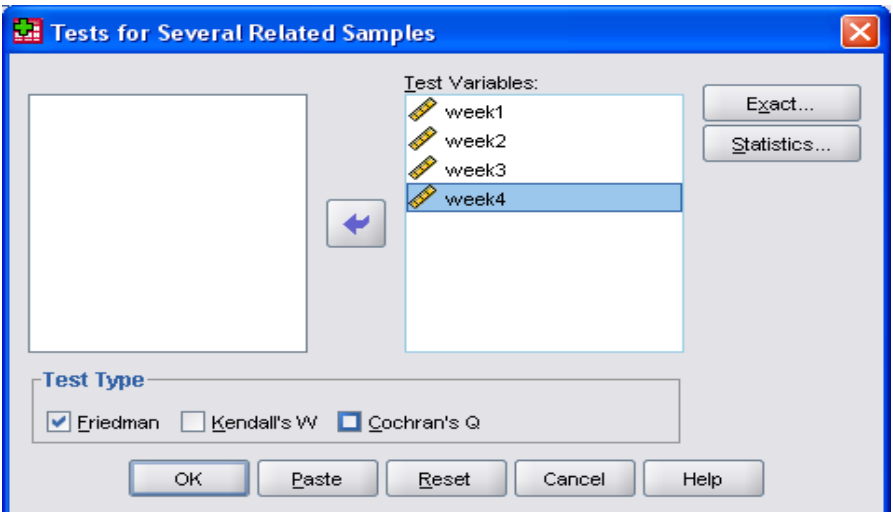

متغيرها را به جعبه روبرو منتقل كرده مربع Friedman را تيك بزنيد. بـا زدن Ok خروجـي زيـر

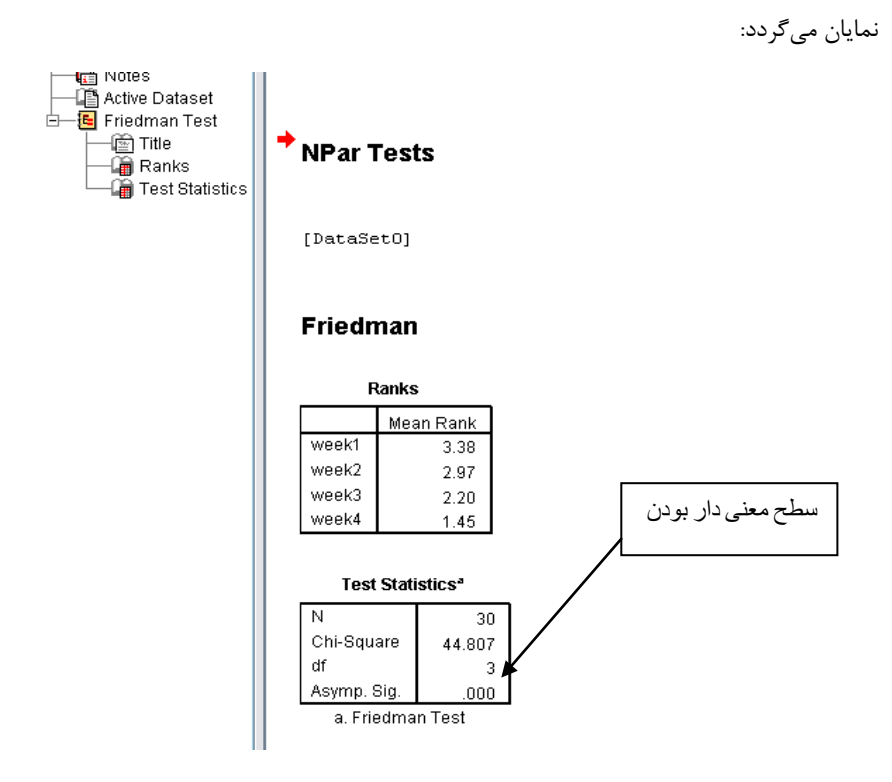

آناليز دادهها نشان ميدهد كـه **بين هفتهها از لحاظ درد در بيماران تفاوت معنيداري وجـود دارد** و فرض 1H قابل قبول است در اين حالت از **آزمون ويلكاكسون بـراي سـنجش دو بـدو هفتهها** استفاده ميكنيم.

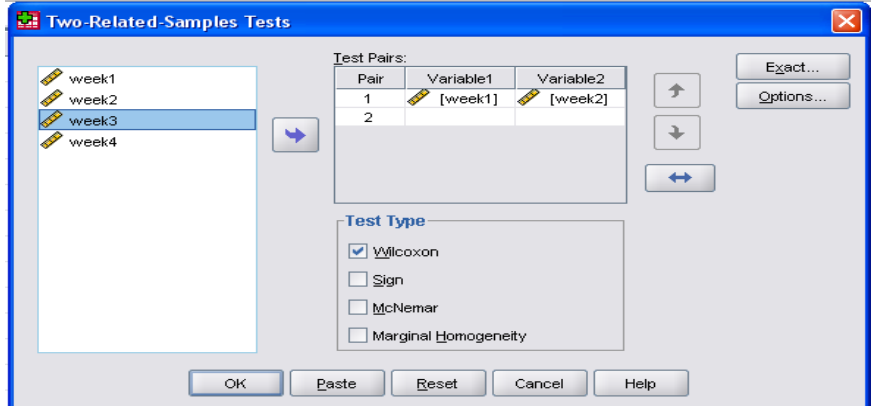

تمام حالات موجود را در جعبه مربوطه (به صورت جداگانه) وارد ميكنيم. مقايسات ما در 6 مرحلـه تعريف ميگردد،كه شامل هفته اول و دوم- هفته اول و سوم- هفته اول و چهارم و .... مـي باشـد بـه عنوان مثال آزمون را براي هفته اول و دوم انجام داديم. بـا زدن  $\rm{Ok}$  خروجـي مـا بـه صـورت زيـر نمايان ميگردد:

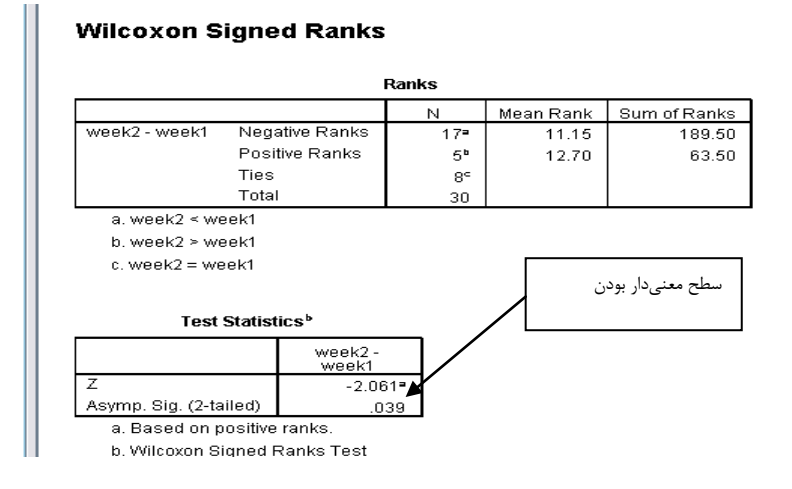

نتايج آماري مابين هفته اول و هفته دوم نشان ميدهد كه فرض 1H قابل قبول است و دارو در بين هفته اول و دوم تاثير داشته است به همين ترتيب مقايسه بين ساير هفتهها را انجام ميدهيم.

**آزمون كاي دو يا خي دو يا كا اسكور**

يك جراح براي عمل جراحي دو روش A و B را در نظر گرفته است و ۳۵ بيمـار را بـا روش الـف و 45 بيمار را با روش ب مورد عمل قرار ميدهد از 35 بيماري كه به روش الـف مـورد معالجـه قـرار گرفتهاند 17 بيمار بهبود يافته و از 45 بيمار گروه ب 27 بيمار بهبود يافتهاند آيا بين روش A و B اختلافي وجود دارد؟ دادهها در دو متغيـر 1Surjery 2,Surjery بـه صـورت صـفر و يـك ثبـت شدهاند.

```
براي انجام آزمون مسير زير را دنبال كنيد:
```
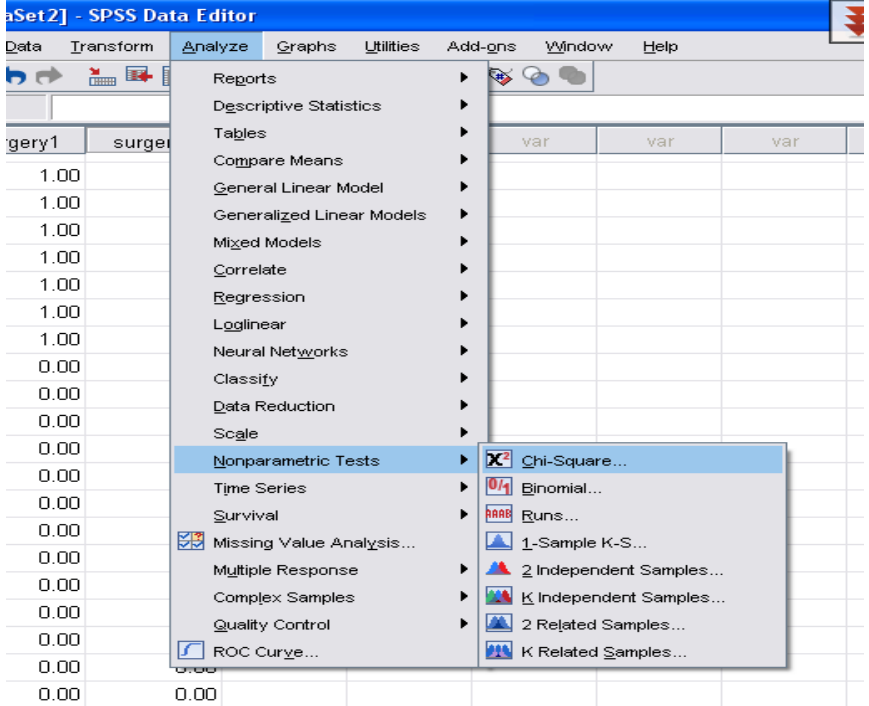

Analyze>Non Parametric Tests>Chi-Square

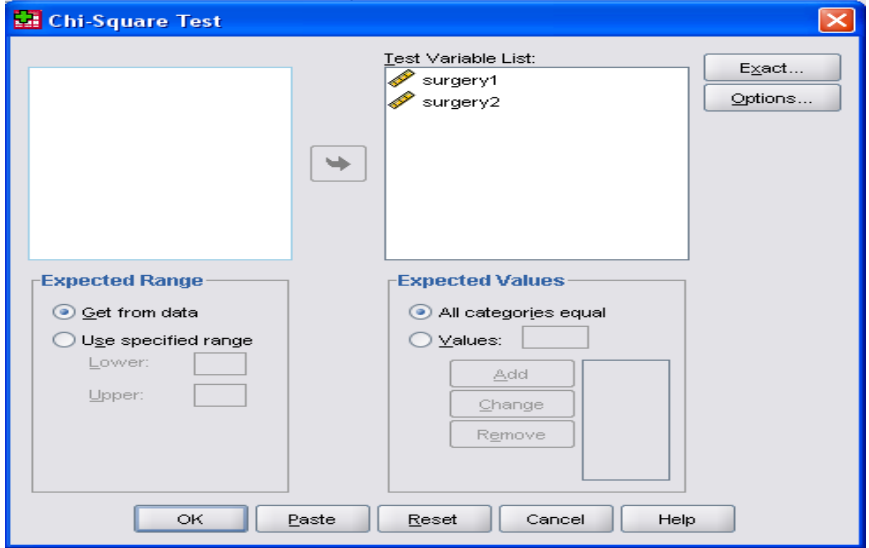

با ادامه مسير فوق پنجره زير نمايان ميگردد. متغيرها را به جعبه روبرو ببريد.

با زدن دكمه ok خروجي زير پديدار ميشود. شما ميتوانيد در قسمت Option درخواست نماييد

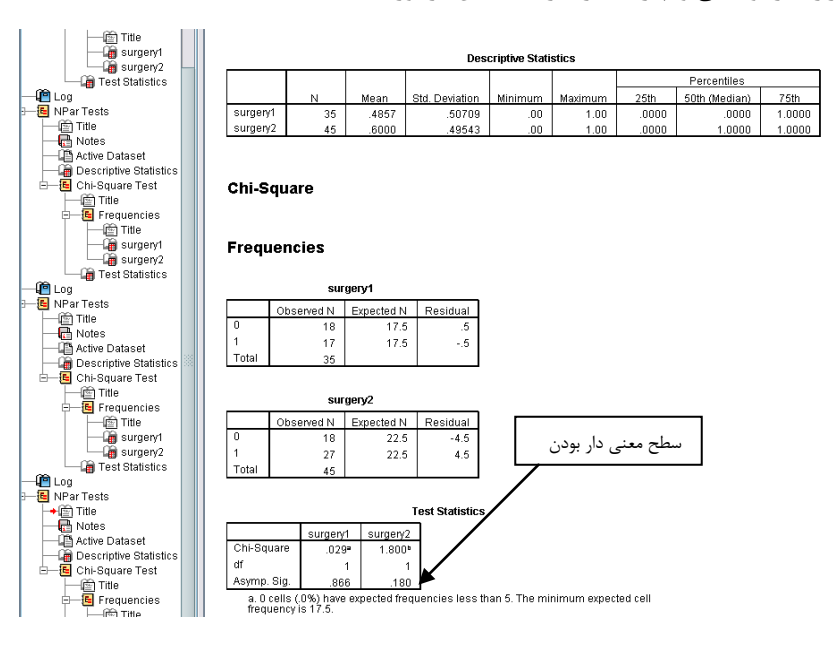

نرمافزار آمار توصيفي و چاركها را نيز به نمايش در آورد.

بررسي نشان ميدهد كه دو روش با يكديگر مشابه و فاقد اختلاف معنيدار ميباشند. يعنـي فـرض يذيرفته مي شود.  $\rm H_0$ 

#### **تست باينوميال Binomial**

 $\rm{H}_{1}$  در اين آزمون ما داراي دو نسبت هستيم فرض  $\rm{H}_{0}$  ما دلالت بر مساوي بودن دو نسبت و فرض دلالت بر متفاوت بودن دو نسبت دارد. در يك بررسي كه بر روي دانشجويان پزشكي انجام گرفته است پس از نمونهگيري مشخص ميگردد كه60 درصد نمونههاي انتخابي، دانشجويان دختر و 40 درصد دانشجويان پسر ميباشند ميخواهيم ببينيم، آيا تعداد دانشجويان پسر و دختر را ميتوانيم در اين بررسي يكسان فرض كنيم

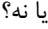

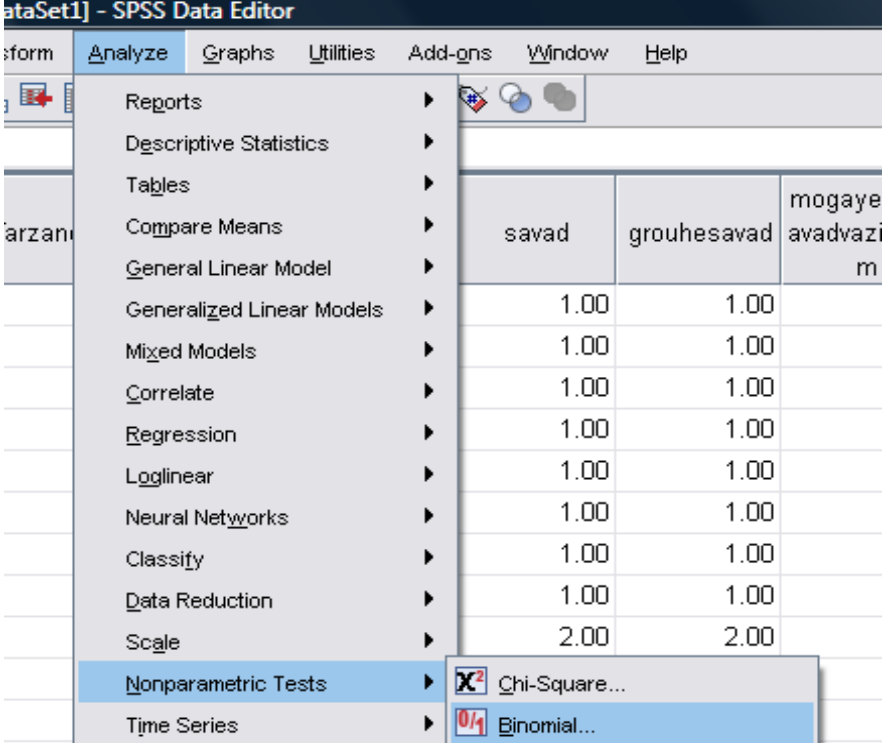

در آزمون بينومينال يا دو جملهاي ميتوانيم مواردي را مانند مقايسه نسبتهاي مختلف انجام دهيم مانند زير ديپلم (كد1) و بالاي ديپلم (كد2) يا بومي بودن (كد1) و غير بومي بودن(كد2). براي اجراي آزمون مسير زير را دنبال كنيد:

Analyze>Nonparametric tests>Binomial پس از اجراي فرمان فوق صفحه زير نمايان ميگردد در قسمت مربوط به نسـبت آزمـون Proportion Test نسبت مورد نظر را تايپ كنيد كه ميتوانيم آن را برابر با 0,5 در نظر بگيريم. در مواردي كه نسـبت را از مطالعات ديگر داريم ميتوانيم نسبت خود را با آن مطالعات مقايسه كنيم. در ايـن قسـمت مـا **متغير جنس** را مورد سنجش قرار دادهايم و فرض ما اينست كه نسـبت زن و مـرد بايـد مسـاوي و برابر با 50 درصد باشد به همين علت در اين قسمت (نسبت آزمون Proportion Test (عدد 0/5 را وارد نمودهايم.

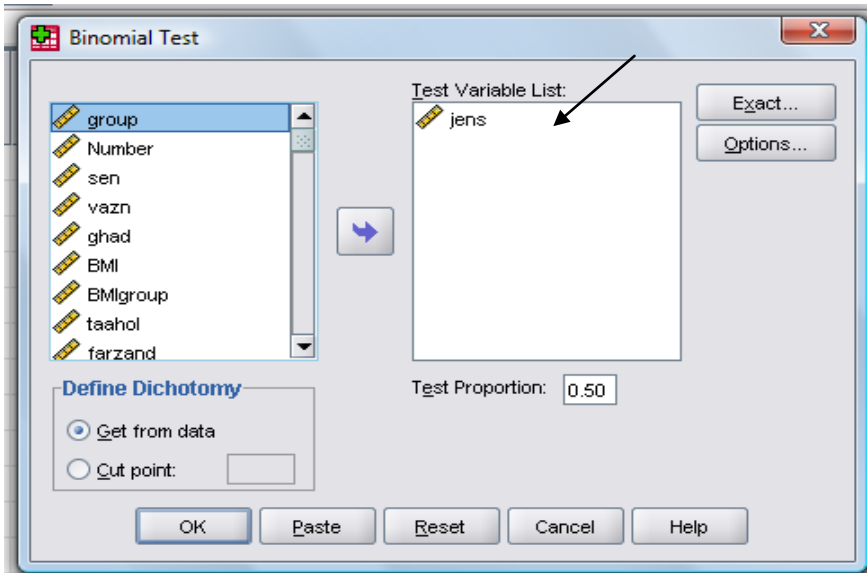

متغير موردنظر را به جعبه روبرو ببريد و روي Ok كليك كنيد.

پس از اجراي فرمان فوق خروجي به صورت زير نمايان ميگردد.

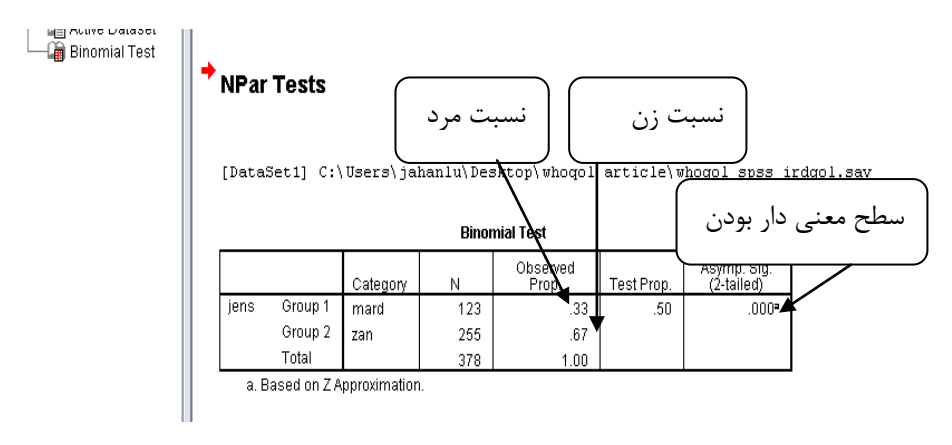

ميبينيم كه دو نسبت برابر نيست و اختلاف معنيدار دارند. در اينجا فرض  $\rm{H}_{1}$  قابل قبول است.

#### **آزمون Runs**

در خيلي از آزمونها شرط تصادفي بودن مشاهدات لازم است. از اين آزمون براي بررسـي تصـادفي بودن دادهها، در متغيرهاي دو وضعيتي استفاده ميگردد. مثلاً ميخواهيم ببينيم كه شرط تصـادفي بودن بومي و غير بومي بودن در متغير **وضعيت اقامت** رعايت شده است يا نه؟ براي اجراي آزمـون

#### مسير زير را دنبال كنيد: Analyze>Nonparametric Tests>Runs

Analyze Graphs  $I$  thilities Add-ons Window Help  $\rightarrow \rightarrow \rightarrow$ Reports Ĺ. Descriptive Statistics Tables mor Compare Means savad grouhesavad avar General Linear Model  $1.00$  $1.00$ Generalized Linear Models  $1.00$  $1.00$ Mixed Models  $1.00$  $1.00$ Correlate 1.00 1.00 Regression  $1.00$  $1.00$ Loglinear  $1.00$  $1.00$ Neural Networks  $1.00$  $1.00$ Classify  $1.00$  $1.00$ Data Reduction Scale 2.00 2.00  $\mathbb{Z}^2$  Chi-Square... Nonparametric Tests ь  $0/1$  Binomial... Time Series ▶ **RAAB** Runs... Survival ▶

با اجراي فرمان فوق پنجره زير نمايان ميگردد.

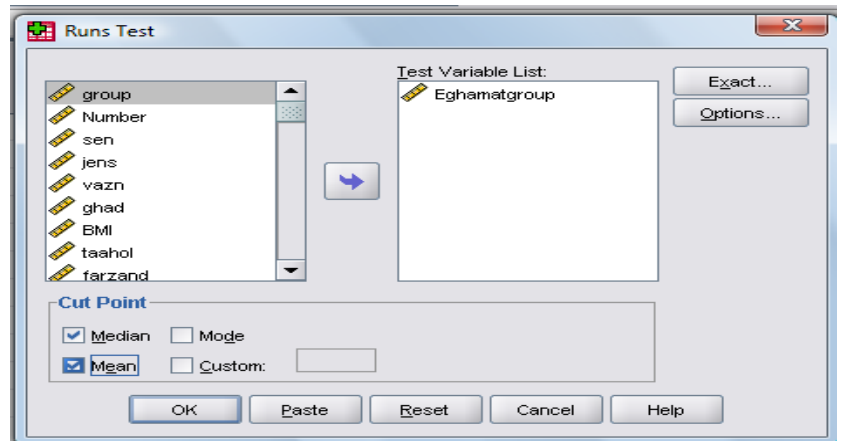

متغير مورد نظر را به بـاكس List Variable Test منتقـل كـرده و دو آيـتم ميانـه Median و

، ميانگين Mean را انتخاب مي نماييم، با كليک روي Ok خروجي زير نمايان مي گردد:

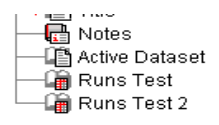

#### NPar Tests

[DataSet1] C:\Users\jahanlu\Desktop\whoqol

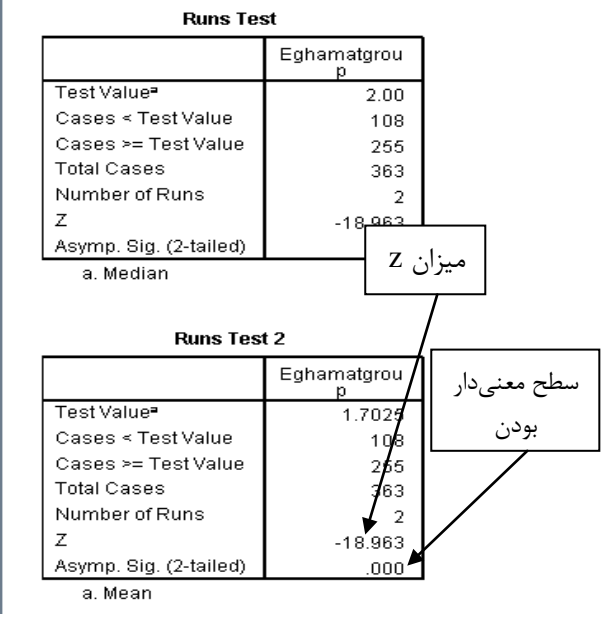

فرض H<sub>0 ر</sub>د مي شود (0/0001>Pvalue) يعني شرط تصادفي بودن در وضعيت اقامت رعايت نشده است.

**آزمون من ويتني**

اين آزمون فرم ناپارامتري T test ميباشد براي انجام آزمون مراحل زير را دنبال كنيد:

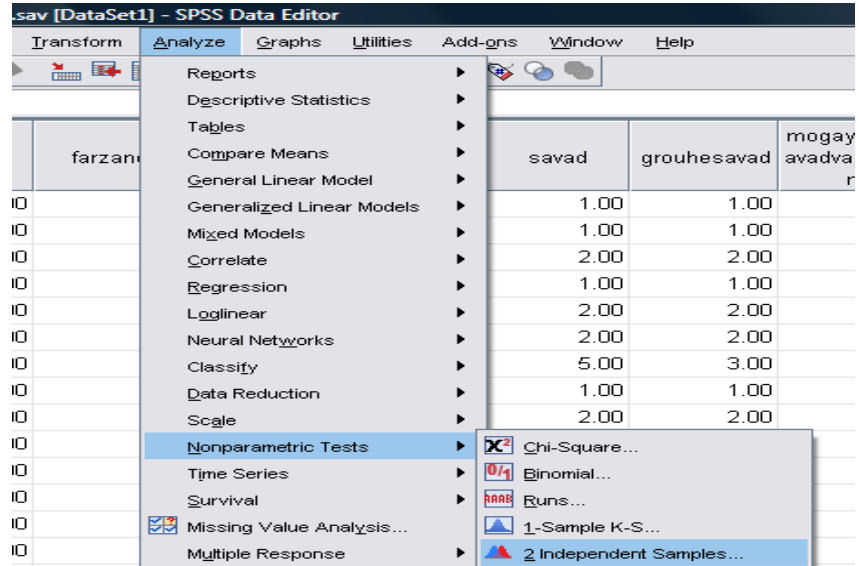

Analyze>Non parametric Tests>2 Independent Samples

با اجراي دستور فوق پنجره زير نمايان ميگردد متغير مورد نظر را به جعبه list variable Test منتقل كرده و در جعبه variable Grouping متغيري را كه دستهبندي بر اساس آن انجام ميگيرد وارد كنيد. در اينجا فرض ما اينست كه متغير BMI كه يك متغير كمي ميباشد از توزيع نرمال پيروي نكرده است و ميخواهيم اين متغير را در بين دو جنس زن و مرد مورد مقايسه قرار دهيم .مرد را با عدد يك و زن را با عدد 2 مشخص نمودهايم. روي دكمه Groups Define كليك كنيد و در جعبه 1Group عدد يك و در جعبه 2Group عدد 2 را وارد كنيد و روي Continue كليك كنيد. سپس مربع Whitney-Mann را تيك بزنيد و روي Ok كليك كنيد.

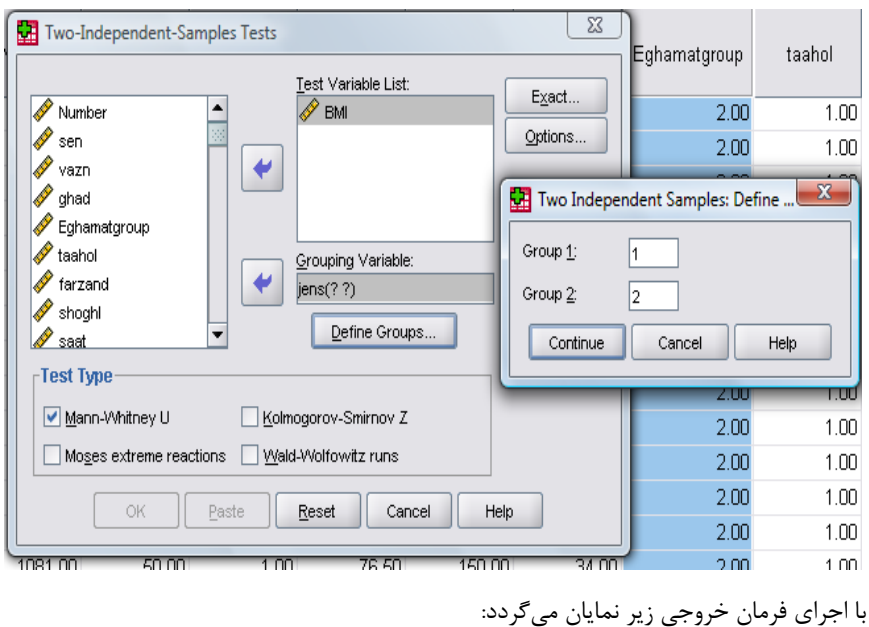

## Mann-Whitney

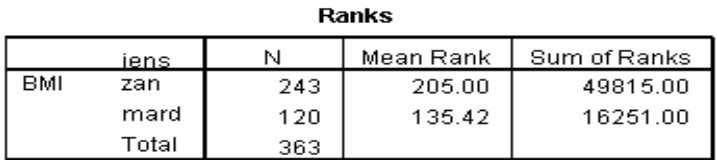

 $\overline{\phantom{a}}$ 

#### Test Statistics<sup>a</sup>

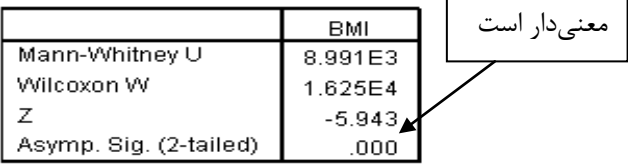

a. Grouping Variable: jens

در اينجا مشخص ميگردد كه ميزان BMI در بين زن و مـرد متفـاوت و داراي اخـتلاف معنـي دار  $(Pvalue<0.001)$  میباشد.

Moses extreme reactions **موسي آزمون**

وقتي مشاهدات خيلي پرت باشد از آزمون موسي استفاده ميكنيم. اين آزمون 5 درصد از مشاهدات بالا و 5 درصد از مشاهدات پايين را حذف مينمايد و سپس آناليز را انجام ميدهد. براي انجام آزمون فرمان زير را اجرا كنيد:

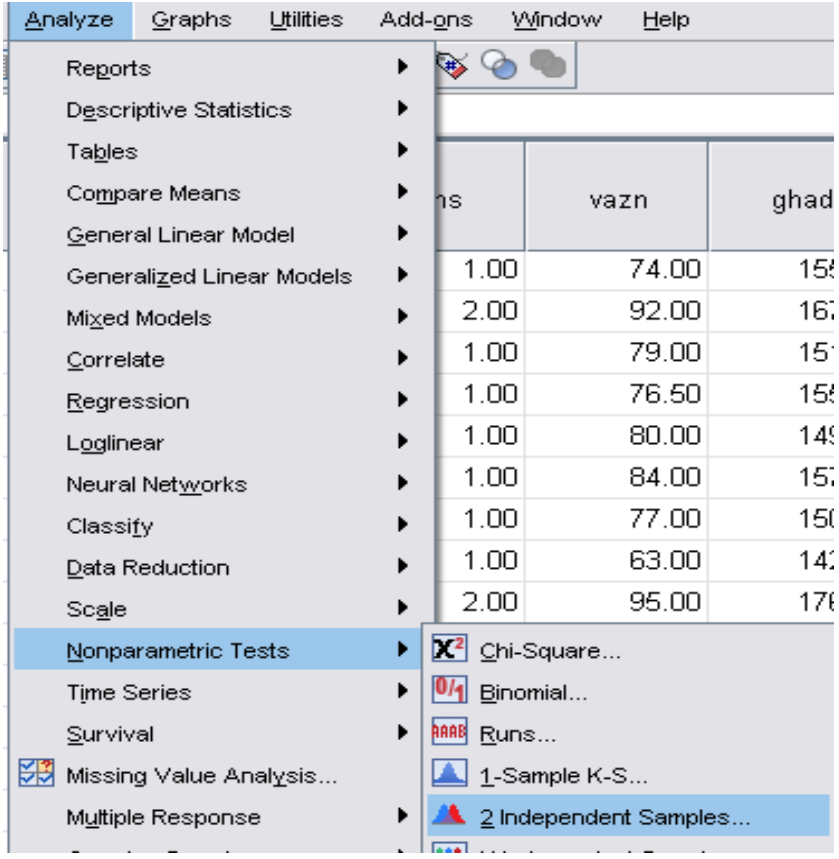

Analyze>Nonparametric Tests>2 Independent Samples

پس از اجراي فرمان صفحه زير نمايان ميگردد متغير مور نظر را به جعبه List Variable Test و متغير گروهبندي را به جعبه Variable Grouping منتقل كنيد سـپس ، آزمـون موسـي را بـا تيك زدن مربع Reaction Extreme Moses انتخاب نماييد و روي Ok كليك كنيد.

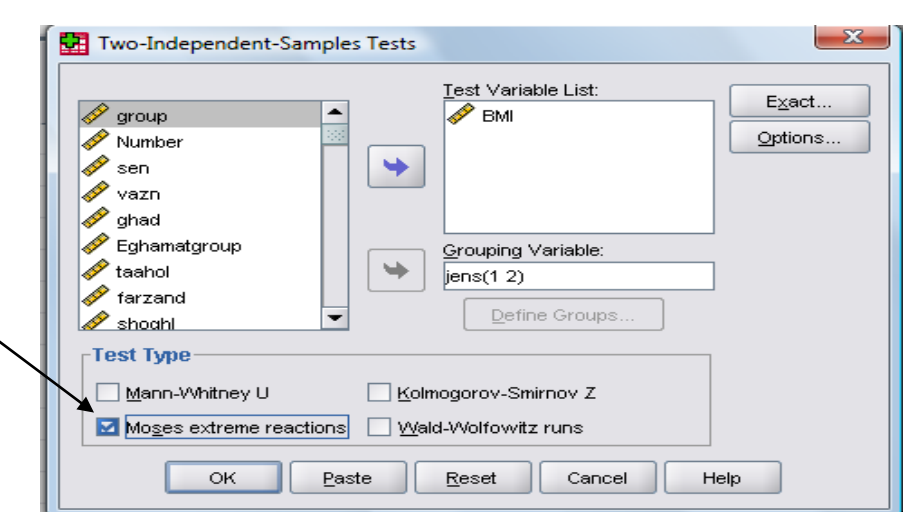

راهنمای گام به گام در تحقيقات علوم پزشکی و بهداشت **122**

با اجراي آزمون خروجي زير نمايان ميگردد.

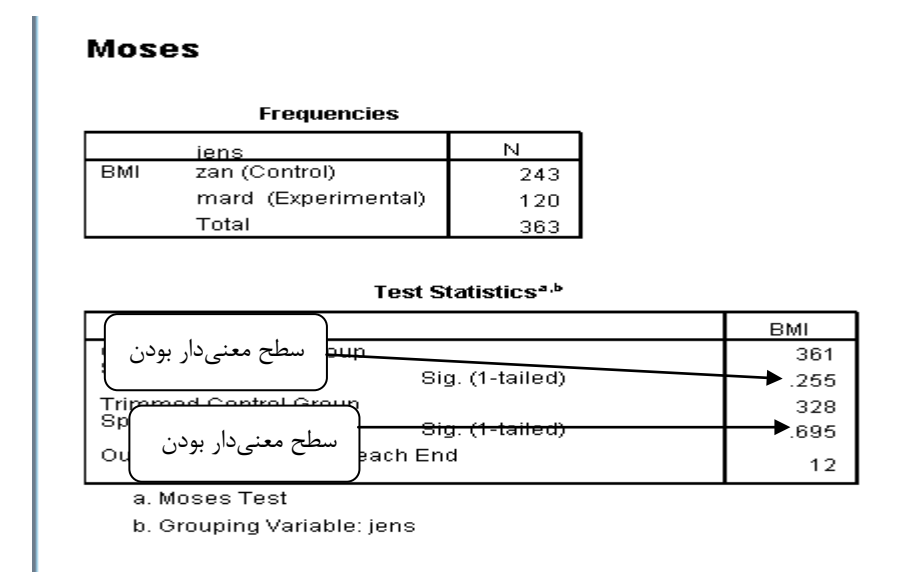

همانطور كه مشخص است ما متغير BMI را با فرض نرمـال نبـودن در بـين دو جـنس زن و مـرد براساس آزمون من ويتني و موسي انجام دادهايم. نتايج براساس آزمـون مـن ويتنـي نشـان داد كـه ميانگين BMI در بين دو جنس، متفاوت و معنيدار است ما بـا فـرض اينكـه متغيـر BMI داراي دادههاي پرت ميباشد با استفاده از آزمون موسي 5 درصد دادههـا را در بـالا و 5 درصـد آنهـا را در پايين حذف و آناليز را انجام دادهايم. (نرم افزار پس از مرتب كردن دادهها به صورت نزولي 5 درصد دادهها را از بالا و پائين حذف و سپس آناليز را انجام ميدهد). همـانطور كـه در شـماي بـالا ديـده ميشود تفاوت معنيداري بين ميزان BMI در بين دو جنس با آزمون موسي ديده نميشود.

# **آزمون رگرسيون و همبستگي**

اين آزمون نحوه ارتباط بين دو متغير را نشان ميدهد مثلاً با افزايش قد انتظـار داريـم ميـزان وزن افزايش يابد و يا با افزايش وزن ميزان قدرت جسماني فرد در دويدن كاهش مييابد. به كارگيري همبستگي پيرسون فقط بين دو متغير كمي انجام ميگيرد كه مقياس آنها نسبتي و يـا فاصلهاي باشد. هر وقت هر دو نسبت فاصلهاي بود از پيرسـون و ه رگـاه هـر دو رتبـه اي و يـا يكـي رتبهاي بود از اسپيرمن استفاده ميكنيم.

ضريب همبستگي فاقد واحد اندازهگيري ميباشد و عددي بين -1 تا 1 ميباشد. در فرض  $\rm H_0$  می $\rm E_2$  میگوییم بین دو متغیر همبستگی وجـود نـدارد و در فـرض  $\rm H_1$  مـی $\rm E_2$ ییم بـین دو متغير رابطه وجود دارد كه به صورت يك طرفه و دو طرفه ميتوان نوشت.

**اگر r برابر با +1 گردد ميگوييم همبستگي كامل و مستقيم و بر عكس اگر r برابـر بـا -1 گردد همبستگي كامل و معكوس ميباشد اگر ميزان r بين 0 تا 1 باشد همبستگي نـاقص و مستقيم است و اگر بين -1 تا 0 باشد همبستگي ناقص و معكوس است. هرگاه r برابـر بـا صفر گردد همبستگي وجود ندارد.** در همبستگي پيرسون فرض نرمال بودن بايد برقرار باشد در غير اينصورت به سراغ ناپارامتريها ميرويم. به عنوان مثال ميخواهيم ارتباط بين دو متغير سـن و ميزان BMI را تعيين كنيم. براي انجام اين آزمون مراحل زير را دنبال كنيد:

## Analyze>Correlate>Bivariate

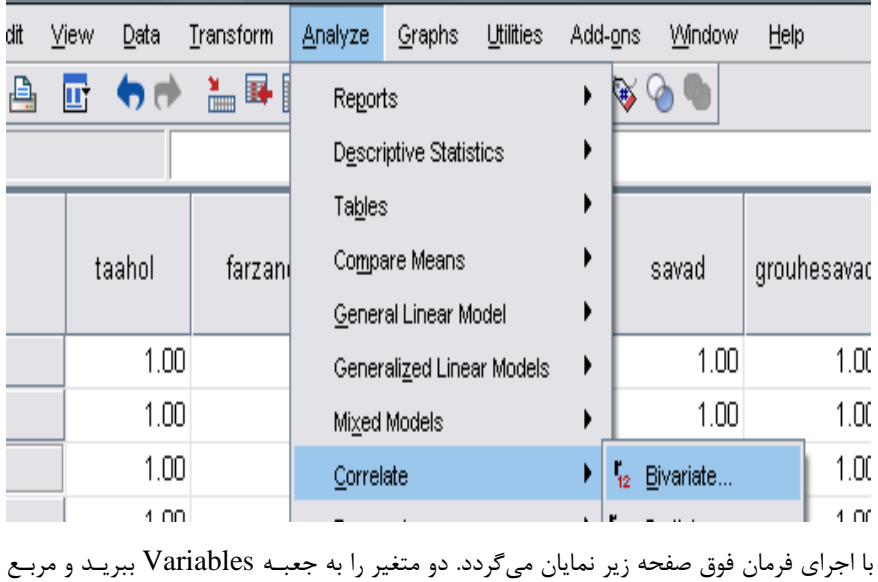

Pearson را تيك بزنيد.

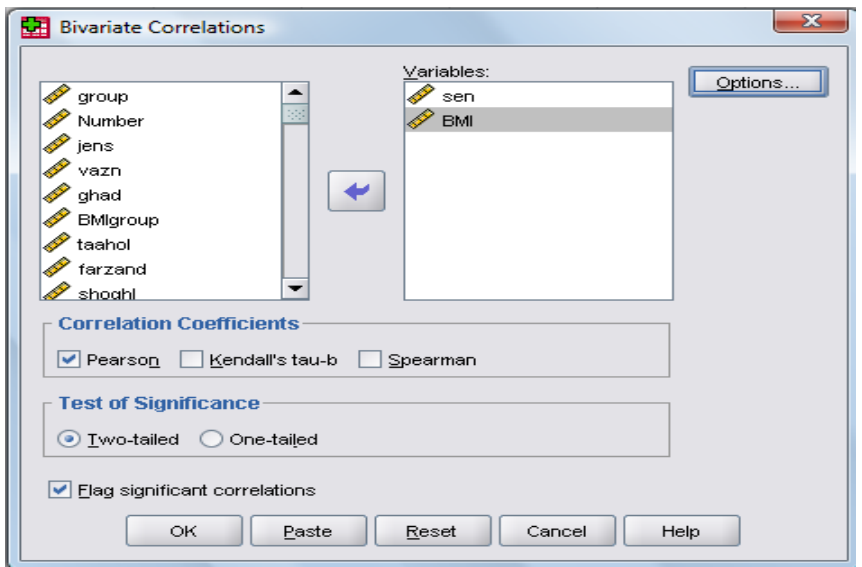

با زدن ok خروجي ما به صورت زير نمايان ميگردد:

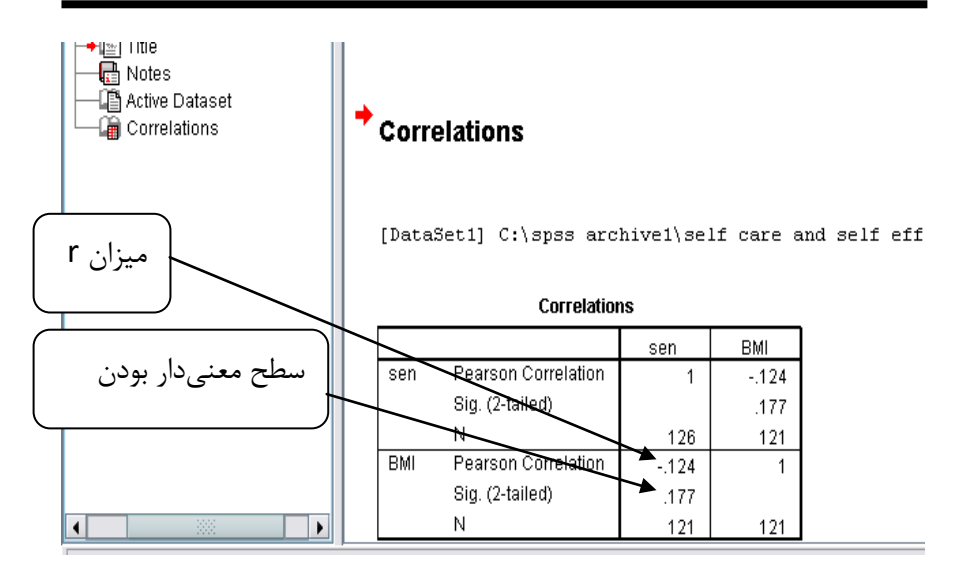

با توجه به خروجي بالا ميبينيم كه ميزان r بسيار كم ميباشـد و رابطـه دو متغيـر فـوق معنـي دار نيست. براي رسم نمودار همبستگي مراحل زير را دنبال كنيد:

Analyze>Regression>Curve Estimation

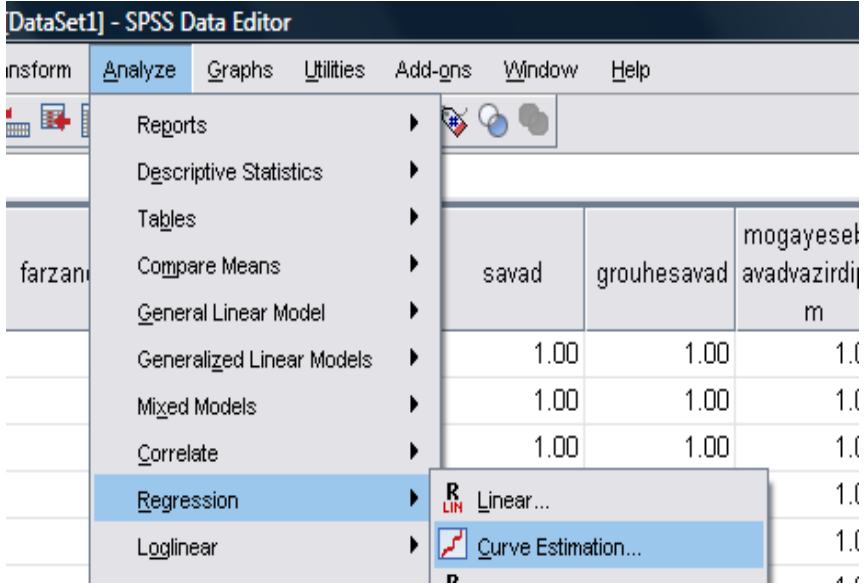

با اجراي فرمان فوق و وارد نمودن دو متغير مورد نظر و زدن Ok، نمودار زير نمايان ميگردد.

Dependent Variable: BML

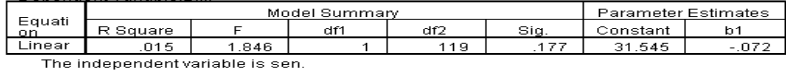

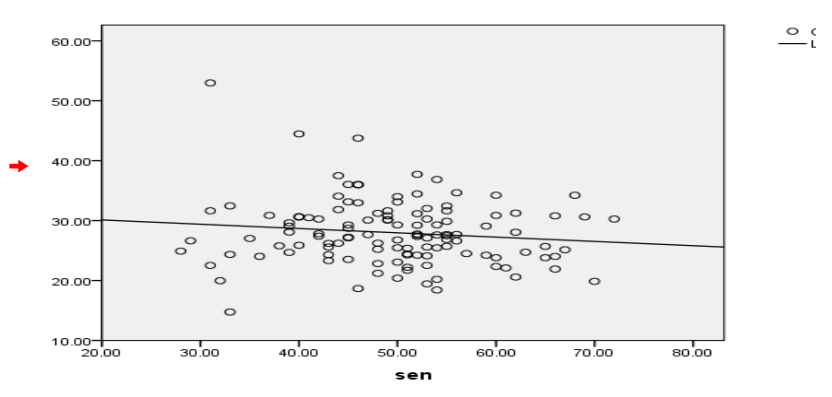

BMI

خط رگرسيون در اينجا رسم شده است براحتي ميتوان ديد كه برخي از دادهها نسبت بـه سـايرين در وضعيت پرت قرار دارند. راه ديگر براي رسم نمودار به روش زير است:

## Graphs>Legacy Dialogs>Scatter, Dot

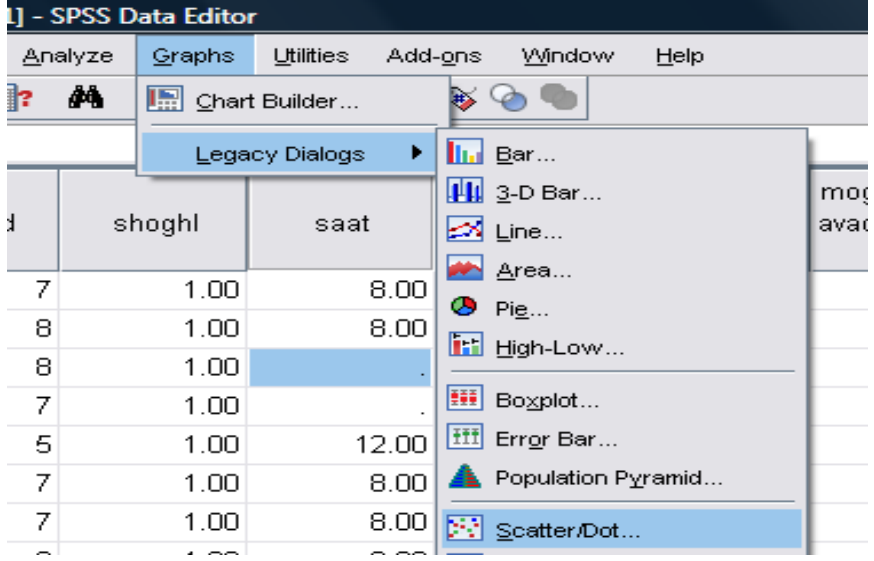

پس از اجراي فرمان فوق از ليست متغيرها در جعبـه Axis Y بـراي محـور Y متغيـر وابسـته و در جعبه Axis X براي محور X متغير مستقل را وارد كنيد. و روي Ok كليك نماييد.

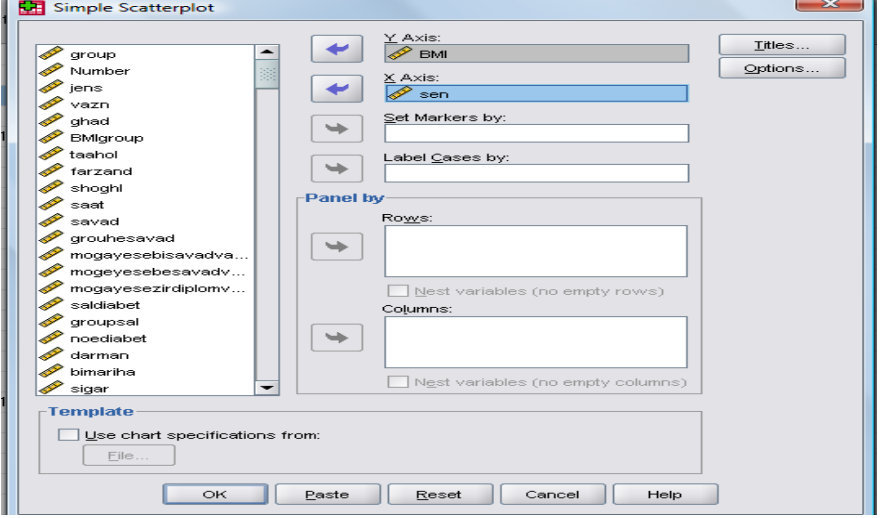

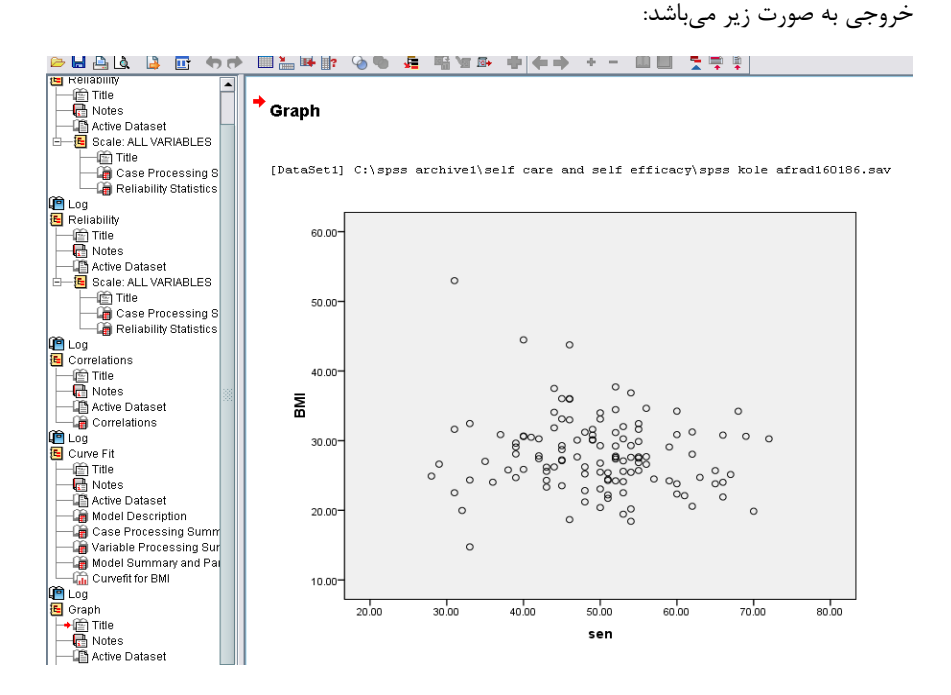

**رگرسيون خطي ساده** در رگرسيون خطي ساده هر دو متغير بايد كمي باشند. در اين آزمـون مـا مـي تـوانيم پـيش بينـي مقادير متغير وابسته را به ازاء مقادير مشخص متغير مستقل داشته باشيم. براي انجام آزمون مسـير **اگر همبستگي بين 0 تا 25 صدم باشد همبستگي بسيار ضعيف يا فاقد ارتباط خطي ميباشد. اگر همبستگي بين 26 تا 39 صدم باشد، همبستگي ضعيف اگر همبستگي بـين 40 تـا 59 صـدم باشـد، همبسـتگي در حـد متوسـط و اگرهمبستگي بين 60 تا 85 صدم باشد همبستگي قوي و همبستگي بالاتر از 86 صدم بسيار قوي ميباشد**

زير را دنبال كنيد: Linear>Regression>Analyze

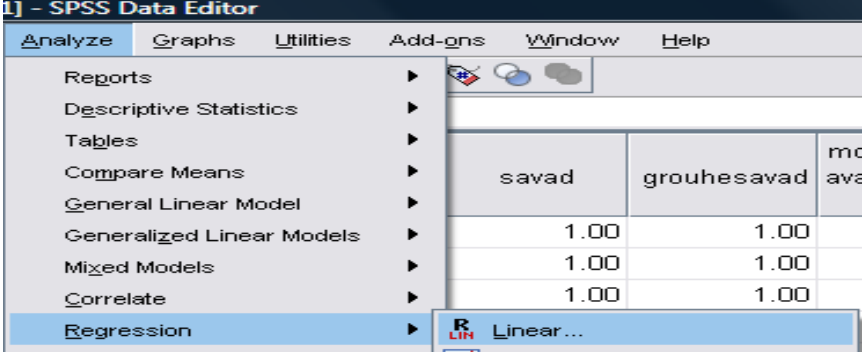

پس از اجراي فرمان فوق، متغير وابسـته را در جعبـه Dependent و متغيـر مسـتقل را در جعبـه

Independent وارد كنيد و روي Ok كليك نماييد.

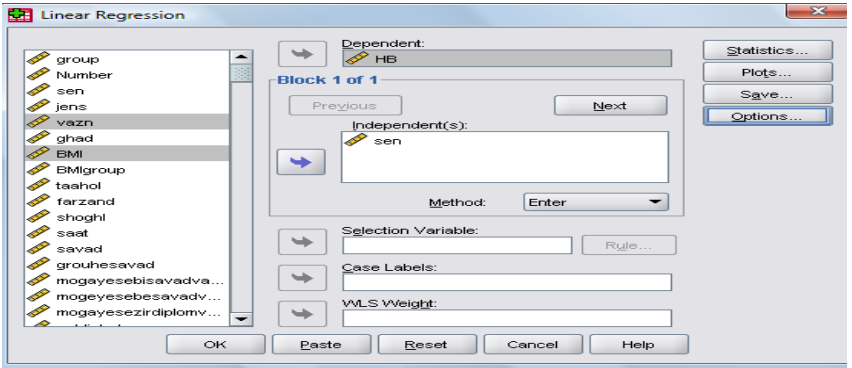

خروجي به صورت زير است:

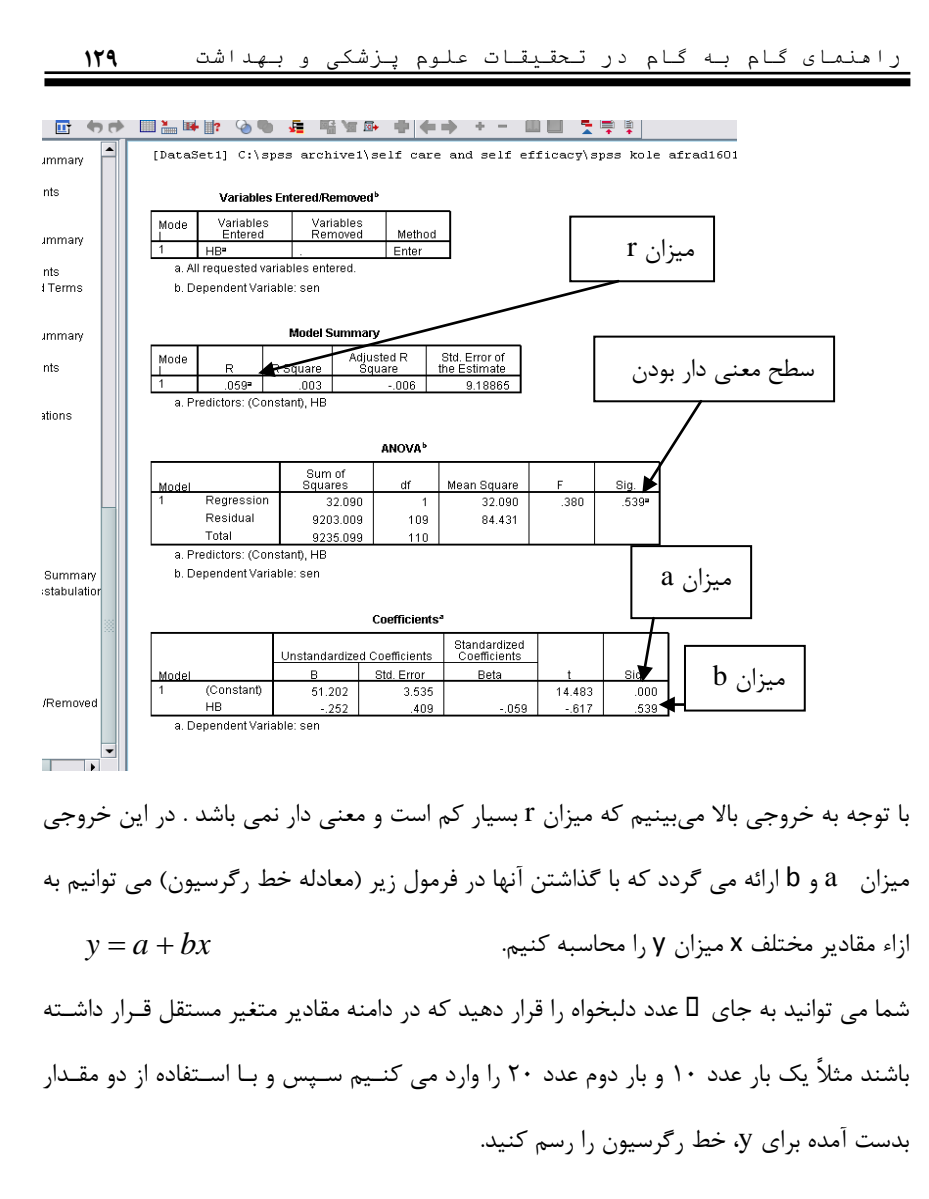

#### **همبستگي اسپيرمن**

همبستگي اسپيرمن وقتي است كه دادهها نرمال نباشد و يا تعداد نمونـه كـم باشـد . هرگـاه تعـداد نمونه كمتر از 15 گرديد، از آزمون همبستگي اسپيرمن استفاده ميكنـيم . بـا فـرض نرمـال نبـودن دادهها در مثال قبل، از آزمون همبستگي اسپيرمن در همان مسير استفاده ميكنيم:

#### Analyze>Correlate>Bivariate

متغيرهاي موردنظر را به جعبه Variables ببريد و مربع Spearman را تيك بزنيد.

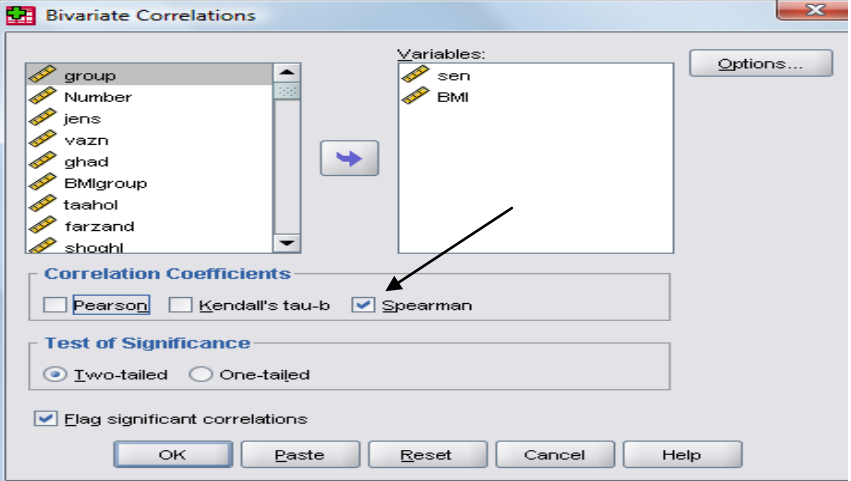

پس از زدن  $\rm{Ok}$  خروجي به صورت زير است:

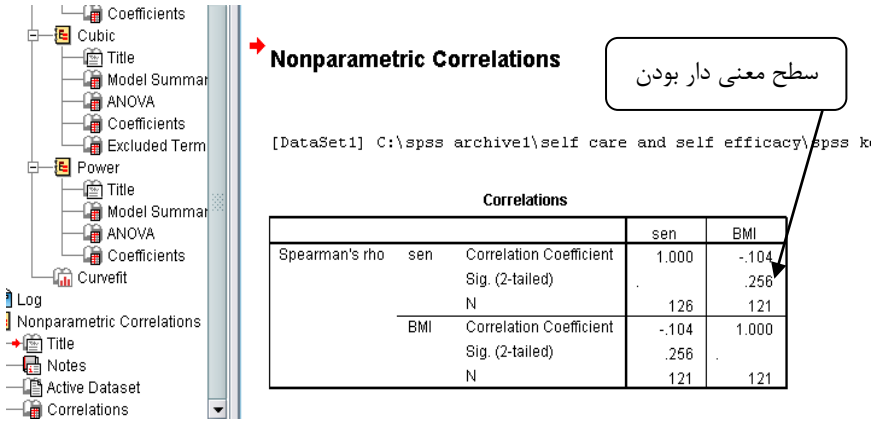

**اگر هردو متغير كمي باشد از همبستگي پيرسون استفاده كنيد. اگر هر دو متغير رتبهاي باشد و يا يكـي از آنها رتبهاي باشد از آزمون اسپيرمن استفاده كنيد. اگر هر دو متغير اسمي و يا رتبهاي باشند و ميزان سطوح آن كم باشد از تـاوي كنـدال - فـي – كرامـر – سامرز- خطر نسبي و Ratio Odds استفاده كنيد.**

#### **odd ratio**

در مطالعات هم گروهي از خطر نسـبي و در مطالعـات مـورد - شـاهد ي از Ratio Odds اسـتفاده ميكنيم. در اين مطالعات افراد را به دو گروه مواجهه يافته و بدون مواجهه تقسيم ميكنيم.. 455 نفر براي بيماري X كه از سگ منتقل مي شود مورد بررسي قرار گرفتـه انـد از ايـن تعـداد 100 نفر بيماري ندارند و با سگ هم در تماس نبوده اند80. نفـر بـا سـگ در تمـاس ولـ ي بـدون بيماري مي باشند. . 25 نفر بيمار ولي بدون تماس با سگ و 250 نفر هم داراي بيماري هسـتند و هم با سگ در تماس بوده اند براي شروع كار داده هاي خود را به صورت زير وارد مي كنيم .

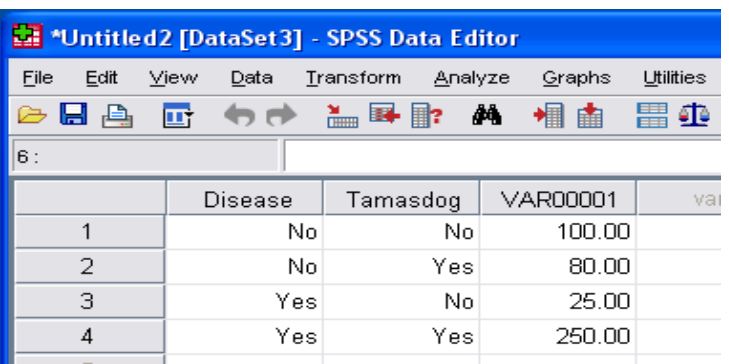

سپس با استفاده از مسير زير داده ها را بر اساس متغير اصلي ما كـه در اينجـا بيمـاري مـي باشـد

#### **وزن** مي دهيم . cases Weight >Data

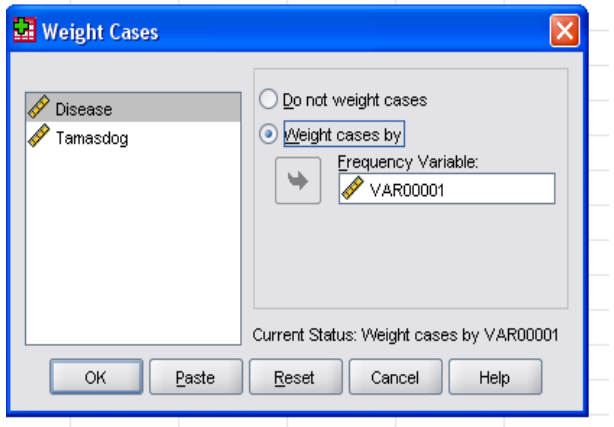

پس از مرحله فوق مسير زير را دنبال كنيد

Analyze>Descriptive Statistics>Crosstabs

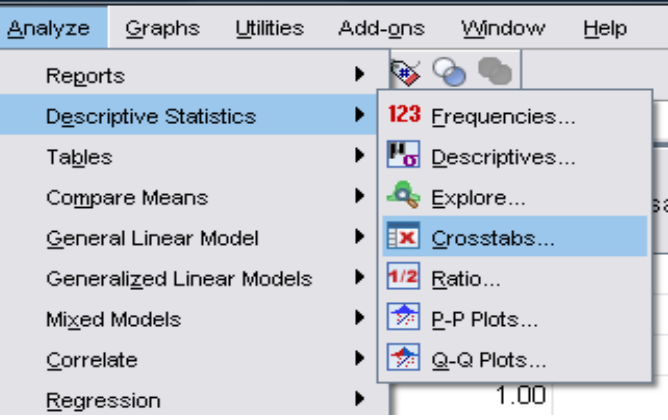

با زدن دكمه statistics پنجره زير نمايان ميگردد.

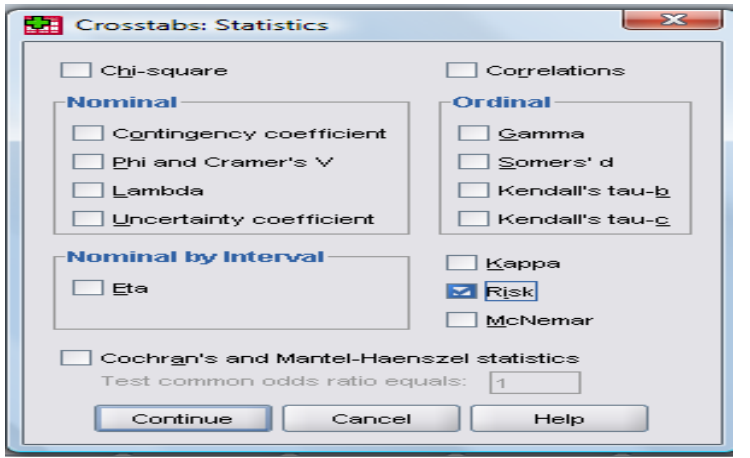

مربع Risk را علامت بزنيد. با زدن دكمه Continue ادامه دهيدخروجي ما به صورت زير نمايـان

مي گردد

[DataSet3]

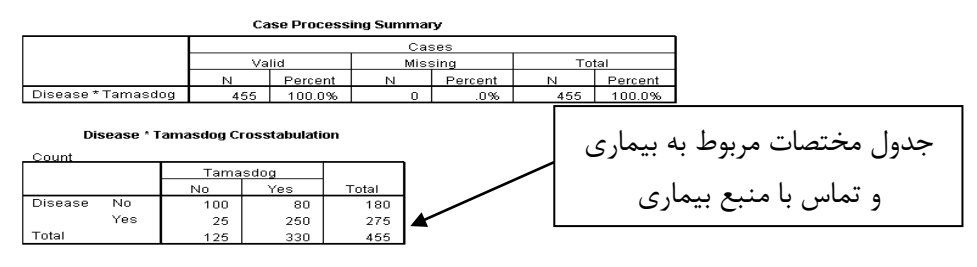

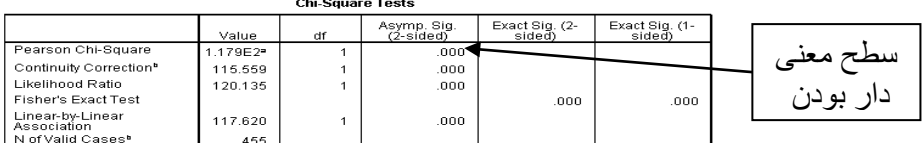

a. 0 cells (.0%) have expected count less than 5. The minimum expected count is 49.45.

b. Computed only for a 2x2 table

ميزان Ratio Odds در جدول زير نمايان مي گردد .

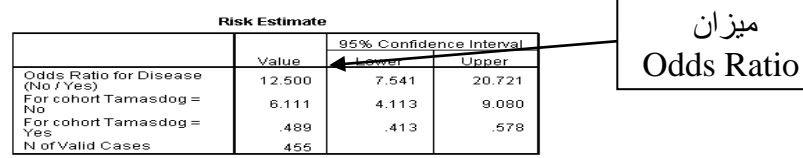

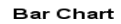

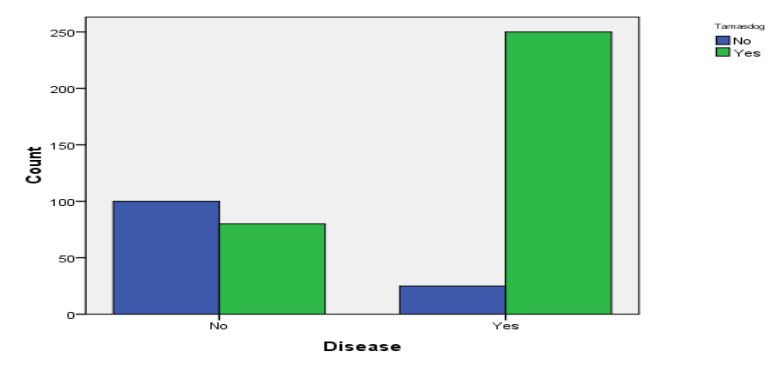

ميزان خطر بيماري در افراد بيمار كه با سگ در تماس بوده اند 12,5 برابر افرادي است كه بيمـار

مي باشند ولي با سگ در تماس نبوده اند**.**

# **فصل دوم: نمونه هايي از مطالعات انجام شده**

**مثالهايي از مطالعات مختلف در ايران به همراه تعريف برخي از مفاهيم** 

در اين فصل يك سري از تحقيقات محقق كه بر اساس روشهاي مختلف آماري انجام گرفته است به عنوان مثال آورده ايم. در پايان فصل يك سري از مفاهيم كه در ارتباط با آمار و روش تحقيق است آورده شده است .

**مطالعات انجام شده بر اساس تي تست و آلفا كرونباخ :**

مجله علمي پژوهشي دانشگاه علوم پزشكي اراك، سال ،13 شماره <sup>3</sup> (شماره پياپي 52)، پاييز  $1-Y$ ,  $1YA9$ 

**عليرضا شهاب جهانلو، عليرضا سبحاني، نادر عاليشان**

**مقايسه دو پرسشنامه استاندارد كيفيت زندگي در ارزيابي ارتباط وجوه شخصيتي و نحوه كنترل قند در بيماران ديابتيك**

**چكيده:**

**زمينه و هدف:** در دهههاي اخير، كيفيت زندگي به عنوان يك مفهوم مهم در پژوهشهاي پزشكي مطرح گرديده است. دو پرسشنامه استاندارد كيفيت زندگي براي ارزيابي وجوه شخصيتي بيماران انتخاب شدند. نخستين پرسشنامه مربوط به سازمان بهداشت جهاني و ديگري پرسشنامه ايراني سنجش كيفيت زندگي بيماران ديابتيك ميباشد. هدف اصلي اين مطالعه، مقايسه دو پرسشنامه از نظر ارزيابي ارتباط وجوه شخصيتي و نحوه كنترل قند در بيماران مبتلا به ديابت ميباشد. **مواد و روشها:** اين بررسي تحليلي مقطعي بر روي 256 بيمار ديابت نوع دو با سابقه بيش از يك سال بيماري انجام گرفت. **ر***وايي و پايايي هر دو پرسشنامه در مطالعات قبلي مشخص* 

گرديده بود. با اين وجود به دليل اين كه پايايي يكي از ويژگيهاي فني ابزار اندازه گيري

 ميباشداقدام به سنجش پايايي ابزارهاي گردآوري اطلاعات كرديم. جهت انجام اين امر در شروع بررسي تعداد ٣٨ پرسشنامه در بين بيماران ديابتيک توزيع و تكميل گرديد، اقدام به تعيين ضريب آلفا سپس با استفاده از آزمون آلفاكرونباخ*(Chronbach Alpha(* براي پرسشنامهها نموديم. نتايج به دست آمده ميزان اين ضريب را در پرسشنامه *IRDQOL* برابر با 0/862 و در پر سشنامه *WHOQOL* برابر با 0/877 ن شان داد كه قابل قبول ميباشد. هموگلوبين اوانسي به روش كالري متري سنجيده شد. آمارها با استفاده از آزمون تي، آناليز واريانس ي ك طرفه مورد بررسي قرار گرفتند

**يافتهها:** ميانگين امتياز بعد جسماني در پرسشنامه ايراني كيفيت زندگي به طور معنيدار كمتر از پرسشنامه ديگر است. تفاوت معنيداري ما بين ساير ابعاد دو پرسشنامه ديده نشد. همبستگي مثبت بين بعدهاي مختلف هر پرسشنامه با ساير ابعاد همان پرسشنامه ديده شد. همبستگي بالايي بين ابعاد هر پرسشنامه و كيفيت زندگي مربوط به همان پرسشنامه وجود دارد. همبستگي بين كنترل قند و ابعاد مختلف كيفيت زندگي در هر دو پرسشنامه ديده نشد.

**نتيجه گيري:** پايايي در هر دو پرسشنامه براي كل كيفيت زندگي وجود دارد ولي نحوه توزيع سوالات در پرسشنامه ايراني كيفيت زندگي همگن نيست. كيفيت ارزيابي وجوه شخصيتي بيماران، توسط اين پرسشنامه كمتر از پرسشنامه سازمان بهداشت جهاني ميباشد. هيچ كدام از دو پرسشنامه ارتباطي را ما بين وجوه شخصيتي بيماران و كنترل قند نشان ندادند.

**واژگان كليدي:** ديابت، هموگلوبين اوانسي ، كيفيت زندگي

**مطالعه بر اساس آزمون آناليز واريانس يك طرفه** 

مجله علمي پژوهشي دانشگاه علوم پزشكي هرمزگان، پذيرش مقاله در شهريورماه 89 همزمان با چاپ اول كتاب **عليرضا شهاب جهانلو، ، عليرضا سبحاني بررسي ريسك فاكتورهاي قلبي در بيماران ديابتيك بر اساس سطح سواد، دانش و آگاهي و رفتار مرتبط با بيماري ديابت**

**چكيده :**

بيماريهاي قلبي و عروقي از عوارض اصلي بيماري ديابت مي باشند كه باعث مرگ زودرس در اين بيماران مي شود . شيوع بيماري هاي قلبي و عروقي را مي توان با كاهش فشار خون ، چربيهاي سرم و كنترل قند كاهش داد. هدف اين مطالعه بررسي ريسك فاكتورهاي قلبي و عروقي بر اساس سطح سواد بيماران ديابتيك مي باشد. براي رسيدن به اين هدف اقدام به اندازه گيري c1HbA ، چربيهاي سرم ، شاخص توده بدني و فشار خون بيماران نموديم. براي نتيجه گيري دقيقتر ميزان دانش و آگاهي مرتبط با بيماري ديابت و رفتار مرتبط با اين بيماري نيز مورد سنجش قرار گرفت. روش و متد – اين بررسي مقطعي بر روي 256 بيمار ديابتيك كه طي سالهاي 86-87 به درمانگاه ديابت شهر بندرعباس مراجعه كرده بودند، انجام گرفت . بيماران به دو گروه بيسواد و كم سواد دسته بندي شدند . كلسترول ، تري گليسيريد LDL و HDL به روش آنزيماتيک و HbA1c به روش كالري متريك سنجيده شد. فشار خون بيماران و شاخص توده بدني به روش استاندار بدست آمد.بوسيله دو پرسشنامه استاندار ، دانش و آگاهي مرتبط با بيماري ديابت و رفتار مرتبط با اين بيماري سنجيده شد. آناليز داده ها بوسيله آناليز واريانس يك طرفه و همبستگي بين متغير وابسته و مستقل از طريق آزمون آناليز همبستگي محاسبه گرديد. راهنمای گام به گام در تحقيقات علوم پزشکی و بهداشت **137**

نتايج –%52 از كل بيماران بيسواد و 73 درصد بيماران داراي اضافه وزن مي باشند. ميانگين شاخص توده بدني و تري گليسيريد در خانمها بيشتر از آقايان و معني دار است. ميزان LDL در افراد بيسواد بيشتر از كم سواد و معني دار است. با وجود اينكه ميزان دانش و آگاهي مرتبط با ديابت و ميزان عملكرد مربوط به اين بيماري در گروه بيسواد پائينتر از گروه كم سواد مي باشد ولي از نظر سطح كنترل قند خون بين دو گروه اختلاف معني داري ديده نشد.

نتيجه گيري – با توجه به بالاتر بودن شاخصهاي مربوط به ريسك فاكتورهاي قلبي در بيماران بيسواد نسبت به ساير گروهها ، پيشنهاد مي گردد كه آموزشهاي لازمه در قالب يك الگوي آموزشي دقيق به تفكيك بيسواد و كم سواد جهت بيماران ارائه گردد.

.

كلمات كليدي – c1HbA ، سطح سواد ، چربيهاي خون

**مطالعه بر اساس ضريب همبستگي پيرسون**  مجله علمي پژوهشي دانشگاه علوم پزشكي اراك، ، پذيرش مقاله در شهريورماه 89 همزمان با چاپ اول كتاب **دكتر احمد نگهي، هادي سرافراز، دكتر عليرضا شهاب جهانلو تاثير محل فيستول شرياني وريدي در بروز سندرم تونل كارپ در افراد همودياليزي**

#### چكيده

**مقدمه :** فيستول هاي شرياني – وريدي يك روش آسان و سريع براي دستيابي به عروق، در بيماران همودياليز است، از عوارض مهم آن عدم خون رساني به اعصاب اندام ها از جمله عصب مديان در مچ دست مي باشد. اين مطالعه با هدف تاثير محل فيستول شرياني وريدي در بروز سندرم تونل كارپ انجام گرفت.

#### **روش كار**

اين مطالعه مقطعي برروي 37 بيمار همودياليزي بيمارستان شهيد محمدي بندرعباس در سال 87-86 انجام گرفت. كليه بيماران داراي يك فيستول ديستال يا پروگزيمال فقط در يك دست بودند. از روش سرعت هدايت عصبي (زمان تاخيري ديستال حسي وحركتي عصب مديان)، جهت تشخيص سندرم تونل كارپ استفاده گرديد. اندام فاقد فيستول به عنوان شاهد در مقابل اندام داراي فيستول قرار گرفت. جهت مقايسه داده هاي كمي از آزمون test -t ، براي تعيين ضريب همبستگي بين متغير هاي وابسته و مستقل از ضريب همبستگي پيرسون استفاده گرديد **نتايج** 

17 نفر از بيماران داراي فيستول پروگزيمال ومابقي فيستول ديستال داشتند. طول عمر فيستول 15 نفر بيشتر از يكسال و22 نفر كمتر از يكسال مشخص شد. 25 مچ دست در اندام فيستول دار و 27 مچ در اندام فاقد فيستول به سندرم تونل كارپ مبتلا بودند. تفاوت معني داري مابين زمان تاخيري ديستال حسي عصب مديان در اندام فيستول دار با اندام فاقد فيستول ديده شد. بين ساير متغير هاي مورد بررسي تفاوت معني داري ديده نشد. يك ارتباط معني دار ابين طول عمر فيستول/ مدت همودياليز و تغييرات سرعت هدايت عصبي بدست آمد.

## **نتيجه گيري**

بروز سندرم تونل كارپ در هر دو اندام فيستول دار وبدون فيستول يكسان است وتفاوتي از لحاظ محل فيستول وتاثير آن در ايجاد نورپاتي ايسكيميك عصب مديان وجود ندارد.

**كليد واژه ها:** همودياليز- فيستول- سندرم تونل كارپ

**مطالعه بر اساس آزمونهاي همبستگي اسپيرمن و تي استيودنت**

Acta Medica Iranica Acceptable in Apr 2010

**Alireza Shahab Jahanlou , Nader Alishan Karami,** 

### *WHO Quality of Life-BREF 26* **Questionnaire: Reliability And Validity of the** *Persian* **Version and compare it with** *Iranian Diabetics Quality of Life* **Questionnaire in Diabetic Patients**

#### *Abstract*

There are several tools for the assessment of quality of life (*QOL*) in diabetes mellitus. In the current research, two standard questionnaires for evaluating of *QOL* were selected. First one was a questionnaire from The World Health Organization Quality of Life (*WHOQOL-BREF 26*) and the second one, The Iranian Diabetics Quality of Life (*IRDQOL*). The first aim of this study was to reliability and validity of the *Persian* Version of *WHOQOL-BREF 26*. The second aims compare it with *IRDQOL* Questionnaire in Diabetic Patients.

A random sample of Iranian adult outpatient diabetics (n=387) was selected and they completed the *WHOQOL* and *IRDQOL* assessment instruments. In addition *HbA1c* was measured in these patients by calorimetric method. Data analysis was carried out by the use of *T-test*, *Spearman* correlation coefficient, *Pearson's* correlation coefficient.

Data analysis based on *Pearson* correlations in the two questionnaires showed all subscales and total *QOL* have highly acceptable test-retest reliability. Comparison of Total *QOL* and similar domains in the two questionnaires showed physical domain score in *IRDQOL* was lower than in *WHOQOL* and it was significant(P<.0001). Total *QOL* is more highly correlated with social domain and environmental domain in *IRDQOL* and *WHOQOL*, respectively. In *IRDQOL*, spiritual domain is not correlated with physical domain.

Calculated parameters of reliability in the questionnaires indicated that stability present promising results in Total *QOL*. In this study, *WHOQOL* is more effective than *IRDQOL* to evaluate *QOL*. *WHOQOL* domains have a logical relationship between glycemic control and *QOL*, but this logical relationship can not be found in *IRDQOL* questionnaire. In *IRDQOL* spiritual domain is a very unreliable domain. We recommend more questions to be added spiritual domain in *IRDQOL* questionnaire and also distribution of items to be some how equal in four domains. By these, it may help to find some rational relations between aforementioned domains and glycemic control.

**Author Keywords:** *Quality of Life, HbA1c, Diabetics*

**مطالعه انجام شده بر اساس آزمون مان- ويتني**

مجله علمي پژوهشي دانشگاه علوم پزشكي هرمزگان، شماره ۴، زمستان ۱۳۸۶، ۲۶۰ **عليرضا شهاب جهانلو، ، عليرضا سبحاني ارتباط بين آگاهي، خودكارآمدي و كيفيت زندگي با كنترل قند و چربي خون در بيماران ديابتيك مصرفكننده دخانيات مقدمه:** مقدمه: سازمان بهداشت، كيفيت زندگي را به مفهوم درك برداشت هر فرد از موقعيت خود

در زندگي با توجه به شرايط فرهنگي و اجتماعي دانسته است. هدف اين مطالعـه بررسـي ارتبـاط آگاهي، خودكارآمدي و كيفيت زندگي با كنترل قند خون و چربي خون در افـراد مبـتلا بـه ديابـت قندي، بر اساس مصرف دخانيات بيماران ميباشد. روش كار: اين مطالعه يك مطالعه مقطعي بوده و در مدت سه ماه در كلينيك ديابت شهر بندرعباس انجام گرفت. ۱۲۵ بيمار مبـتلا بـه ديابـت نـوع دوم به روش سرشماري وارد مطالعه شدند. تمامي بيماران داراي سابقه بـيش از يكسـال مبـتلا بـه ديابـت بودنـد. پرسشـنامه كيفيـت زنـدگي-26BREF WHOQOL ، پرسشـنامه اسـتاندارد خودكارآمدي و پرسشنامه استاندارد دانش و آگاهي در بيماران ديابتيك مورد استفاده قـرار گرفـت . در اين بيماران، ميزان c1HbA ، ميزان LDL ، ميزان تريگليسريد، ميزان كلسترول تام، ميزان HDL، سنجيده شده است. كليه دادهها پس از جمعآوري بوسيله نرمافزار 12 SPSS و اسـتفاده از test-t و آزمون منويتني تجزيه و تحليـل شـد . نتـايج : ميـانگين دانـش و آگـاهي در بيمـاران سيگاري كمتر از بيماران غيرسيگاري و معنيدار بود. سطح كيفيت زندگي بيماران سـيگاري كمتـر از غيرسيگاري و معنيدار بود (.۰/۰۱>P( ميـزان توانـايي تمركـز در بيمـاران سـيگاري كمتـر از بيماران غيرسيگاري بود (.۰/۰۴>P( احساسات منفـي ماننـد غمگينـي، نگرانـي و افسـردگي در بيماران سيگاري بيشتر از بيماراني بود كه سيگار نميكشيدند (.۰/۰۵>P( نتيجهگيري: بـا وجـود اين كه در اين بررسي، تفاوت ميان بيماران ديابتيك غيرسيگاري بر اساس پرسشنامههاي ذكر شده مشخص شد، ولي با مقايسه بين متغيرهاي آزمايشگاهي، هيچگونه اخـتلاف معنـي داري بـين افـراد

ديابتيك سيگاري و غيرسيگاري ملاحظه نشد .بنابراين پيشنهاد ميگردد كه يك مداخله آموزشـي جهــت بــالا بــردن ســطح دانــش و آگــاهي بيمــاران ديابتيــك ســيگاري انجــام گيــرد .

## **مطالعه انجام شده بر اساس** Hoc Post ANOVA Way One

Acta Medica Iranica Acceptable in June 2010

#### **Alireza Shahab Jahanlou, Fazollah Ghofranipour**

#### **The effect of literacy level on health related-quality of life, self-**

#### **efficacy and self-management behaviors in Diabetic Patients**

#### *Abstract:*

Background-Illiteracy in studies on quality of life (QOL) and selfefficacy (SE) of diabetic patients has been ignored. Illiteracy and diabetes have high rates in developing countries.

Objective-The aim of this study was to identify the effect of literacy level on health outcomes. To achieve this, we studied health outcomes such as SE, self-management behaviors and health-related quality of life in diabetic patients.

Methods-A cross-sectional study was carried out in an Iranian urban federally-funded diabetics' clinic (have 1400 diabetes patients) in Bandar Abbas, a city located in south of Iran. 256 Non Insulin Dependent Diabetic Mellitus (NIDDM) patients were chosen during June, July and August 2007. Patients were grouped as illiterates, low-literates and literates. Self-efficacy and quality of life were measured by standard questionnaires. HbA1C was measured by calorimetric method. Data was collected wiyh interview. Data analysis was carried out with one way ANOVA Post Hoc, and bivariate analysis method.

Results- Literacy level among the three groups from the view points of age, physical domain, psychological domain, environmental domain and self-efficacy were significant. There was no significant difference in the level of HbA1C among three groups.
Conclusion- Literacy level does not have any effects on glycemic control and there is a strong relationship between self-efficacy and QOL domains.

Abbreviations- WHOQOL; World Health Organization Quality of Life - HRQOL; Health Related Quality of Life – SE; Self Efficacy

Author Keywords: Quality of Life, [WHOQOL-26,](http://ci.nii.ac.jp/search/servlet/Kensaku?dnum=25&sortType=year1&Text=&condition0=1&area0=allText&comb0=1&keyword0=%22WHOQOL-26%22&conditionRange0=1&areaRange0=year&KeyRangeS0=&KeyRangeE0=&select=&pnum=1&mode=0&sortType_bottom=&AREACNT=1&JNUM=1&RANGE_AREACNT=1&SORTFLG=DESC&SORTKEY=year1&SORTMARK=0&USELANG=en) HbA1c, Diabetes mellitus type 2, literacy, Self Efficacy,

## **تعريف** برخي مفاهيم در آمار و روش تحقيق

اعتبار پيش بين *(validity Predictive(***.** ميزاني كه يـك مقيـاس مـي توانـد متغيرهـاي مـلاك (بازده) مهم را پيشبيني كند. همچنين به تعريف اعتبار ملاك توجه كنيد.

اعتبار سازه *(validity Construct(***.** ميزاني كه يك مقياس يك وجه خاص يـا يـك سـازه مـورد علاقه را ميسنجد.

اعتبار محتوي *(validity Content(*. ميزاني كه عبارات يك مقياس نمايانگر يك وجـه معـين يـا موضوع مورد علاقه است.

اعتبار ملاك *(validity Criterion(*. ميزاني كه يك مقياس قادر است متغيرهاي ملاك مهمـي را پيشبيني كند. همچنين به تعريف اعتبار پيش بين نگاه كنيد.

بعد *(Dimension(*. معادلي است براي سازه. سازه پنهـاني كـه ابزارهـا تـلاش مـي كننـد تـا آن را اندازهگيري كنند.

تحليل افتراقي *(analysis Discriminant(***.** يك روش آماري بـراي تفكيـك گـروه هـاي مـلاك شكل گرفته از قبل با استفاده از نمرههاي يك يا چند مقياس.

پايايي *(Reliability(*. به ميزاني كه نمرههاي يك آزمون از خطاي انـدازه گيـري مبراسـت اطـلاق ميگردد.

سازه *(Construct(***.** متغيـري كـه عينـي و قابـل مشـاهده نيسـت بلكـه انتزاعـي و پنهـان اسـت . پاسخهاي آزمودني به عبارات يك پرسشنامه قابل مشاهده است و جمع اين پاسخها متغيري عينـي يا قابل مشاهده را بوجود ميآورد. اما به مفاهيمي كه فرض ميشود عبـارات مـذكور پـس از جمـع شدن با يكديگر آنها را ميسنجد (مانند شدت درد، اختلال درد و ...) سازه گفته ميشود. راهنمای گام به گام در تحقيقات علوم پزشکی و بهداشت **147**

عامل *(Factor(***.** آنچه كه به سيله تحليل عامل پديدار ميشود. معمولاً فرض ميشود كه عامـل هـا آن گروه از فرآيند زير بنايي را كه باعث ايجاد همبستگي بين عبارات وارد شده به يك تحليل عامل هستند، منعكس ميكند. به عنوان مثال از تحليل عامل پرسشنامهاي كه داراي 11 عبـارت اسـت و 4 عبارت از آن به شدت درد و 7 عبارت به ميـزان اخـتلال ناشـي از درد اختصـاص دارد دو عامـل استخراج خواهد شد. 4 عبارتي كه با شدت درد مرتبط هستند اولين عامل و 7 عبارتي كه با تعيين ميزان اختلال ناشي از درد مرتبط هستند دومين عامل را بوجود ميآورند. در اين مثال اولين عامـل را ميتوان مرتبط با شدت درد و دومين عامل را مرتبط با اختلال ناشي از درد تفسير كرد.

قلمرو يا حيطه *(Domain(*. محتوي مفروضي كه مقياس مورد نظر براي ارزيابي آن طراحي شـده است. براي مثال اگر مقياسي براي ارزيابي وجه حسي درد نوروپاتيك بوجود آمده اسـت، قلمـرو يـا حيطه مورد نظر شامل تمام حسيات ممكن همراه با درد نوروپاتيك است.

گروه هاي ملاك *(groups Criterion(*. گروه هاي خاصي از افراد كه در يك يا چند متغير ملاك از يكديگر متفاوت هستند و از آنها براي تعيين اعتبار ملاك استفاده مي شود. موضوع مهم در اينجا ميزاني است كه ابزار اندازه گيري مي تواند بين گروه هـا تفكيـك قائـل گـردد و يـا افـراد را بطـور صحيحي در گروه ها قرار دهد.

ملاك كيزر *(criterion Kaiser(***.** روشي است براي تعيين تعداد عوامـل بدسـت آمـده از تحليـل عامل و بر مبناي ارزشهاي ويژه قرار دارد. بر اساس ملاك كيزر، تعداد عوامل برابر اسـت بـا تعـداد ارزشهاي ويژه بزرگتر از يك.

واريانس خطا *(variance Error(*. در هر سنجش به آن بخش از واريانسـي گفتـه مـي شـود كـه همراه يا ناشي از بعد خاصي كه ابزار سنجش براي آن طراحي شده است، نيست. نمره افتراقي *(score Discriminant(***.** نمره ناشي از يك عمـل افتـراق (كـه از تحليـل افتراقـي بدست ميآيد) و از آن براي قرار دادن افراد جديد در يكي از گروههاي ملاك استفاده ميشود. هم ساني دروني *(consistency Internal(***.** يكي از مقياسهاي پايـايي اسـت و غالبـاً بـه عنـوان آلفاي كرونباخ برآورد ميگردد. آلفاي كرونباخ نمايانگر آن است كه به چه خوبي و تناسـبي گروهـي از عبارات بعد يا سازه زير بنايي را اندازهگيري ميكنند.

**جدول شماره :1 مفاهيم و مولفه هاي اعتبار و پايايي، چگونگي تعيين اين مفاهيم و مولفه ها و پرسش هايي كه به هنگام تصميم-گيري در مورد انتخاب يك ابزار سنجش بايد** 

| تفسیر و پرسش                                                 | چگونگی تعیین و ارزیابی                 | مفهوم        |
|--------------------------------------------------------------|----------------------------------------|--------------|
| در ساختن مقیاسهای اندازهگیری درد به اعتبار محتوی             | قضاوت افراد ماهر                       | اعتبار محتوى |
| آنطور که شایسته است توجه نمیگردد                             |                                        |              |
| پرسش: شواهدی که بر پایه آن میتوان گفت مقیاس مورد             |                                        |              |
| بحث عامل یا بعد مورد نظر را می سنجد کدامند؟                  |                                        |              |
| مقیاس مورد نظر باید با سایر مقیاسهای معتبری که همان          | همبستگی با سایر مقیاسهای               | اعتبار سازه  |
| سازه را میسنجد دارای همبستگی قـوی و بـا مقيـاس هـای          | معتبــــری کـــه همـــــان ســــازه را |              |
| معتبری که سازههای متفاوتی را میسنجد دارای همبستگی            | مےسنجد، همبستگی با سایر                |              |
| ضعیف تا متوسط باشد. در تحلیل عامل و تحلیل مولفههـای          | مقیاسهای معتبری که سازههای             |              |
| اصلی عبارات یک مقیاس باید برروی یک عامل یا یک مولفه          | متفــاوتى را مــىســنجد، تحليــل       |              |
| قرار گیرد.                                                   | عامل و تحلیل مولفههای اصلی.            |              |
| پرسش: اگـر مقيــاس مــورد بحـث واقعــا آنچــه را كــه بــراي |                                        |              |
| سنجش آن طراحی شده است میسنجد آیـا الگـوی ارتبـاط             |                                        |              |
| بین مقیاس مورد نظر و سایر مقیاسها در همان جهت مورد           |                                        |              |
| انتظار است؟                                                  |                                        |              |
| پرسش: آیا نتایج تحلیل عامل از این نتیجه گیری که عبارات       |                                        |              |
| موجود در مقیاس تنها یـک سـازه را انـدازهگیـری مـیکنـد        |                                        |              |
| حمایت مے کند؟                                                |                                        |              |
| ابزار باید قادر باشد تا وظیفهای را که برای انجام آن طراحی    | توانایی انجام کار یا وظیفـهای کـه      | اعتبار ملاك  |
| شده است انجام دهد.                                           | ابزار برای آن طراحی شده است            |              |
| پرسش: شــواهدی کـه از کــاربرد اختصاصــی ابــزار حمایــت     |                                        |              |
| میکند کدام است؟                                              |                                        |              |
|                                                              |                                        |              |

**مطرح گردد**

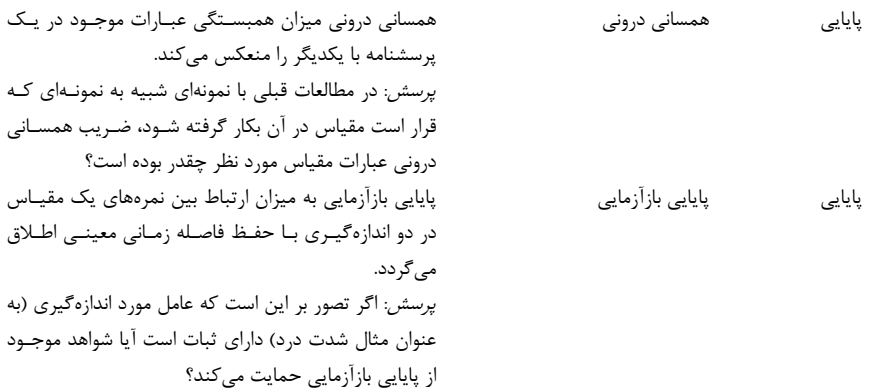

**منابع فارسي** 

.<br>**1)جهانلو عليرضا شهاب،** سبحاني عليرضا، عاليشان نادر. مقايسه دو پرسشiلمه استاندا<sub>ر</sub>د كيفيت زندگي در ارزيابي ارتباط وجوه شخصيتي و نحوه كنترل قند در بيماران ديابتيك. مجله علمي پژوهشي دانشگاه علوم پزشكي اراك، سال ،13 شماره <sup>3</sup> (شماره پياپي 52)، پاييز ،1389 1-7

**2)جهانلو عليرضا شهاب**، سبحاني عليرضا. بررسي ريسك فاكتورهاي قلبي در بيماران ديابتيك بر اساس سطح سواد، دانش و آگاهي و رفتار مرتبط با بيماري ديابت. مجله علمي پژوهشي دانشگاه علوم پزشكي هرمزگان، پذيرش مقاله در شهريورماه 89 همزمان با چاپ اول كتاب

**3)**نگهي احمد ، سرافراز هادي، **جهانلو عليرضا شهاب.** تاثير محل فيستول شرياني وريدي در بروز سندرم تونل كارپ در افراد همودياليزي. مجله علمي پژوهشي دانشگاه علوم پزشكي اراك، ، پذيرش مقاله در شهريورماه 89 همزمان با چاپ اول كتاب

**4)جهانلو عليرضا شهاب**، سبحاني عليرضا. ارتباط بين آگاهي، خودكارآمدي و كيفيت زندگي با كنترل قند و چربي خون در بيماران ديابتيك مصرفكننده دخانيات.*مجله علمي پژوهشي دانشگاه* علوم پزشكي هرمزگان، شماره ۴، زمستان ۱۳۸۶، ۲۶۰

## **منابع انگليسي**

**5)Jahanlou Alireza Shahab,** Alishan Nader, WHO Quality of Life-BREF 26 Questionnaire: Reliability And Validity of the Persian Version and compare it with Iranian Diabetics Quality of Life Questionnaire in Diabetic Patients. Acta Medica Iranica Acceptable in Apr 2010

**6)Jahanlou Alireza Shahab,** Ghofranipour Fazolah**.** The effect of literacy level on health related-quality of life, self-efficacy and selfmanagement behaviors in Diabetic Patients.Acta Medica Iranica Acceptable in June 2010

**7)** Tabachnick Bengamin. Using multivariate statistics, 5th ed. Boston: Allyn and Bacon; 2007

**8)** Jensen Denis, Questionnaire validation: a brief guide for readers of the research literature. Clinical Journal of Pain 2003;19:345-352.

**9)**George Douglas. SPSS for Windows Step by Step. Third edition, Boston Allyn and bacon. 2001.

**10)**Anastasi Adam. Psychological testing, nine edition. New York: Macmillan Publishing Company; 2001.

**11)**Bland Mike. Cronbach's alpha (Statistical notes). British Medical Journal 1997; 314:572-573.